# **Manual Com-Server++**

**Release 2.02, June 2011 Typ 58665 Firmware 1.24 or higher**

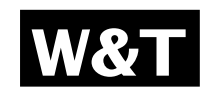

**© 06/2011 by Wiesemann und Theis GmbH Microsoft, MS-DOS, Windows, Winsock and Visual Basic are registered trademarks of the Microsoft Corporation.**

**ST is a registered trademark of AT&T Lightguide Cable Connectors.**

**Subject to error and alteration:**

**Since it is posssible that we make mistakes, you mustn't use any of our statements without verification. Please, inform us of any error or misunderstanding you come about, so we can identify and eliminate it as soon as possible.**

**Carry out your work on or with W&T products only to the extent that they are described here and after you have completely read and understood the manual or guide. We are not liable for unauthorized repairs or tampering. When in doubt, check first with us or with your dealer.**

#### **Introduction**

**The Com-Server++, 58665 represents a uniform platform for linking serial a interface such as RS232, RS422/485 to TCP/IP networks. The standard modes for transparent tunneling of serial data (e.g. through virtual COM ports) are implemented. The Com-Server++ includes additional protocols and modes (e.g. UDP, TCP client, FTP client/ server, etc.) as well as expanded functions for structuring the data interchange.**

**In addition to all the standard applications implemented in the firmware, this reference manual also describes the integration possibilities for your own applications.**

# **Inhalt**

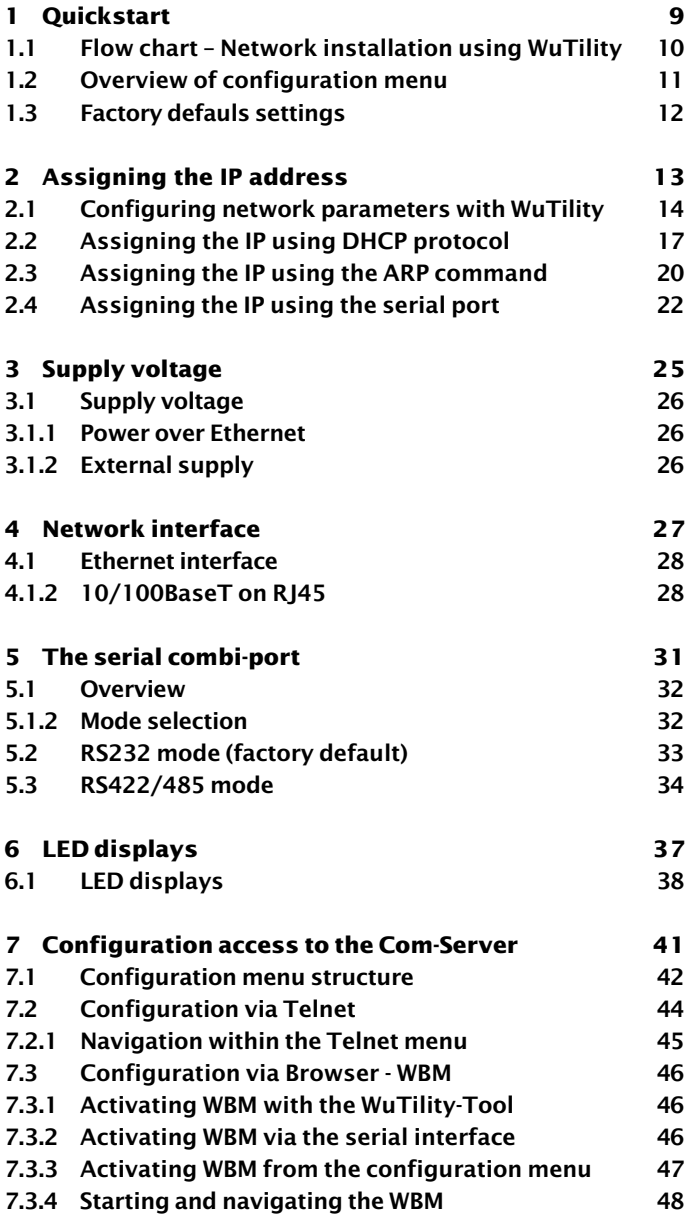

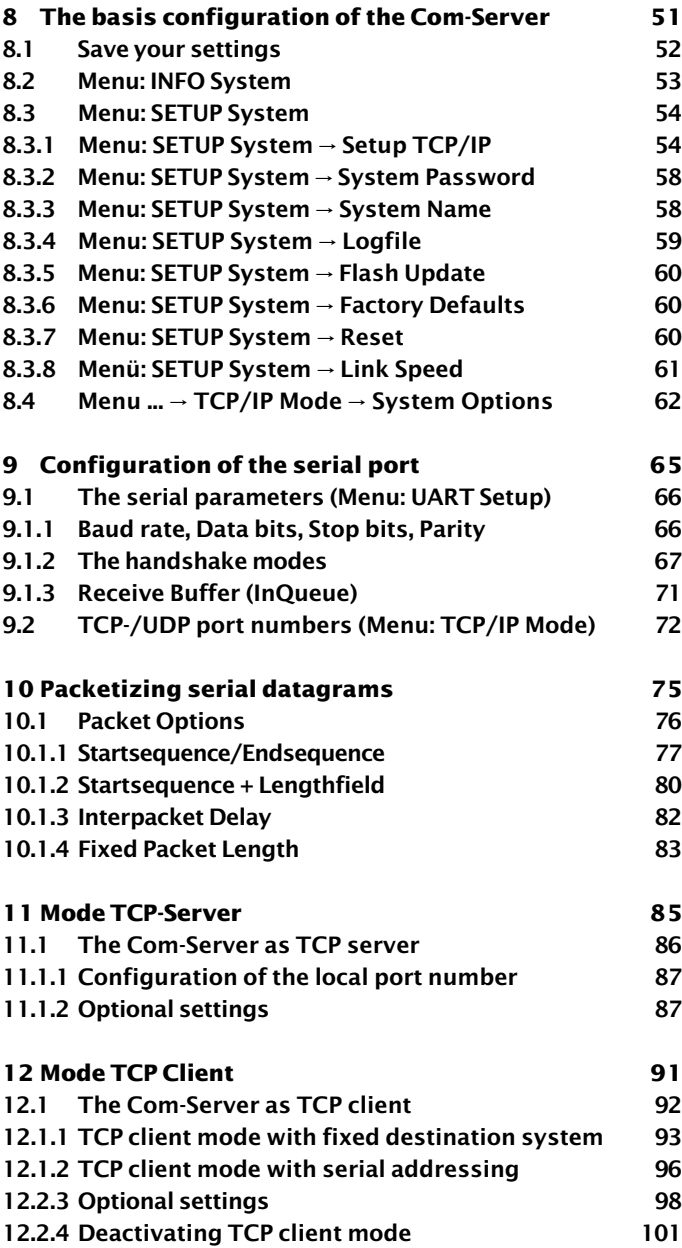

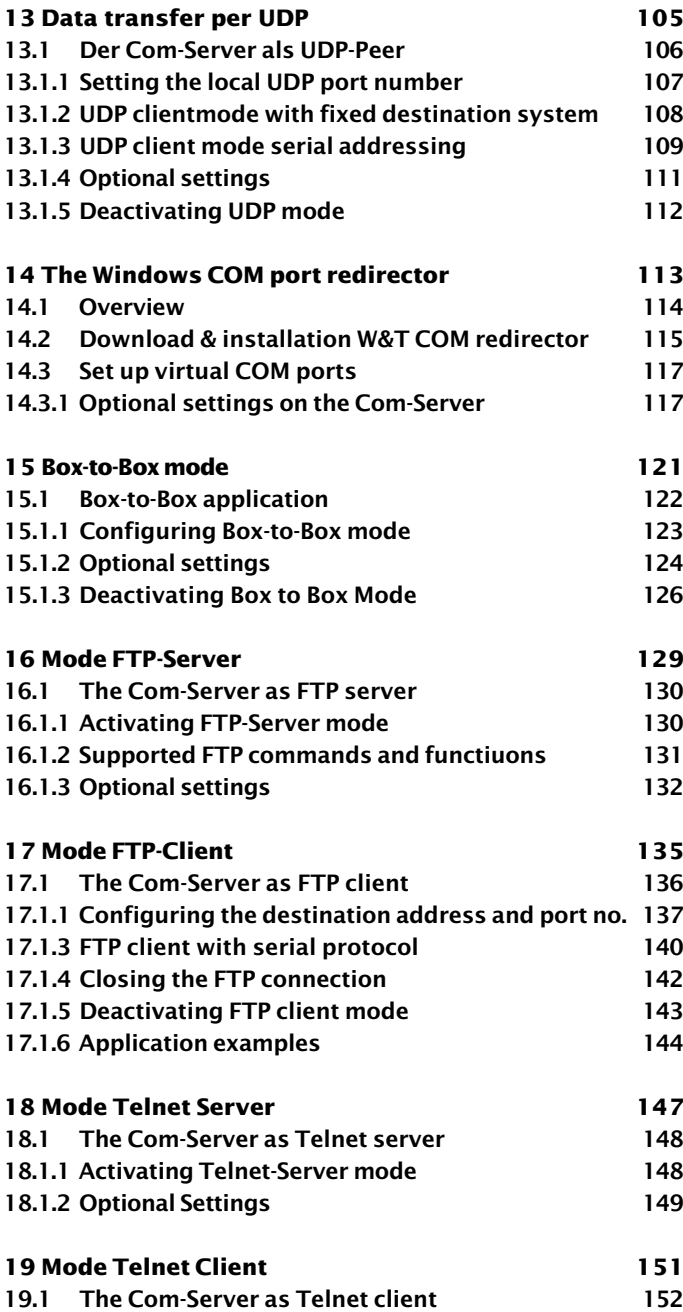

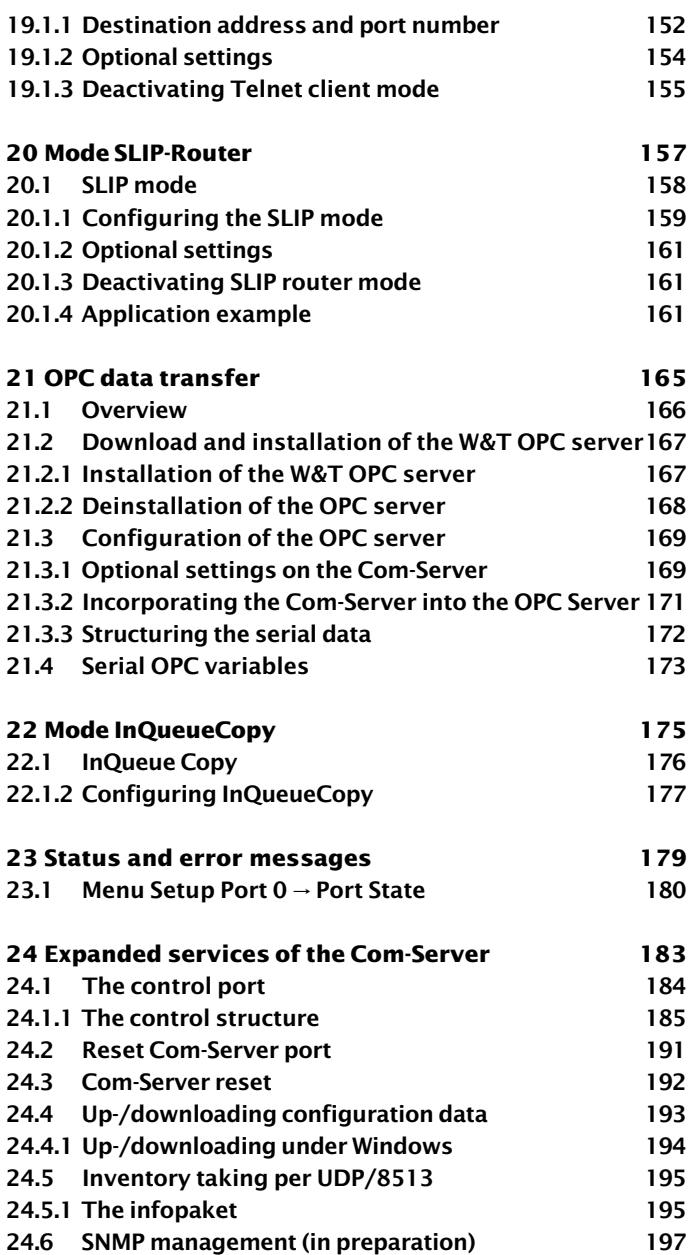

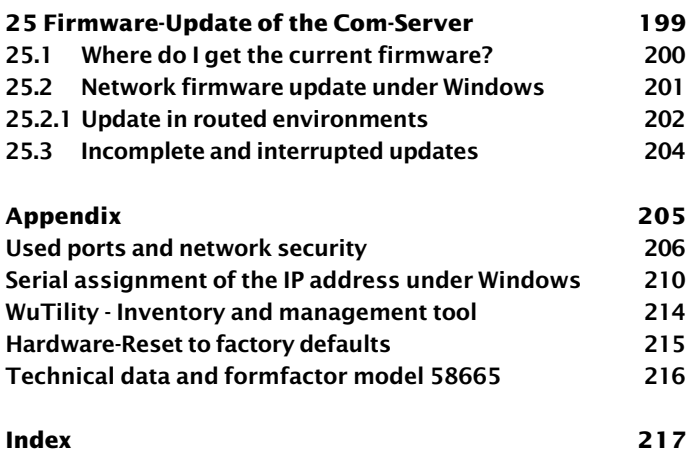

# <span id="page-8-0"></span>**1 Quickstart**

**Already experienced users of Com-Servers will find on the two following pages a flow chart with the essential steps for start-up as well as a complete overview of the configuration menu. Detailed information can be found then in the following sections.**

# <span id="page-9-0"></span>**1.1 Flow chart – Network installation using WuTility**

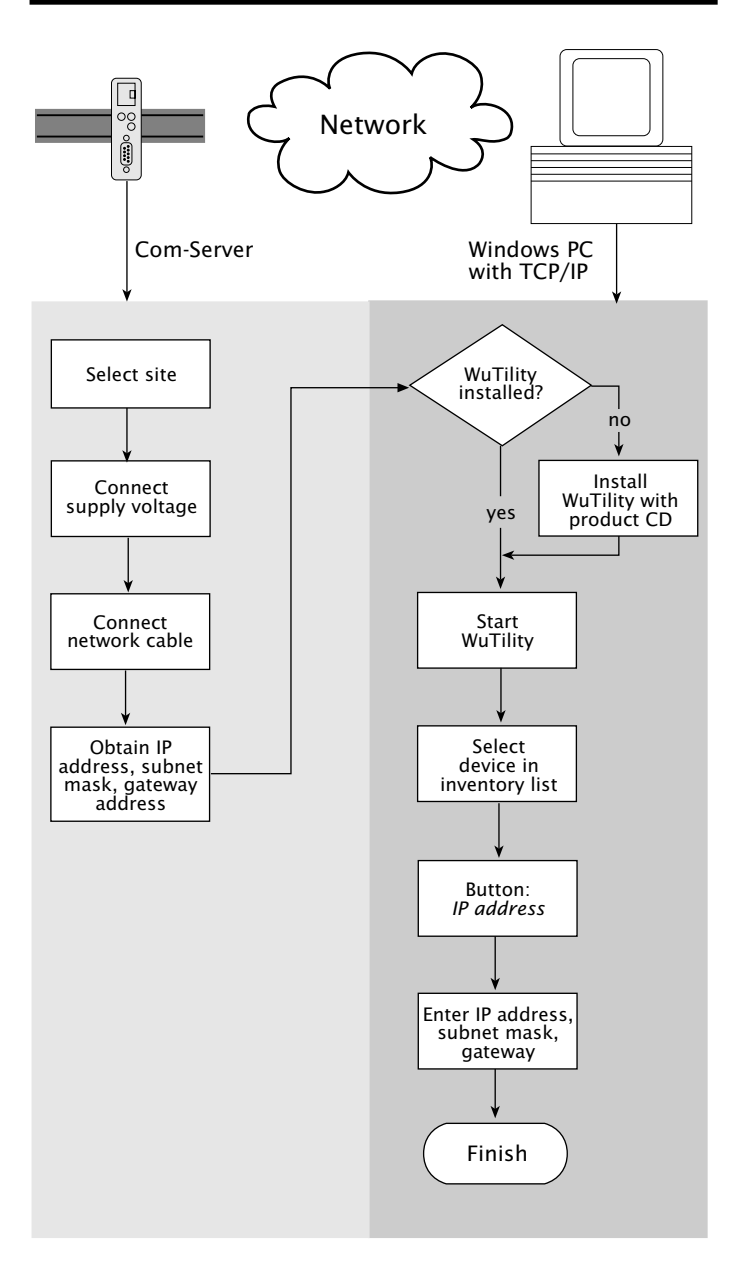

#### **Overview of configuration menu**  $1.2$

<span id="page-10-0"></span>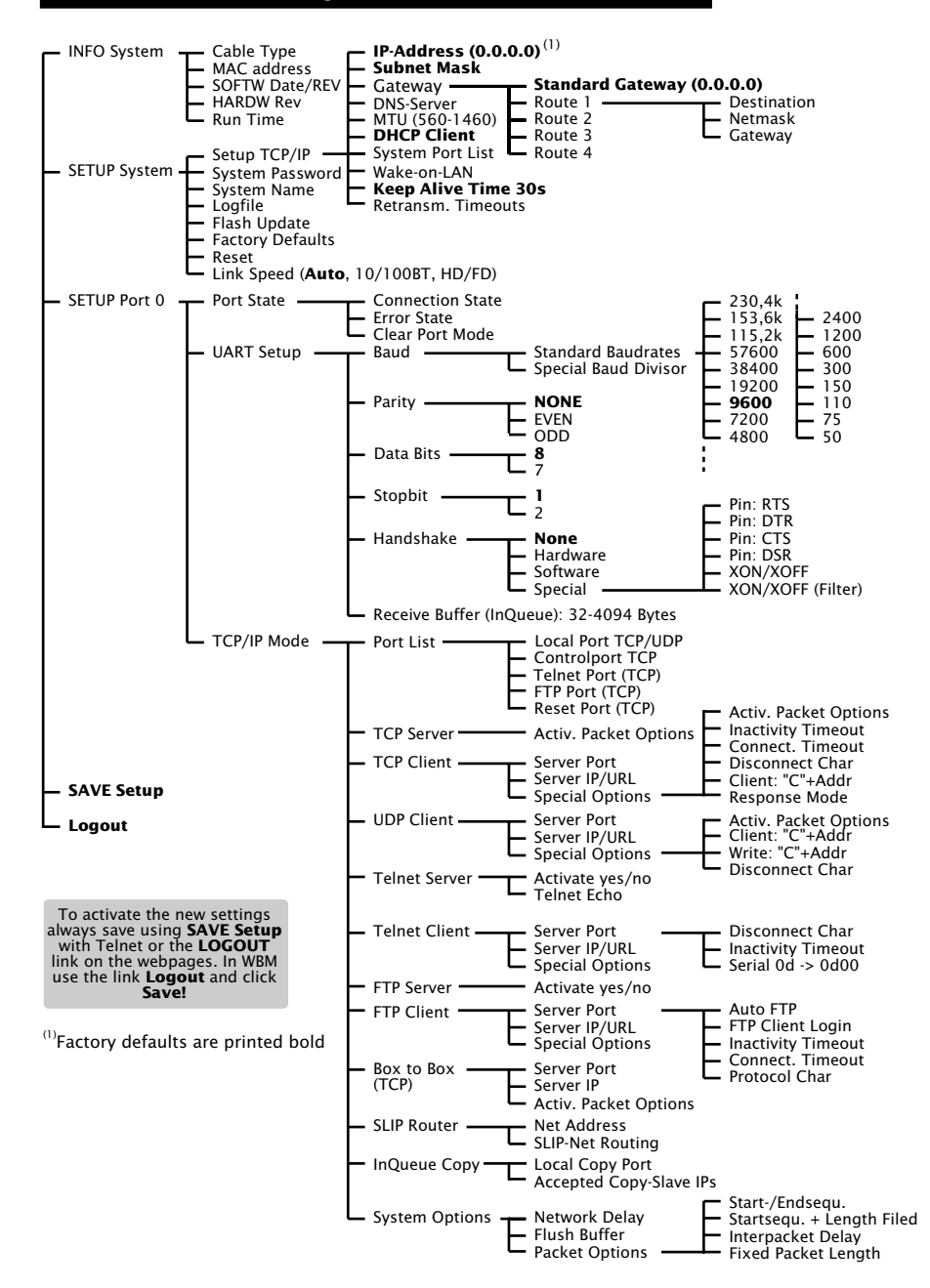

#### <span id="page-11-0"></span>**1.3 Factory defauls settings**

**The list contains an overview of the most important settings. For many applications, such as the W&T COM Port Redirector, no additional configurations need to be made besides assigning the network base parameters. Detailed information on the respective parameters can be found in later sections of this manual.**

#### **Netzwork settings**

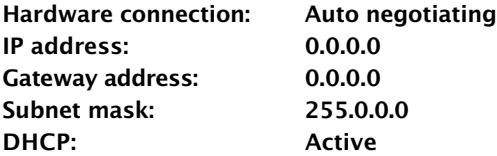

*1To prevent unintended address assignments or changes, we recommend deactivating the DHCP protocol if it is not expressly used in the respective network environment.*

#### **Serial settings**

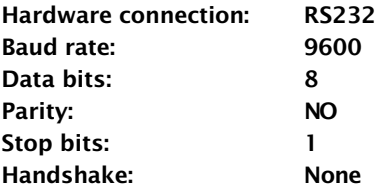

#### **Configuration access**

**Per Telnet using TCP port 1111**

#### **Network applications / Operating mode**

**TCP server port for serial data: 8000 Control port TCP: 9094**

# <span id="page-12-0"></span>**2 Assigning the IP address**

**The Com-Server is factory set to IP address 0.0.0.0. Before you can make the entry in the Com-Server, you need to specify an IP address that is valid for your network. Your system administrator will provide you with this. The IP address must be unique within the network!**

■ ... using management tool *WuTility* 

- **... using the ARP command**
- ... using DHCP protokoll
- . **Assigning IP address, subnet mask and gateway address through the serial port**

#### <span id="page-13-0"></span>**2.1 Configuring network parameters with** *WuTility*

*WuTility* **is the central inventorying and management tool for all W&T network devices. In addition to convenient assigning of the IP parameters,** *WuTility* **also provides quick access to device configurations, the ability to perform firmware updates, managing configuration profiles, etc.**

**WuTility can be directly installed from the included product CD. Current versions are always available on our website at** *http://www.wut.de***. From there you can navigate using the menu tree on the left side.**

#### *Products & Downloads r Com-Server r Software-Tools*

**After extracting the ZIP file you install** *WuTility* **by doubleclicking on the file** *wutility\_\*\*\*.msi***. Start WuTility using**

*Start r All Programs r W&T Software Toolkit r WuTility*

#### **2.2.1 Applications and prerequisites**

**IP assignment using WuTility works regardless of the current network parameters of the Com-Server and the computer used. This means that even if the Com-Server does not have IP parameters consistent with the respective network, WuTility can be used to overwrite them. Likewise, WuTility can be used to assign any values not consistent with the network the PC is located in.**

- **• The PC and Com-Server must be located in the same physical network. This means you cannot assign values through a router.**
- **• Any firewalls and network security packages installed on the PC must allow communication between WuTility and the Com-Server based on UDP broadcasts. If necessary these must be correspondingly configured or temporarily turned off.**

**• If the Com-Server does not have its factory default settings and there is a system password assigned, this must be known in order to make changes using WuTility.**

#### **Step 1: Start the assignment dialog**

**WuTility automatically searches the local network for connected W&T network devices and creates an inventory list. This search process can be repeated manually as often as desired by clicking on the Scan button:**

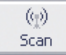

**Contact Contact** 

**Within the inventory list you can identify the desired Com-Server based on its MAC address. For initial installations its IP address is 0.0.0.0.**

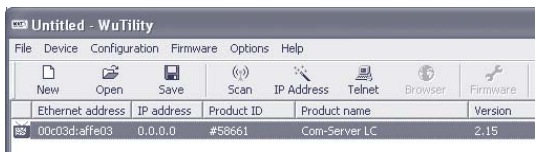

## **Select the Com-Server and click on the** *IP address* **button:**

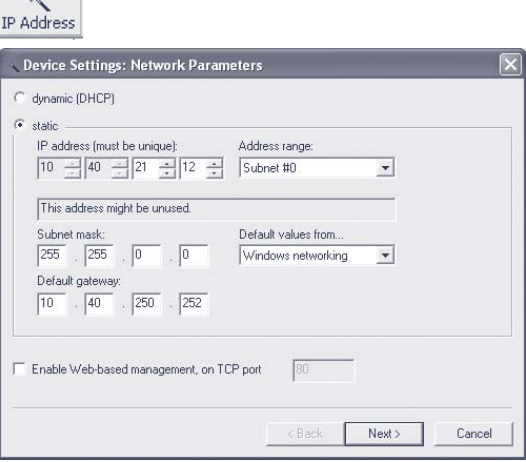

#### **Step 2: Assign the IP parameters**

**The** *Static* **option allows you to assign fixed basic parameters while simultaneously disabling** *DHCP* **and** *BOOTP* **protocols in the Com-Server. Enter the desired values for IP address, subnet mask and gateway address in the corresponding entry fields. The** *DHCP* **option enables DHCP protocol in the Com-Server, and operation with a static IP address is no longer possible (see** *IP Assignment using DHCP Protocol* **for detailed information)**

**If the remaining configuration of the Com-Server is done using a Web browser, activate the option Web-Based-Management (WBM). If you are not using the standard HTTP port 80, change the port number to the desired value.**

**Clicking on the** *Next* **button assigns the network parameters to the Com-Server. After acknowledging the resulting message, all the columns in the** *WuTility* **device list are filled in with information.**

**If necessary, the remaining configuration of the Com-Server is done using Telnet or Web-Based-Management. Click on the Telnet or Browser button.**

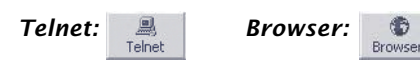

**Additional information can be found in the section** *Configuration Accesses for the Com-Server***.**

### <span id="page-16-0"></span>**2.2 Assigning the IP using DHCP protocol**

**DHCP protocol is activated by the factory default settings, so that in network environments dynamic IP assignment is sufficient for connecting the Com-Server to the network. The following parameters can be assigned using DHCP:**

- **IP address**
- **Subnet mask**
- **Gateway address**

# **2.2.1 Manual activation of DHCP**

**To prevent unintended address assignments or address changes, DHCP protocol is automatically deactivated when using all other methods for assigning the IP parameters. The following methods are then available for later activation of DHCP.**

# • **Management-Tool WuTility**

**Select the desired Com-Server from the device list and click on the IP Address button. In the following dialog check the option DHCP and then click on Next.**

# • **Telnet-/WBM configuration**

In the menu branch *SETUP System*  $\rightarrow$  *Setup TCP/IP*  $\rightarrow$ *DHCP Client* **you can activate DHCP protocol. For detailed information, see the section Menu: SETUP System.**

*1A set static IP address is deleted after DHCP is activated and the associated automatic reset. The Com-Server automatically sets this to 0.0.0.0 and starts sending DHCP requests.*

#### **2.2.2 System name**

**To support any automatic updating of the DNS system by the DHCP server, the Com-Server identifies itself within the DHCP protocol with its system name. The factory default setting for this is** *COMSERVER\_* **followed by the last three places of the Ethernet address. For example the factory set system name of a Com-Server with the Ethernet address 00:c0:3d:01:02:03 is** *COMSERVER\_010203***. The system name of the Com-Server can be changed in the configuration. For additional information refer to the section** *Menu: SETUP System r System Name***.**

#### **2.2.3 Lease time**

**The lease time determined and transmitted by the DHCP server specifies the Time-To-Live of the assigned IP address. After half the lease time has expired, the Com-Server attempts to extend the time for the assigned DHCP server and up update the address. If this is not possible by the time the lease time expires, for example because the DHCP server can no longer be reached, the Com-Server deletes the IP address and starts a new cyclical search for alternate DHCP servers for the purpose of assigning a new IP address.**

**Because of the absent clock, the lease time associated with the current IP address is no longer available after a reset. After the restart therefore a corresponding update request is issued with the original DHCP server. If the latter is not resolvable at this point in time, the Com-Server deletes the IP address and starts a new cyclical search for alternate DHCP servers.**

**If DHCP is activated, the remaining lease time together with the current IP address is displayed in the menu item** *SETUP System*  $\rightarrow$  *Setup TCP/IP*  $\rightarrow$  *IP-Address* using the format **hh:mm:ss.**

#### **2.2.4 Reserved IP addresses**

**If the Com-Server is used as a TCP server or UDP peer, it provides services which other clients in the network can also make use of as needed. To open a connection, they of course need the current IP address for the Com-Server, so that in such situations it makes sense to reserve a particular IP address for the Com-Server on the DHCP server. This is generally done by linking the IP address to the unique Ethernet address of the Com-Server, which can be found on the sticker attached to the housing.**

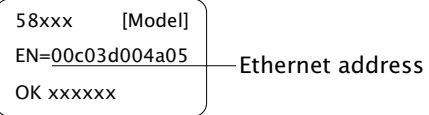

#### **2.4.5 Dynamic IP addresses**

**Fully dynamic address assignment, whereby the Com-Server gets a different IP address every time it is restarted or after the lease time has expired, only makes sense in network environments with automatic cross-connection between the DHCP and DNS services. This means when a new IP address is assigned to the Com-Server, the DHCP server then automatically updates the DNS system as well. The new address is associated with the respective domain name. If in doubt, consult your system administrator for detailed information about your network environment.**

#### <span id="page-19-0"></span>**2.3 Assigning the IP using the ARP command**

#### **Requirements**

**This method can only be used if the Com-Server does not already have an IP address, i.e. the entry is 0.0.0.0. To change an IP address, use one of the other methods described in this section or use the configuration menu over Telnet. If the Com-Server has any other value, this access is disabled.**

**This method does** *not* **work across networks, e.g. through routers. This means the PC and Com-Server used for assigning must be connected to the same physical network segment. Only IP addresses whose Net-ID is identical to that of the assigning computer can be assigned.**

#### **Step 1**

**Read off the Ethernet address of the Com-Server from the sticker on the side of the housing:**

58xxx [Model] EN=00c03d004a05 OK xxxxxx Ethernet address

**Insert a static entry into the ARP table of the computer using the following command line:**

arp -s [IP address] [Etherenet address]

#### **E.g. under Windows:**

arp -s 172.16.231.10 00-C0-3D-00-12-FF

#### **E.g under UNIX/Linux:**

arp -s 172.16.231.10 00:C0:3D:00:12:FF

*1The IP addresses must be without leading zeros in all Windows environments. Otherwise the entry is incorrectly interpreted by the system and an incorrect IP address is assigned to the Com-Server. In Windows Vista and newer the prompt* **cmd.exe** *necessary for invoking the ARP command must be started using Administrator rights.*

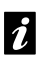

*Older Windows systems only accept a static entry if there is a dynamic one already present. Here you should first ping another network station.*

### **Step 2 Use the following command line to** *ping* **the Com-Server with the desired IP address:**

ping 172.16.231.10

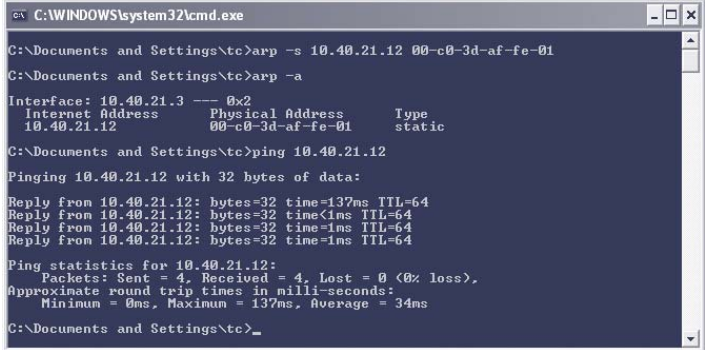

**The Com-Server takes the IP address of the first network packet sent to it as its own and saves it in non-volatile memory. The ping requests of the PC are then replied.**

**It is not possible to configure the subnet mask and gateway address using a static ARP entry. These need to be set in a separate Telnet configuration session (see section** *Basic Configuration of the Com-Server***).**

*1To avoid unintended changes to the IP address, the DHCP client of the Com-Server is automatically deactivated when configuring using a static ARP entry.*

#### <span id="page-21-0"></span>**2.4 Assigning the IP using the serial port**

**After a Com-Server reset a time window of around 1-2 seconds is available, during which you can assign a new IP address, subnet mask and gateway address by entering at** least 3 .x".

**In contrast to other methods described above, this serial method functions regardless of whether the Com-Server already has an IP address or not. The procedure can be repeated as often as desired. The appendix contains the detailed procedure under Windows.**

#### **Preparations/requirements**

**First connect the serial port A of the Com-Server to a computer. For a standard PC or laptop, you will need a** *crossed* **RS232 cable (=Null modem cable, see** *RS232 mode***).**

**Any serial terminal program can be used for assigning. The following transmission parameters must be set regardless of any other settings in the Com-Server:**

*9600 baud, no parity, 8 data bits, 1 Stop bit, no Handshake*

#### **Start the serial configuration mode**

**Reset the Com-Server by interrupting the power. While the Com-Server is starting up, use the terminal program to send the letter x at least three times. The COM-Server will then return the prompt** *IPno.+<Enter>:***.**

#### **Assigning the IP settings**

**Use the usual format (xxx.xxx.xxx.xxx) to enter the IP address, and end the entry by pressing** *<Enter>***. If the entry was accepted, the acknowledgement is the assigned IP address. Otherwise you will get a** *FAIL* **message followed by the last current IP address.**

**Together with the IP address, the subnet mask and gateway address can also be assigned serially. The entry is separated by commas and follows the IP address. Entering as shown in the following example will assign IP address 172.17.231.99, subnet mask 255.255.255.0 and gateway 172.17.231.52 to the Com-Server**

**Exampel: Assigning the IP address:**

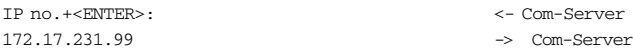

**Example: Assigning IP address, Subnet mask and gateway**

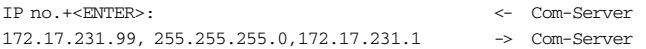

*1To avoid unintended changes to the IP address, the DHCP client of the Com-Server is automatically deactivated when configuring using then serial port.*

#### **Option: Activating Web Based Management (WBM)**

**To further configure the Com-Server you can use either Telnet protocol or an Internet browser, although only Telnet is an option in the Com-Server as shipped from the factory. You can activate Web Based Management as part of the serial IP assignment. To do this, enter** *+w[Portno.]* **directly after the IP address or address string. Here** *Portno.* **is the desired TCP port in decimal format.**

*Exampel 1:* **Assigning the IP adress and WBM on Port 80.**

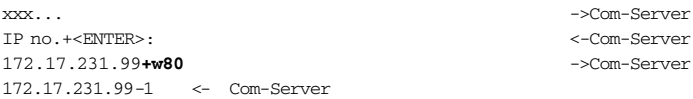

#### *Exampel 2:* **Assigning IP address, subnet mask, gateway and activating WBM on port 8800.**

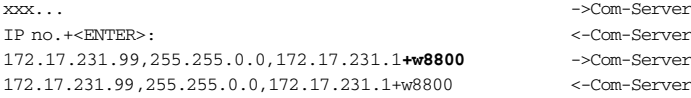

# <span id="page-24-0"></span>**3 Supply voltage**

■ **Com-Server++** 

#### <span id="page-25-0"></span>**3.1 Supply voltage**

**The model 58665 can also be operated either using PoE or from an external power supply.**

**The current draw can be found in the technical appendix.**

#### **3.1.1 Power over Ethernet**

**In PoE environments (Power-over-Ethernet, IEEE802.3af) power is provided by the network infrastructure. The Com-Server supports both phantom power using data pairs 1/2 and 3/6 as well as power feed using the unused wire pairs 4/5 and 7/8.**

**The model 58665 is a device in PoE Power Class 1 (power consumption 0.44 to 3.84W).**

#### **3.1.2 External supply**

**As an alternative to PoE power supply the Com-Server can also be powered by an external power supply connected to the screw terminals on the underside of the housing. A halfwave rectifier makes the input reverse polarity protected. AC or DC power may be used, whereby the following limit values must be observed:**

- **• AC: 18Vrms (- 10%) 30Vrms (+10%)**
- **• DC: 24V (-10%) 48V (+10%)**

**When powering with DC voltage polarity must be observed:**

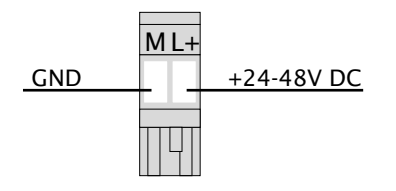

# <span id="page-26-0"></span>**4 Network interface**

- **Ethernet interface**
- **10/100BaseT** autonegotiating
- **Power-over-Ethernet**

# <span id="page-27-0"></span>**4.1 Ethernet interface**

**The Com-Server++ incorporates an IEEE 802.3-compatible network interface.**

# **4.1.1 Link status**

**The Link status is indicated on the two LEDs built into the RJ45 jack.**

# • **Link/Activity (geen)**

**ON indicates a valid link to a hub or switch port. The LED flashes when there is data traffic.**

# • **Speed (yellow)**

**ON indicates a 100MBit/s-link (100BaseT). OFF indicates 10MBit/s (10BaseT)**

# **4.1.2 10/100BaseT on RJ45**

**The Com-Server++ has a 10/100BaseT network interface on a shielded RJ45 connector. The pin assignments shown below correspond to an MDI interface, so that the connection to the hub or switch is made using a max. 100m long 1:1 shielded patch cable.**

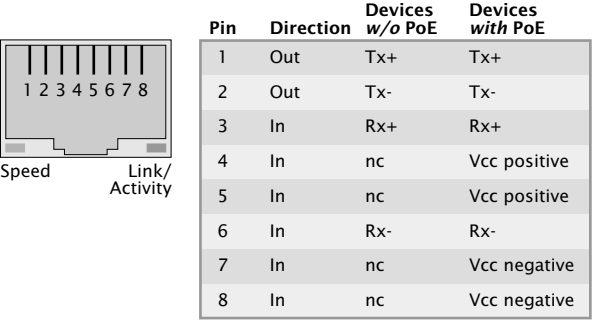

**The network connection is galvanically isolated with respect to the supply voltage as well as the serial** interface(s) for at least 1,5kV<sub>rms</sub>.

#### **Power-over-Ethernet - PoE**

**The Com-Server++ can obtain power as defined in IEEE802.3af/Power-over-Ethernet. Either the data pairs or the unused wire pairs in 10/100BaseT may be used (see also the section** *Supply Voltage***).**

#### **Auto Negotiation: 10/100BaseT, Full/Half Duplex**

**The Com-Server++ is factory set to operate in Auto-Negotiation mode on the network side. The data transmission speed and duplex are automatically negotiated with the connected switch/hub and set accordingly.**

**In addition to the Auto-Negotiation mode, both the Com-Servers as well as many switches can be configured for fixed transmission parameters with respect to speed and duplex. To prevent communications problems (duplex mismatch), only the following two combinations are permissible:**

- **•** *Both* **parties (switch and Com-Server) are operated in Auto-Negotiation mode.**
- **•** *Both* **parties are configured for the same (fixed) transmission speeds and duplex mode.**

**Use menu sequence** *Setup System r Link Speed* **to switch between Auto-Negotiation and fixed transmission speeds/ duplex mode.**

**W&T** Network interface

# <span id="page-30-0"></span>**5 The serial combi-port**

- **Mode selection**
- **RS232 mode**
- **RS422/485** mode

#### <span id="page-31-0"></span>**5.1 Overview**

**Com-Server LC comes standard with an RS232/422/485 combi-port whose modes are described below.**

**All external signal lines use ESD-immune interface components to provide protection against static discharges of up to 15kV per IEC 801-2, Level 4.**

#### **5.1.1 Opening the Com-Server**

**To open the Com-Server, plug the DB9 connector into the serial port. After tightening the two mounting screws, pull on the DB9 plug to remove the circuit board from the housing..**

#### **5.1.2 Mode selection**

**Switching between the modes is accomplished using the internal DIL switches located on the respective interface module. The following table shows an overview of all modes:**

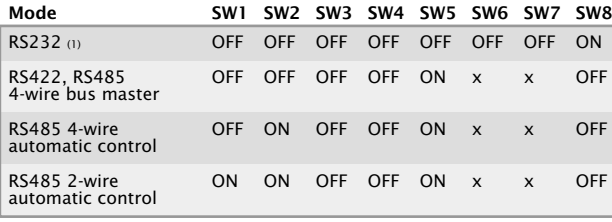

(1) Factory default

### <span id="page-32-0"></span>**5.2 RS232 mode (factory default)**

**The pin configuration of the RS232 port is identical to that of a PC, which allows you to use standard cables.**

#### **DIP switch setting RS232**

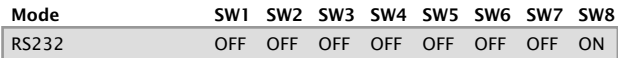

*1The terminating DIL switches SW6 and SW7 must never be in the ON position when using the module in RS232 mode. This will result in a significant increase in the current draw and may cause the RS232 driver to fail.*

#### **Pin assignment and function RS232, DB9 male**

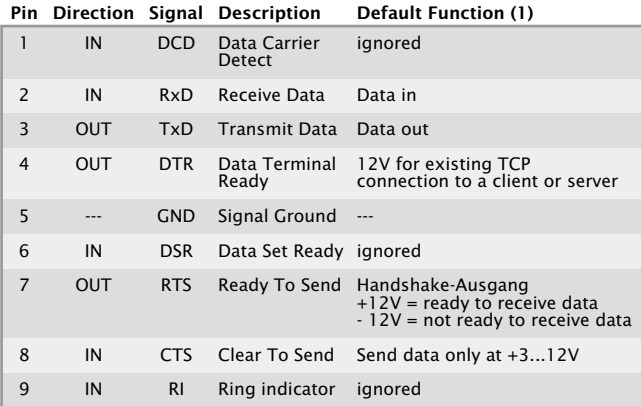

*(1) Applies only the the hardware handshake setting*

#### <span id="page-33-0"></span>**5.3 RS422/485 mode**

**As opposed to RS232, an RS422 interface allows transmission distances of up to 1000 meters. The RS485 mode allows you to integrate corresponding 2- or 4-wire bus sytems into a TCP/IP network with the help of the Com-Server.**

1*Especially when using longer cable lengths in industrial environments, potential differences need to be taken into consideration. To prevent transmission problems and hardware damage caused by this, we recommend galvanic isolation using an external isolator (e.g. W&T RS422/485-Isolator Type 66201).*

#### **DIP switch settings**

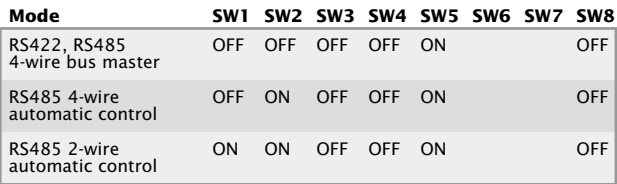

#### **Pin assignment and function RS422/485, DB9 male**

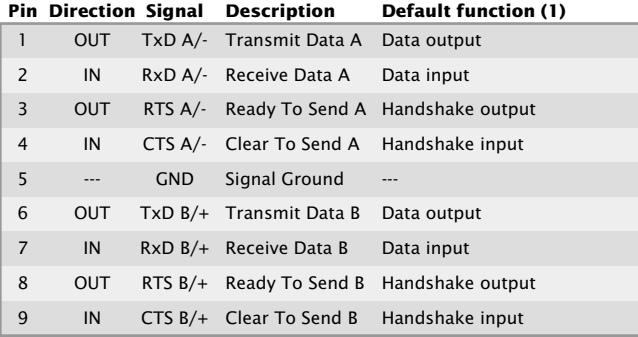

*(1) with factory default setting*

#### **Betriebsarten**

**The DIL switches are used to set the following modes:**

#### **• RS422, RS485 4-wire bus master**

**Provides one data and handshake channel each in each direction. The RS422/485 drivers and receivers are always active in this mode.**

### **• RS485 4-wire with automatic control**

**One data channel is available in each direction. The RS485 driver chip is automatically activated each time data is sent out and then disabled when data is finished sending. The receive channel is always active in this mode.**

## **• RS485 2-wire bus with automatic control**

**One data channel is available in each direction. The RS485 driver chip is automatically activated each time data is sent out and then disabled when data is finished sending. The receive channel is deactivated when the driver is on, and on when the driver is disabled.**

#### **Handshake for RS485 modes**

**RS485 bus systems do not use flow control in the traditional sense for data integrity, but rather a logical protocol. The handshake procedure for the Com-Server must therefore be set to NO (see** *The serial parameters (Menu: UART Setup)***.**

#### **Terminating**

**All RS485 modes require a termination network on the bus sytem which ensures a defined rest state in the high-ohmic phases of bus operation. Connection of the bus system with a termination network can be done in the interface by closing the DIP switches 6 and 7 on the module:**

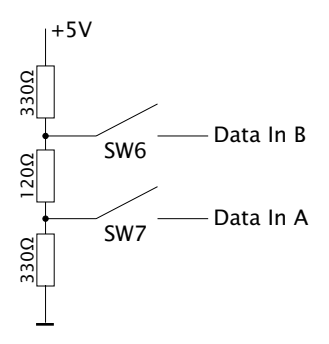

#### **Wiring examples**

# **RS422 connection with hardware handshake**

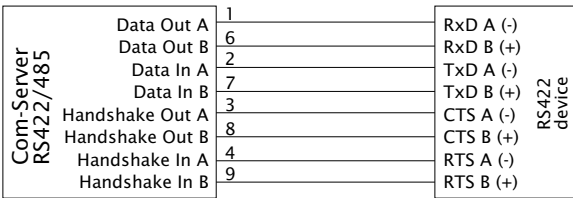

# **RS485 connection (4-wire bus master)**

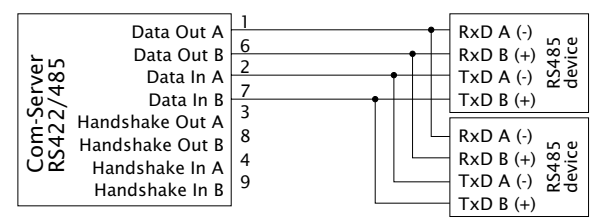

## **RS485 connection 2-wire**

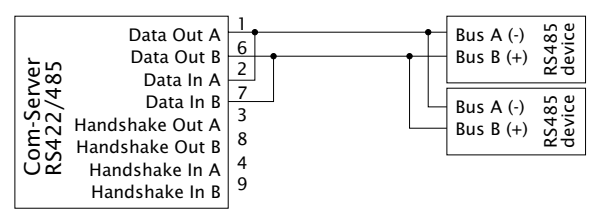
# **6 LED displays**

■ **Network LEDs** 

■ **Power, Status , Error LED**

### **6.1 LED displays**

#### **Power-LED**

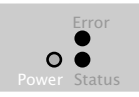

*OFF***: There is no power present. Check the correct connection of the supply (PoE or the external power supply)**

*ON***: Power is present (PoE or the external power supply).**

#### **Status-LED**

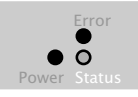

**Flashes whenever there is activity on the serial port. Periodic flashing indicates that the port has a valid connection to another network station. The status of the serial port can also be read out using WBM or the Com-Server's Telnet configuration tool.**

#### **Error-LED** Power Status

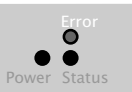

**The Error LED uses various flashing patterns to indicate error conditions on the device or serial port. The error texts for the previous five serial faults and the associated system time (time between the last restart of the Com-Server and when the error occured) can also be read out using the Telnet configuration tool.**

# **2 x flashing = Check serial data format**

**The serial port received at least one character with a parity or framing error (= parity error / framing error), or the data register of the serial receiver ship was written even though the previous character was not read out. Check the correctness of the serial parameters, the handshake procedure and the connection cable.**

### **3 x flashing = Check serial handshake**

**The serial connected device is not responding to the handshake stop signal set by the Com-Server and continues to send data. The result can be that the serial ring memory is overwritten and data are lost. Check the handshake configuration of the device as well as the wiring of the connection cable.**

### **All LEDs on = Self-test error**

**The self-test performed after each start or reset of the Com-Server could not be correctly finished. This error can occur when you have prematurely broken off a software update and the full operating software could not be transferred. The Com-Server is no longer capable of being operated in this condition. Repeat the software update over the network (see** *Firmware update of the Com-Server***), and address the Com-Server using its assigned IP address. If this does not eliminate the error or should the error occur irrespective of any prior software update, please return the unit to W&T for service.**

#### **Speed**

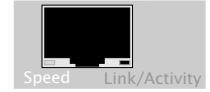

*OFF***: Simultaneous illumination/flashing of the Link/ Activity LED means there is a link to a device at a rate of 10 MBit/s (10BaseT).**

*ON***: Simultaneous illumination/flashing of the Link/ Activity LED means there is a link to a device at a rate of 100 MBit/s (100BaseT)**

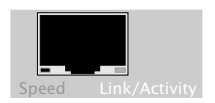

# **Link/Activity**

*OFF***: The Com-Server is not detecting a Link pulse from a hub or switch. Check the cable or the hub port.** *ON***: The Com-Server has a valid link to a hub or switch. The Speed LED indicates the data rate in this case.** *Flashing***: The Com-Server is receiving or sending network packets**

**W&T LED displays**

# **7 Configuration access to the Com-Server**

**After completing the hardware installation and assigning the IP address, the remaining Com-Server configuration takes place over the network. Here either a Telnet client or, after it has been activated, an Internet browser can be used.**

- . **Telnet configuration under Windows**
- . **Configuration with the Internet browser**

#### **7.1 Configuration menu structure**

**The setup of the Com-Server is treelike regardless of whether the configuration is used for a Telnet client or an Internet browser. An overview of all the levels can be found in the following illustration.**

**Prior to configuration a valid IP address must have been already assigned to the Com-Server (see "Assigning the IP Address"). Access is then possible from virtually any computer having network access and an installed TCP/IP protocol.**

**A detailed description of both configuration access types, their conditions as well as the respective navigation within the menu tree can be found in the following section.**

*1HTTP protocol and its standard port 80 are fre quent targets of Web attacks. In order not to impair data throughput of the applications and of the Com-Server, Web Based Management is therefore factory disabled. Ways of activating this as part of the startup process can be found in the section on Web Based Management.*

# *i*

*If you exit the configuration menu by closing the Telnet connection without first invoking SAVE Setup, the original configuration is retained.*

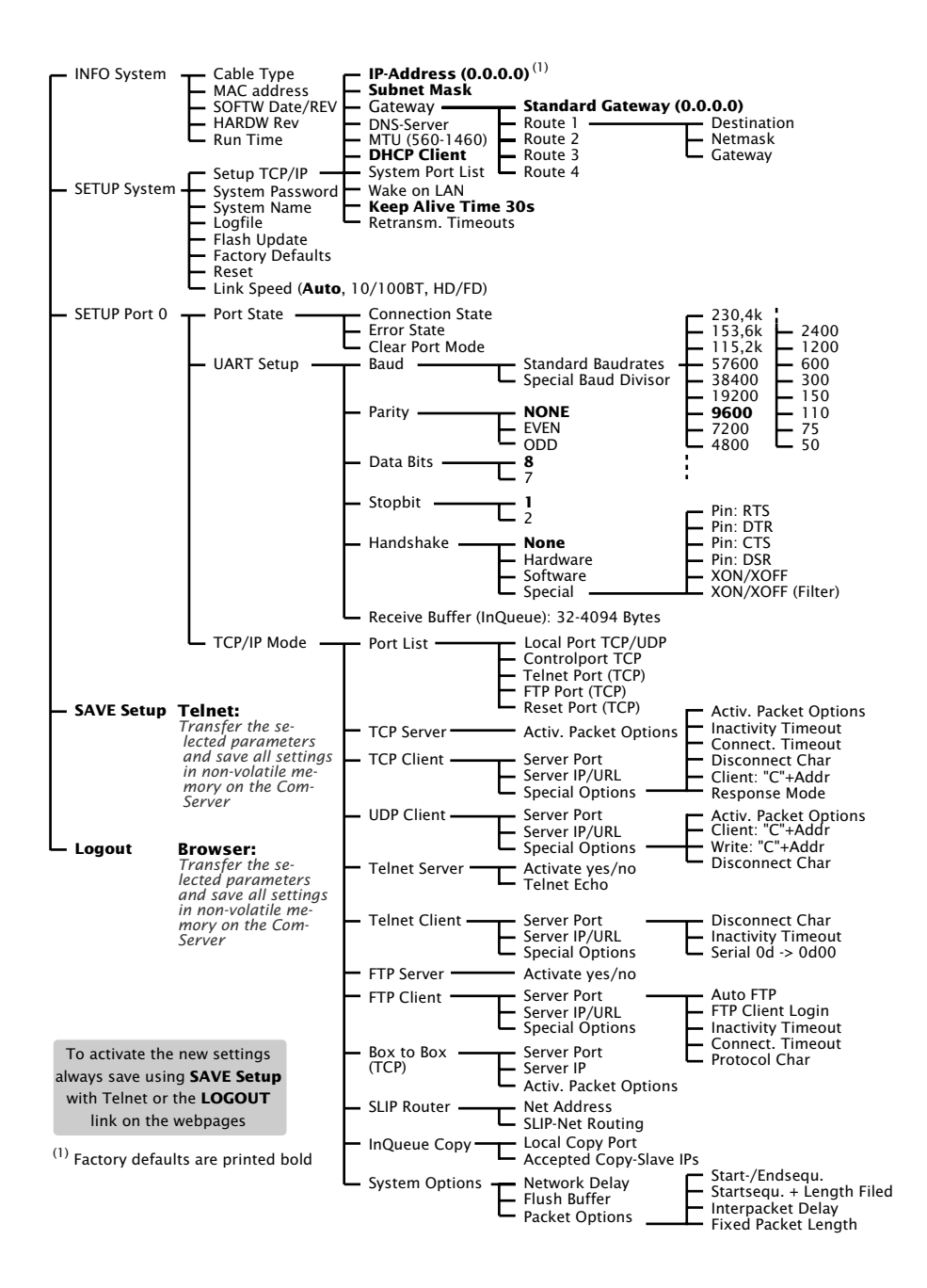

#### **7.2 Configuration via Telnet**

**On Unix/Linux systems as well as Windows up to XP the telnet client is included in the standard installation of the operating systems.**

**The TCP port number for the telnet configuration is configurable in menu path** *SETUP Port 0 r TCP/IP Mode*  $\rightarrow$  *Port List*  $\rightarrow$  *Telnet Configuration Port*. The factory **default port number is** *1111***, so that you must start the connection from within the telnet client using the corresponding parameter:**

*telnet [IP-Adresse] 1111*

**With Windows Vista the telnet client must be explicitly installed together or after the fact. Here we recommend starting using the WuTility inventorying and management tool. If the telnet client is not installed on the respective system, an alternate telnet client (putty.exe) is automatically used.**

**If the connection could be opened and no system password is assigned (= factory default setting), you will see the following menu in your Telnet window. If a system password was configured, this will be asked for in front of the menu.**

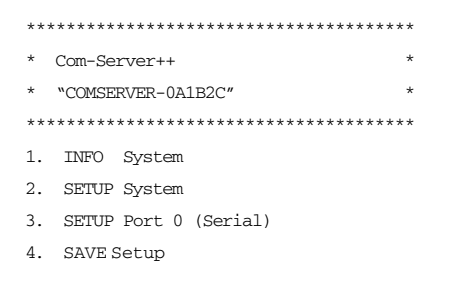

### **7.2.1 Navigation within the Telnet menu**

**An overview of the entire Com-Server configuration menu is shown on the previous page. On the monitor you will see always just one level of the selected menu. Simply entering the number of the desired menu and pressing the** *ENTER* **key takes you to the next level. Entering a** *q* **or pressing the** *ENTER* **key takes you back to the previous menu level.**

**The last configured value of a menu item appears in parentheses. If you make changes, the new value will appear at this point the next time the menu is opened. It only becomes effective in the Com-Server itself however if you have saved it using SAVE Setup.**

**As long as you do not open this menu item, you can move around in the entire menu and change values without actually changing anything.**

### **7.3 Configuration via Browser - Web Based Management**

**The Com-Server also allows configuration via HTTP protocol and a standard Internet browser. The menu structure of the WBM (Web Based Management) is compatible with the Telnet configuration.**

# **7.3.1 Activating WBM with the WuTility-Tool**

**The Web-Based-Management of the Com-Server can be activated at any time using WuTility as part of assigning the network parameters. Select the Com-Server in the device list and then click on the IP address button. In the first window of the dialog enter the desired values for IP address, subnet mask and gateway and then click on the Continue button. In the following window activate the WBM option and enter the desired TCP port number. As a rule HTTP standard port 80 should be used. If use of port 80 is not possible or desired, then the deviating port number must be explicitly specified in the address line of the browser when opening the Com-Server homepage:**

# *http://[IP-Adresse oder Hostname]:[Portnummer]*

# **7.3.2 Activating WBM via the serial interface**

**When serially assigning the IP number, you can optionally specify the TCP port number under which the WBM should be accessible. To do this, first connect the serial port A on the Com-Server and the COM port on your computer using a null modem cable. Start a terminal program and set the transmission parameters to 9600 baud, 8 data bits, no parity and no handshake. During a reset of the Com-Server hold the x key down until after approx. 2 sec. the IPno.+<Enter>: prompt appears. Now directly following the IP address enter the extended address string** *+w[Portno.]***.** *Portno***. represents here the desired TCP port in decimal format. A value of 0 deactivates the WBM.**

**After finishing your entry by pressing the Return key, the values are stored in the non-volatile memory and you can immediately access the Com-Server and the set WBM port using your Internet browser.**

*1Additional information about serial configuration possibilities for the Com-Server can be found in the sections* **Assigning the IP Address***.*

#### **Example 1:**

**Here the IP address** *172.17.231.99* **is assigned to the Com-Server and** *+w80* **is used to activate the WBM on the HTTP standard port.**

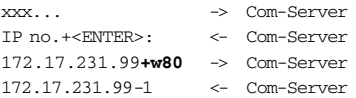

# **Example 2:**

**In this example the Com-Server gets an IP address, subnet mask and gateway. In addition** *+w8585* **is entered to activate WBM on TCP port 8585.**

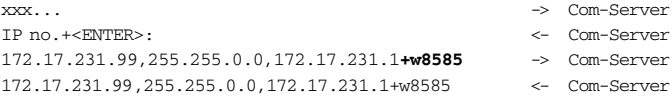

# **7.3.3 Activating WBM from the configuration menu**

**If you want to activate WBM on an already operational Com-Server, you can do this via Telnet configuration. Start a Telnet session on port 1111 of the Com-Server. In the menu branch**

*SETUP System → Setup TCP/IP → System Port List → WBM Port*

**enter the decimal number of the desired TCP port under which you want to reach the WBM. Then press the Return key until you are back in the main menu and from there** **open the** *SAVE Setup* **item. After you have quit the Telnet session, you can now access the Com-Server using an Internet browser.**

### **7.3.4 Starting and navigating the WBM**

**To access the Web pages after activating the WBM, start your Internet browser and enter the IP address of the Com-Server and the configured port number in the address line:**

*http://[IP-Adresse]:[Portnummer]*

Address http://172.17.231.99:8585

**If the HTTP standard port 80 was configured for WBM, you do not need to explicitly indicate the port number in the address line.**

**You will now be given the start page of the Com-Server with the system password prompt. The factory default setting is** *no* **system password, so that you can get to the configuration menu by simply actuating the login button.**

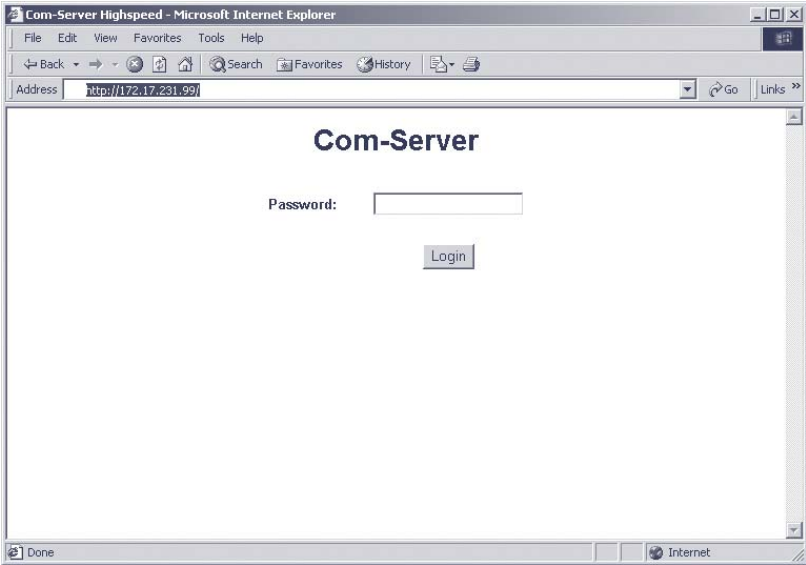

#### **Navigation**

**Since the WBM of the Com-Server is session-oriented, you must use** *backlinks* **and corresponding control buttons to navigate to the individual Web pages. Using the Back function in the browser can lead to problems in accepting the set parameters.**

**You can make as many settings as desired during a configuration session. Pressing the Send button in the respective pages pastes them to a clipboard. Once all the settings have been made, always exit the configuration session using Link** *Logout* **and the** *Save* **button there. Only then are the settings you made copied into the non-volatile memory of the Com-Server and activated.**

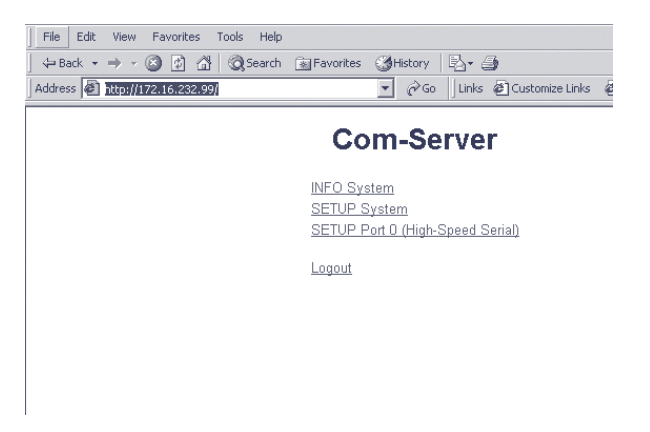

**The logout page then offers the following possibilities for ending the configuration session:**

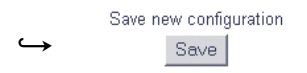

**The** *Save* **button causes the Com-Server to save all the changes you made in its non-volatile memory and quits the configuration session.**

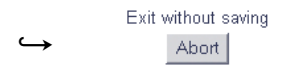

**The** *Abort* **button causes the Com-Server to reject all the settings you made and quits the configuration session.**

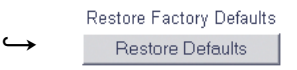

**The** *Restore Defaults* **button resets the Com-Server to its original factory setting. All settings including the network parameters IP address, subnet mask and gateway address are lost.**

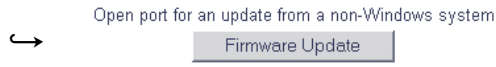

**The** *Firmware Update* **button activates the mode in which the Com-Server expects a firmware update via TFTP protocol (see section** *Firmware Update of the Com-Server***). Update mode can be exited only by complete transmission of a valid firmware or by interrupting the supply voltage. When using the** *WuTility* **tool for the firmware update, this mode is automatically started. In this case a manual start is not necessary.**

Reset without saving  $\rightarrow$ Hardware Reset

> **Restarts the Com-Server, comparable with interrupting the supply voltage. Data from any other opened connections to the Com-Server are lost in this event.**

*1The functions located on the logout page of the Com-Server can also be found in the Telnet menu branch* **SETUP System → Setup TCP/IP.** 

# **8 The basis configuration of the Com-Server**

**Here follows the explanation of all the configuration possibilities related to the Com-Server operating system and which are not directly related to the serial ports.**

. **Menu: INFO System**

. **Menu: SETUP System**

#### **8.1 Save your settings**

**When configuring using either Telnet or Web Based Management, all the changes are first saved only temporarily in the Com-Server. To make sure the settings remain intact even after a reset or power failure, each configuration session must be ended with an explicit save procedure.**

### **Telnet**

**From the main menu select** *SAVE Setup***. Respond with y to the Save Changes ? prompt. If a correct entry was made, the text** *Saving…* **will appear on the monitor, and the Com-Server saves all the settings you made in its non-volatile memory. Once the data have been saved, they are activated each time the Com-Server is turned on or reset.**

**Entering anything other than** *y* **or simply pressing the ENTER key returns you to the main menu without saving the values.**

*1Exceptions are the network parameters* **IP address, subnet mask** *and* **gateway***, since these are also relevant for the running configuration session. To save and activate these you must enter* **q** *to quit the Telnet configuration after executing* **SAVE Setup***. The Com-Server then autonomously performs a reset and only then begins to work with the new settings.*

#### **Browser - WBM**

**Exit the configuration session using the Link** *Logout* **and click on the Save button.**

# **8.2 Menu: INFO System**

**This menu allows you to call up device-specific parameters such as the version njmber and creation date of the firmware, MAC address of the unit, etc.**

**n Cable type**

**Indicates whether the connection to the hub/switch is using 10BaseT or 100BaseTX. The duplex procedure is also indicated (Full- or Half-Duplex).**

**n MAC address**

**Shows the Ethernet address of the Com-Server. This number is factory set and registered. It cannot be changed.**

**n SOFTW Date/Rev.**

**Shows the creation date and version number of the operating software in flash.**

 $\leftrightarrow$  **HARDW Rev.** 

**Shows the version status of the Com-Server hardware.**

**n Run Time**

**Shows the time in hours and minutes since the last Com-Server restart.**

# **8.3 Menu: SETUP System**

**This menu is for configuring all the parameters that pertain to the Com-Server operating system and are independent of the serial interface.**

# **8.3.1 Menu: SETUP System → Setup TCP/IP**

**n IP-Address (Default= 0.0.0.0)**

**Enter here the IP address if you want to change it. Please note that this number is not freely selectable, but rather needs to be specified based on the network address of the TCP/IP network. The format corresponds to the normal syntax (e.g. 172.16.231.5).**

# **n Subnet Mask (Default = 255.0.0.0)**

**The subnet mask only needs to be entered if the Com-Server will be making connections to another subnet. Enter the subnet mask of the subnet in which the Com-Server is located (e.g. 255.255.255.0).**

 $\rightarrow$  **Gateways** (Default = 0.0.0.0)

**In this menu branch the IP address of the standard gateway or router can be configured. If you have not configured fixed routes, the standard gateway is used for all network packets whose destination IP address is not in the local subnet.**

# **n Route 1 - 4 (Destination, Netmask, Gateway)**

**In addition to the standard gateway, up to four fixed routes can be defined. Packets whose destination addresses are in the networks configured here (=destination) are always sent through the gateway assigned to this route. A fixed route is only accepted and stored by the Com-Server if the following check is true:**

# *Destination* **AND** *Netmask* **==** *Destination*

1*Changes to the system parameters* **IP-Address***,* **Subnet Mask***,* **Gateway** *and* **Route 1-4** *cannot be activated right after saving. The Com-Server will use these values only after closing the current Telnet connection using* **q.**

# **n DNS Server (Default: 0.0.0.0)**

**The entry contains the IP address of the DNS server (Domain Name System). The latter is needed in all client modes of the Com-Server (TCP, UDP, Telnet, FTP client) if the destination system is to be stored in the configuration not as a numerical IP address, but rather in the form of a host name or URL. The name is resolved by the Com-Server is done via UDP using standard port 53 reserved for the DNS.**

**The Time-To-Live of the IP address resolved for a host name is determined by the Time-To-Live parameter contained in the response from the DNS server. After the name has been successfully resolved this time is displayed in the menu item** *SETUP Port 0 r Port State* → *Connection State*.

# **n MTU – Maximum Transfer Unit (Default: 560)**

**This value determines the maximum size of a TCP/IP packet. It refers to the number of bytes (excluding header) that can be sent in a packet. The smaller the MTU, the more network buffer overall is available in the Com-Server. The selectable range begins at 560 and ends at 1024 bytes. The values can be set in increments of 128 bytes (automatic correction).**

# $\rightarrow$  **DHCP Client** (Default: 1 = ON)

**The DHCP protocol is activated with the factory settings (menu entry = 1). The Com-Server attempts to find a DHCP server and get an IP address from it. Entering 0 deactivates DHCP and the Com-Server works statically with the IP address assigned to it. More information on how DHCP works can be found in the section IP Assignment via DHCP Protocol.**

*1To prevent unintended address assignments or changes, we recommend deactivating the DHCP protocol if it is not expressly used in the respective network environment.*

# **n System Port List**

**From the respective submenus you can configure and disable the TCP and UDP port numbers under which the following configuration and control accesses for the Com-Server are reached. Entries are made in decimal. The value 0 disables the service.**

**The TCP/UDP ports with access to the serial port on the Com-Server can be configured from the submenu** *Setup Port 0 r TCP/IP Mode r Port List* **konfiguriert werden.**

- **WBM Port (Default = TCP/0) Chapter** *Configuration via Browser*
- **Telnet Configuration Port (Default = TCP/1111) Chapter** *Configuration via Telnet*
- **SNMP (Default = UDP/161) Chapter** *SNMP management*
- **Device Reset Port (Default = TCP/8888) Chapter** *Reset of the Com-Server*
- **Init Flash Update Port (Default = TCP/8002) Chapter** *Firmware update of the Com-Server*
- **Read Config Port (Default = TCP/8003) Chapter** *Up-/Download configuration data*
- **Write Config Port (Default = TCP/8004) Chapter** *Up-/Download configuration data*
- **Info Port (Default = UDP/8513) Chapter** *Inventory via UDP*

*1Changes to the factory default port numbers as well as disabling services should be done with caution, since they can result in malfunction of configuration and management tools such as WuTility. If for example the telnet configuration and WBM are disabled, you can no longer configure the Com-Server. Restore the factory default values by performing a hardware reset of the Com-Server.*

### **n Wake on LAN (Default: deactive)**

**Up to three Ethernet addresses for network components can be configured, which are enabled when there is a restart of the Com-Server via Wake-on-LAN.**

*1For proper function of Wake-on-LAN it must be supported and activated by the BIOS and the network card in the destination computer.*

### **n Keep Alive Time (sec) (Default: 30s)**

**If the keep-alive check is activated by entering and saving a value in second ticks, all TCP connections are monitored for network-side data traffic. If there is no network traffic within the set time, the Com-Server generates a keep-alive packet. If the partner does not answer this packet, the connection is reset in the Com-Server. This deletes any data still contained in the serial in- and output buffers.**

*Example:* **A TCP client has opened a connection to TCP server port 8000 of the Com-Server and the network connection is interrupted. After the set keep-alive time plus 2s for two repetitions has elapsed, the Com-Server closes the connection and is again ready for any other clients.**

### **n Retransmission Timeouts (ms) (Default: 240)**

**This timeout determines what time must elapse before network packets are repeated if necessary. In most networks the default setting of 240ms can be used. Only when there are very long latency times between the Com-Server and its respective communications partner would you need to increase this value.**

# **8.3.2 Menu: SETUP System → System Password**

**The system password, which consists of any 31 (max.) characters, protects against any subsequent configuration and control access to the Com-Server.**

- · **Telnet configuration menu (Default = 1111/TCP)**
- · **WBM (if enabled)**
- · **Init Flash Update Port (Default = 8002/TCP)**
- · **Read the configuration file (Default = 8003/TCP)**
- · **Write the configuration file (Default = 8004/TCP)**
- · **Reset Com-Server (Default = 8888/TCP)**
- · **Reset Port Status (Default = 9084/TCP)**
- · **Controlport (Default = 9094/TCP)**
- · **SNMP (Default = 161/UDP)**

**On Telnet port 1111 and on WBM port the system password is prompted as soon as the connection is opened. For all other associated TCP ports the password must be nullterminated (=[***password***] + 0x00) and sent to the Com-Server no later than 2s after the TCP connection has been established. Queries from SNMP managers are only responded to by the Com-Server if the community corresponds to the system password.**

**For additional information on using system passwords in conjunction with the configuration and control ports, see the section** *Expanded Services of the Com-Server***.**

# **8.3.3 Menu: SETUP System → System Name**

**The freely configurable system name consisting of max. 31 characters is used to identify the Com-Server. This name is displayed as an opening message in the client for all Telnet sessions.**

**If the tag** *<wutl>* **is used inside the system name, the Com-Server replaces it each time there is an output or communication with the last three places of its Ethernet address.**

# **8.3.4 Menu: SETUP System → Logfile**

**The Logfile contains the last (max. 3000) connections and connection attempts for configuration accesses by the Com-Server with the associated time stamp and address parameters.**

**Accesses to the following services are registered:**

- · **Telnet configuration menu (Default = 1111/TCP)**
- · **WBM (if enabled)**
- · **Init Flash Update Port (Default = 8002/TCP)**
- · **Read the configuration file (Default = 8003/TCP)**
- · **Write the configuration file (Default = 8004/TCP)**
- · **Reset Com-Server (Default = 8888/TCP)**
- · **Reset Port Status (Default = 9084/TCP)**

# **n Activate Logfile (Default= 0 = OFF)**

**A** *1* **activates recording. In addition the Save Interval must be configured to a valid value.**

# **n Save Interval (min) (Default= 0)**

**Configuration of the time interval in minutes at which the Logfile is written to the non-volatile memory of the Com-Server.**

*1Saving the Logfile has an influence on the latencies of the serial data transmission. We recommending configuring the Save Interval only as low as absolutely necessary. When timeouts occur in serial data exchange, logging should be disabled on a test basis.*

# **n Delete Logfile**

**Deletes the entire Logfile including the non-volatile stored entries.**

# **Reading/Viewing the Logfile**

**The Logfile can be viewed using the Web Based Management of the Com-Server under Setup System r Logfile r Load. The Logfile can be downloaded via TFTP. The name to be specified in the TFTP client must be** *wut\_cs\_logfile.* **(Note period at the end!)**

# **8.3.5** Menu: SETUP System → Flash Update

**Before you activate the update mode, make sure that you have quit any active network connections. Then confirm** with "y". The update mode is indicated by lighting of the **Status LED on the Com-Server.**

**WuTility automatically enables update mode through TCP port 8002. Manual enabling is therefore only necessary if this port is blocked, such as by a firewall.**

1*You may quit the update mode only by either completely performing the update or by means of a reset, i.e. turning off the power!.*

# **8.3.6** Menu: SETUP System → Factory Defaults

**Enter a** *y* **to restore the factory default settings.**

*1Resetting the non-volatile memory causes loss of all the settings which deviate from the default values, including the IP address.*

# **8.3.7 Menu: SETUP System → Reset**

**Select this menu item to perform a software reset on the Com-Server. First your Telnet connection is properly closed.**

1*All data from any still open network connections are lost.*

# **8.3.8** Menü: SETUP System → Link Speed

**The Com-Server++ is factory set for autonegotiation. Data transmission speed and duplex procedure are automatically negotiated with the connected switch/hub and set correspondingly.**

**In addition to autonegotiation, the Com-Servers as well as many manageable switches can be configured for fixed transmission parameters with respect to speed and duplex procedure. To prevent communications problems (duplex mismatch), only the following two combinations are permitted:**

- *Both* **parties (switch and Com-Server) are operated in Auto-Negotiation mode (recommended).**
- *Both* **parties are configured for the same (fixed) transmission speeds and duplex mode.**

*1Changing the link speed is activated only after saving and exiting the telnet or WBM session by means of an automatic Com-Server reset. Data from any open network connections is lost. If the newly selected setting is not supported by the port used on the switch ort hub, the Com-Server may then not be accessible.*

### **8.4 Menu ...** r **TCP/IP Mode** r **System Options**

# **n Network Delay [10ms-Ticks] Default: 0000)**

**This value specifies the minimum delay time of the Com-Server after serial data have arrived. After this time has expired, it packs the data into a network packet and sends them to the respective communications partner. The default setting 0 means the attempt is made to send the data as quickly as possible. The resulting high time transparency does however bring with it the drawback of a higher number of network packets.**

**If the serial transmission takes place in predictable block sizes, this value can be adjusted to optimize the network load. There is also the advantage that the serial blocks are transmitted within a network packets, so that they arrive at the receiver bundled.**

#### **Example:**

**You are using serial data blocks of 25 bytes each and transmission parameters of 9600 baud, 8 data bits, no parity and 1 stop bit. Each block thus has a length of approx. 26ms (1/9600 \* 10 bits \* 25 bytes). If the network delay is set here to a value of 3 (=30ms), each block is sent to the receiver with a network packet.**

*1The situation described here applies only to a non overloaded and error-free network. If there are interruptions in the data flow on the network side, any serially accumulated data are also sent in larger network packets. For secure closed transmission of serial datagrams in a network packet we recommend the use of* **Packet Options***. For details, see the section on* **Packetizing serial datagrams***.*

# **n Flush Buffer Default: active**

**If this switch is** *active***, the serial buffer is cleared each time a new connection is opened; any residual data which cannot be transmitted (e.g. handshake stop of the serial terminal device) are thus lost. But if you connect a terminal device to the Com-Server which for example requires a longer handshake stop for program reasons, you can prevent clearing of the buffer by deactivating the switch. In this way multiple connections can be opened one after the other on the network side and the data are accumulated in the buffer until they are sent.**

# **n Packet Options Default: deactive**

**The Packet Options in this menu branch are criteria which allow the Com-Server to detect the start and end of contiguous datagrams in serial receiving. They allow a serial datagram to be sent to the communication partner closed in a network packet. In addition to start/ end sequences and fixed packet lengths, pauses can also be triggered in the data stream.**

**For details, see the section on** *Packetizing serial datagrams***.**

# **9 Configuration of the serial port**

. **Configuring the serial transmission parameters**

**In addition to the usual settings for baud rate, data bits, parity and stop bits, the various handshake procedures and available special functions of the individual control signals are explained here.**

■ Setting the TCP/UDP services with access to the serial port

# **9.1 The serial parameters (Menu: UART Setup)**

**All RS232 parameters relevant to operation are configured in the submenu** *Setup Port 0 → UART Setup***. An overview of the entire configuration tree can be found in the section** *Structure of the Configuration Menu***.**

**If you are using the device in conjunction with the** *W&T COM Port Redirector***, it is not necessary to configure the serial parameters in the Com-Server. The** *COM Port Redirector* **automatically sets the parameters needed by the serial application in the Com-Server.**

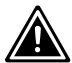

1*The settings only become active after saving with* **SAVE Setup** *or pressing* **Save** *on the* **Logout** *page.*

# **9.1.1 Baud rate, Data bits, Stop bits, Parity**

**The desired transmission parameters can be selected by entering the corresponding designation in the respective branch of the menu tree. Invoking** *Save Setup* **in the master menu or** *Save* **on the WBM logout page saves the changes you made in the non-volatile memory of the Com-Server and simultaneously activates them.**

# **Freely selectable baud rate (Special Baud Divisor)**

**In the submenu Special Baud Divisor you can enter any desired divisor for generating the baud rate. This makes it possible to work even with non-standard baud rates. The baud rate and divisor are calculated using the following formulas:**

Divisor= $\frac{83*10^6}{32* \text{Baudrate}}$  Baudrate=  $\frac{83*10^6}{32* \text{Divisor}}$ 

**The maximum baud rate of the Com-Server++ is 230,4kBd, which corresponds to a divisor of 11.**

**The currently configured baud rate is displayed when** selecting the submenu *SETUP Port 0 (serial)*  $\rightarrow$  *UART Setup*.

# **9.1.2 The handshake modes**

# **(SETUP Port 0 → UART Setup → Handshake)**

**This menu provides three standard modes for flow control of the serial port. As opposed to these predefined handshake profiles, you can use the Special submenu to specify the function of each control signal individually. Details on the control line functions are contained in the description** of the submenu *Handshakle*  $\rightarrow$  *Special*.

# **n Hardware handshake**

**Flow control is handled using the RTS and CTS signals. The Com-Server only sends data to the serial device if the CTS input is High. In the opposite direction the Com-Server indicates readiness using the RTS line.**

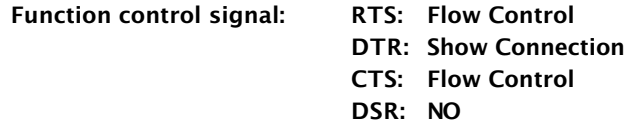

# **n Software handshake**

**The software handshake is implemented using the two ASCII characters (11H)=XON and (13H)=XOFF. In the standard setting Software Handshake these two codes are considered by the Com-Server as control characters and are filtered out from the actual data flow in both directions. This filtering can be turned off individually for each data direction in the Special submenu.**

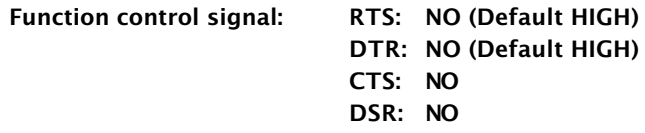

# **n NO handshake**

**Turns off any hardware or software flow control for the serial interface. All the data are output to the connected terminal device regardless of the status of the inputs CTS and DSR. Any impending overflow of the serial** **input buffer is not signalled by the Com-Server. The setting NO Handshake makes sense for any data transmission that uses a serial protocol for data integrity or flow control.**

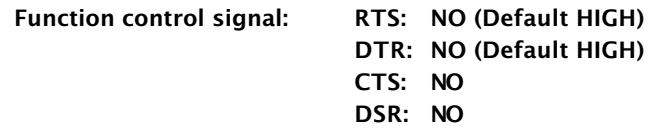

### **n Special**

**Here it is possible to configure the function of the control lines differently from the three predefined protocols. Toggle between on and off by entering the menu number of the desired function. Settings made here are correspondingly overwritten by selecting one of the three predefined handshake modes.**

### **n Pin: RTS & Pin: DTR**

**The following functions can be assigned to the outputs RTS and DTR:**

**1. Flow Control – If this function is turned on, the Com-Server handles the RS232 flow control through the corresponding output. The ready state for serial data is signaled by a HIGH signal (+3...12V). If the memory limit of the input buffer is reached, the line is set to LOW (-3...-12V).**

**2. Show Connection – The output is switched to the serial port depending on an existing TCP connection. HIGH (+3...12V) indicates an existing connection.**

**3. NO (Default=HIGH) – The outputs are not used by the Com-Server and carry a constant HIGH level (+3...12V).**

**4. NO (Default=LOW) – The outputs are not used by the Com-Server and carry a constant LOW level (-3...- 12V).**

# **n PIN: CTS und PIN: DSR**

**The inputs CTS and DSR can be assigned the following functions:**

**1. Flow Control – The serial flow control is performed using the corresponding pin. Serial data are output only if the input was set to HIGH (+3...12V) by the connected terminal device.**

**2. OPEN/CLOSE – Connection This option for TCP connection building and ending can be used to control connection building and ending in all Com-Server client operating modes. If the IP address and the TCP port are stored in the Com-Server, a HIGH level (+3...12V) on the corresponding input establishes a connection. The connection is closed with a LOW level (-3...-12V).**

**3. Accept only by HIGH – Connection establishment of a TCP client is only accepted if a HIGH level (+3...12V) is present on the corresponding input. Likewise the connection is rejected when there is a LOW level.**

**4. NO (Manual IN) – The selected input is ignored by the Com-Server.**

# **n XON/XOFF**

**Here the handshake can be configured for XON/XOFF separately for each data direction. "***XON/XOFF Receive***" switches processing of this control character for serial receiving on: After receipt of an XOFF sent by the RS232 terminal device, the Com-Server stops serial data output until it receives an XON. If "***XON/ XOFF Send***" is turned on, the Com-Server generates an XOFF when it is no longer able to receive serial data.**

# **n XON/XOFF (Filter)**

**If XON/XOFF is turned off for flow control, this option can be used to separately determine for both data directions whether the Com-Server filters these control characters out of the actual data.**

**1. Send-Filter (Data direction network r serial) If this option is turned on and XON or XOFF characters occur in the actuqal data, the Com-Server filters them out and does not pass them along to the terminal device. Select this mode generally for bidirectional RS232 connections, since otherwise you will have problems with data traffic. If the Send-Filter option is turnd off, all the data including the XON and XOFF characters are sent unfiltered on the RS232 interface. This mode only makes sense if the connected terminal device is a graphics printer whose data stream can be expected to contain handshake characters.**

**2. Receive-Filter (Data direction serial r network) If this option is turned on, the Com-Server interprets the XON and XOFF characters sent by the serial terminal device as control bytes and does not insert them into the network data stream. This ensures that the recipient in the network only gets actual user data. If Receive-Filter is turned off, the XON and XOFF characters sent by the serial terminal device are transmitted to the network together with the actual user data. This mode requires of the respective recipient in the network that it be able to separate actual data from control data.**

**The currently selected parameters are shown in the top line of the** *UART Setup* **menu:**

*[Baud], [Parität], [Datenbits], [Stopbits], [Handshake]*

**Possible values for the handshake variables are:**

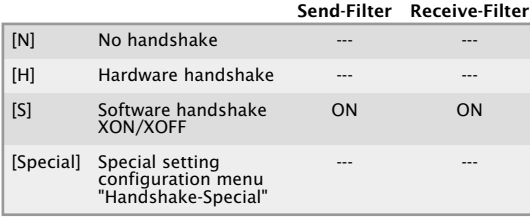

# **9.1.3 Receive Buffer (InQueue)**

**The Com-Server is factory configured with a serial input buffer capacity of 4094 bytes. The sub-menu Receive Buffer allows you to reduce this to 32 bytes, with only even values permitted.**

**In most applications the emphasis is on maximum data throughput, so we recommend not changing the maximum value of 4094. It does however make sense to reduce the value when working with serial protocols together with unreliable or noisy network connections. This prevents datagram repetitions from being accumulated on the part of the serial master when there are connection errors and keeps them from being sent in bundled form after the connection is resumed.**

*1Please ensure that when communicating without serial flow control the Receive Buffer is at least as large as required for the longest expected serial data packet.*

# **9.2 TCP-/UDP port numbers (Menu: TCP/IP Mode)**

In the menu branch *Setup Port*  $0 \rightarrow TCP/IP$  *Mode*  $\rightarrow$  *Port List* **you can configure the TCP server ports for all services with access to the serial ports on the Com-Server. Changes to the port numbers must be set the same in the client-side communication partner. A value of 0 disables the service.**

*1Changes to the factory-set port numbers as well as disabling services should be done with caution, since these can result in a connection break to any connected communication partners such as the COM Port Redirector. If the Local Port is disabled, no data exchange with the serial connected device is possible. The default values can be restored by resetting the Com-Server to its factory default settings.*

#### **Local Port TCP (Default = 8000)**

**Under this port number a data-transparent TCP connection to the serial port on the Com-Server is made available. The port is required for use in the operating modes** *TCP Server***,** *COM Port Redirector* **and** *Box-to-Box***.**

**For detailed information see chapter:** *Data transfer per TCP/IP-Sockets The Windows COM port redirector Box-to-Box mode*

#### **Controlport (Default = 9094)**

**The control port allows configuration of the serial port on the Com-Server over the network. Use of the control port is required for operation together with the** *COM Port Redirector***.**

**For detailed information see chapter:** *The Windows COM port redirector*

*The Controlport*
### **Telnet Port/TCP (Default = 6000)**

**The telnet port allows access to the serially connected device with a standard telnet client. The port is always required for Telnet Server mode.**

**For detailed information see chapter:** *Telnet Server*

# **FTP Port/TCP (Default = 7000)**

**The FTP port enables access to the serially connected device with a standard FTP client.**

**For detailed information see chapter:** *FTP Server*

#### **Reset Port Status (Default = 9084)**

**For special applications this port offers the ability to carry out a forced reset of the Com-Server port: the parameters for the current connection are deleted.**

**For detailed information see chapter:** *Reset Com-Server Port*

**Subject to error and alteration**

**W&T**

# **10 Packetizing serial datagrams**

**Some serial protocols monitor the synchronous reception of datagrams with character delay time. When this timeout between two characters is exceeded the associated datagram is rejected or evaluated as a transmission error. In such environments it may be necessary to send serial datagrams closed in a packet on the network side as well.**

**Packet Options** 

. **Start-/Endsequence, Length Field**

 $\blacksquare$  Interpacket Delay

**E** Fixed Packet Length

#### **10.1 Packet Options**

**Packet Options in the menu path** *Setup Port 0 → TCP/IP Mode* → SystemOptions are criteria which allow the Com-**Server to detect the start and end of contiguous datagrams in serial receiving. They allow a serial datagram to be sent to the communication partner closed in a network packet. Such datagram-optimized transmission is often necessary in tunneling and transmission of serial protocols which require synchronous reception of the data packets with a defined character delay time.**

**For serial protocols which emphasize the greatest possible latency-free transmission and shortest possible acknowledgement delay time, Packet Options should not be used. By factory default the Com-Server operates latencyoptimized and sends received data as soon as possible to the respective communication partner.**

**1***Regardless of how Packet Options is configured, the*<br>*Com-Server sends all received data to the networkside communication partner as soon as the set MTU is reached. The factory default setting for this is 560 bytes. In the menu path* Setup System  $\rightarrow$  Setup TCP/IP  $\rightarrow$  MTU this *can be increased to max. 1024 bytes.*

**The set Packet Options apply to the following Com-Server modes.**

- **TCP client**
- **TCP server**
- **UDP peer**
- **COM redirector**
- **Box-to-Box**
- **OPC server**

# **10.1.1 Startsequence/Endsequence**

**The Com-Server sends the datagram when one of the two configured Start AND End sequences has been received. If the network send will be triggered only by an** *End Sequence***,** *Start Sequence Size 1* **and** *Start Sequence Size 2* **must be configured to** *0***.**

#### **n Activate this Packet Option (Telnet)**

**Activates the selected option for serial data reception.**

# **n Start Sequence Size 1/2**

**Enter the length of the respective** *Start Sequence* **in bytes. The max. length is 3. A value of** *0* **deactivates monitoring of the Start Sequence.**

# **n Start Sequence 1/2**

**Hexadecimal, space-delimited byte sequence of the respective** *Start Sequence***. The input field is only activated if the** *sequence size* **was previously specified and sent to the Com-Server.**

#### $\rightarrow$  End Sequence Size 1/2

**Enter the length of the** *End Sequence* **in bytes. The max. Length is 3.**

# $\rightarrow$  **End Sequence 1/2**

**Hexadecimal, space-delimited byte sequence of the respective** *End Sequence***. The input field is only activated if the** *sequence size* **was previously specified and sent to the Com-Server.**

#### **n Additional Bytes**

**Number of bytes which follow after the** *End Sequence 1* **or** *2* **and belonging to the serial datagram (e.g. checksum)**

#### **Example 1:**

**Modbus/ASCII begins each datagram with the character** *:* **(0x3a). The end of the datagram is indicated by the character string** *CRLF* **(0x0d, 0x0a).**

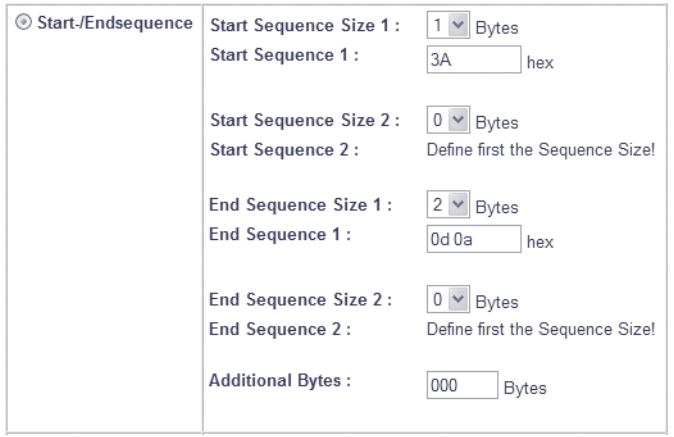

**As soon as the Com-Server has received the character** *0x3a***, it collects more data until the End Sequence** *0x0d 0x0a* **is received and then passes the datagram to the network.**

#### **Example 2:**

**The block end of a serial protocol is indicated by the character strings** *CRLF* **or** *LFCR***.**

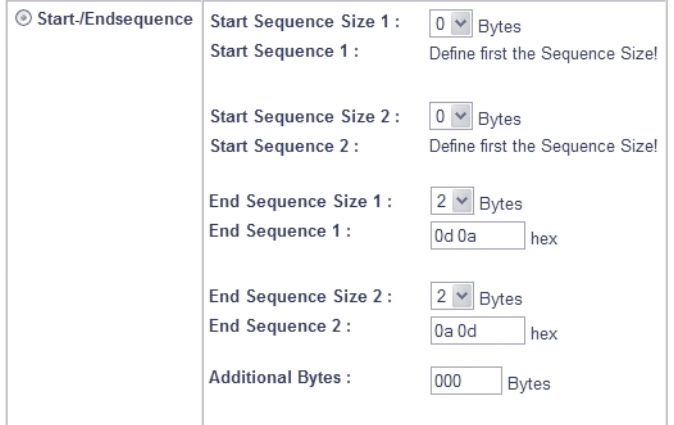

**The Com-Server collects incoming serial data until receipt of the End Sequence CRLF or LFCR and then passes the datagram to the network.**

# **Example 3:**

**The block end of a serial protocol is followed by the character** *ETX* **(0x03) followed by a 16-bit checksum.**

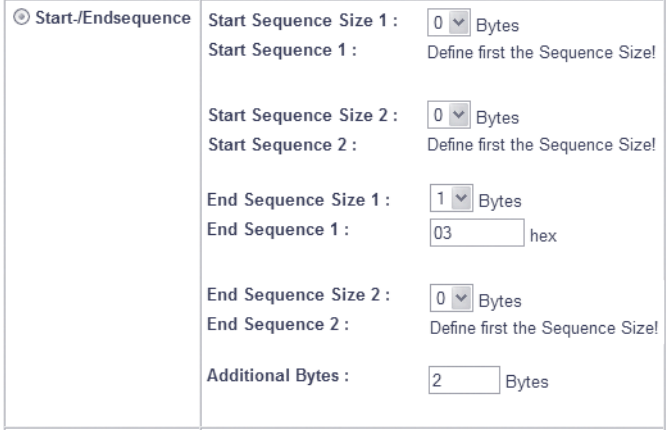

**The Com-Server collects incoming serial data until receipt of the character** *ETX* **(0x03) plus the next two following bytes and then passes the datagram to the network.**

# **10.1.2 Startsequence + Lengthfield**

**The Com-Server sends the datagram after reception of a Start Sequence and evaluation of a length specification contained in the datagram.**

### **n Activate this Packet Option (Telnet)**

**Activates the selected option for serial data reception.**

# **n Start Sequence Size**

**Enter the length of the** *Start Sequence* **in bytes. The max. Length is 3.**

# **n Start Sequence**

**Hexadecimal, space-delimited byte sequence of the respective** *Start Sequence***. The input field is only activated if the** *sequence size* **was previously specified and sent to the Com-Server.**

# **n Length Field Offset**

**Start position of the length field within the serial datagram in bytes. Counting method beginning with 0.**

# **n Size**

**Length of the length field in bytes. In the protocol field defined by** *Length Field Offset***,** *Size* **and** *Byte Order***, the Com-Server expects specification of the total length of the serial datagram, including any** *Start Sequence* **and appended checksum. If the length specification is defined differently within the serial protocol, a corresponding correction may be needed using the** *Additional Bytes* **option.**

*1Clean network-side packetizing is only assured if the serial datagrams do not exceed the MTU of the Com-Server. The factory default setting for this is 560 bytes. In the menu path* Setup System → Setup TCP/  $IP \rightarrow MTU$  *this can be extended to 1024 bytes.* 

#### **→ Byte Order**

**Organization of the length field (net order = high-bytefirst; byte order = low-byte-first)**

# **n Additional Bytes**

**Any number of bytes which may not be accounted for in the length specification of the serial protocol (e.g.** *Start Sequence***, appended checksum, etc.). This means the contents of the field defined by** *Size* **may have to be corrected to the total length of the serial datagram using the** *Additional Bytes* **option.**

# **Example**

**The serial protocol shown in the following always starts with the character** *STX* **(0x02). In the Length field the length of the following data field (serial data) is specified without the checksum and without the previous fields. The Block End is indicated by a variable 16-bit checksum.**

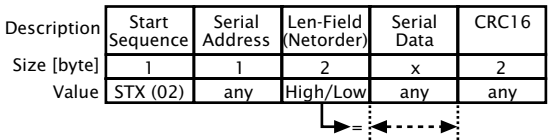

**The following settings must be made on the Com-Server for correct packeting of this protocol structure:**

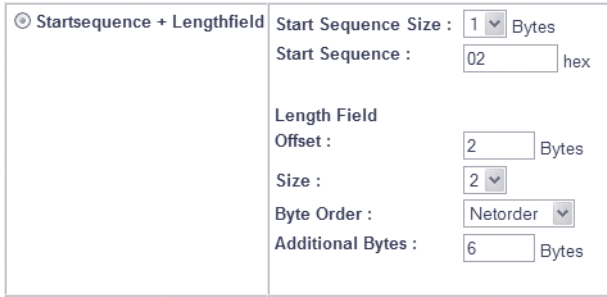

**As soon as the Com-Server has received the character 0x02 it collects additional data. If the total number of incoming**

**characters is equal to the sum from the** *Length field* **and** *Additional Bytes***, the datagram is passed to the network.**

# **10.1.3 Interpacket Delay**

**The Com-Server structures the serial data stream based on a configurable rest pause in ms for serial reception. This means after receipt of any character the following data are collected until no more characters have been received within the time set as Interpacket Delay. Only now is the datagram passed into the network.**

# **n Activate this Packet Option (Telnet)**

**Activates the selected option for serial data reception.**

#### **n Interpacket Delay**

**Enter the desired Interpacket Delay in ms. The permissible minimum value is 3ms. The tolerance is approx. 1 character length, as results from the serial parameters which are set.**

*1Regardless of the configured Interpacket Delay the Com-Server sends incoming data to the network-side communication partner only once the set MTU is reached. The factory default setting for this is 560 bytes. In the menu path* Setup System → Setup TCP/IP → MTU this can *be extended to 1024 bytes.*

#### **Example**

**Modbus/RTU separates datagrams using a rest pause of at least 3.5 character lengths. A baud rate of 9600 with data format 1 start bit + 8 data bits + 1 stop bit results in a character length of approx. 1ms. For 3.5 character lengths this results in a rounded-off Interpacket Delay of 4ms.**

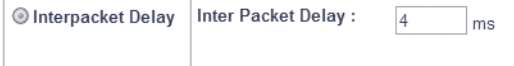

#### **10.1.4 Fixed Packet Length**

**The Com-Server structures datagrams based on a fix number of characters. This means datagrams are not passed to the network until the set number of characters has been received.**

**n Activate this Packet Option (Telnet) Activates the selected option for serial data reception.**

#### **n Fixed Packet Length**

**Enter the desired number of characters.**

*1The value set under F***ixed Packet Length** *is limited to the size of the MTU. The factory default setting for this is 560 bytes. In the menu path Setup System*  $\rightarrow$  *Setup*  $TCP/IP \rightarrow MTU$  this can be extended to 1024 bytes.

#### **Example**

**A serial device always replies to the polling from a master with a fixed datagram length of 30 bytes.**

**For correct packeting of this protocol the following settings must be made on the Com-Server:**

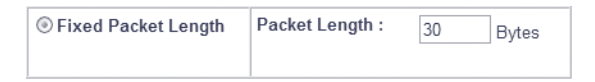

# **11 Mode TCP-Server**

**The most direct way to exchange data with a serial device connected to the Com-Server is via TCP sockets. This is especially useful in cases where communication needs to be integrated into your own programs. Comparable to traditional telephony, TCP connections always consist of an active, calling side (=Client) and a passive, callanswering side (=Server). The Com-Server LC works like a TCP server and enables network clients to access the serial connected device.**

■ The Com-Server as TCP-Server

# **11.1 The Com-Server as TCP server**

**TCP is a connection-based protocol, i.e. during data transmission there is a fixed connection between client and server. TCP possesses all the mechanisms for opening and closing a connection and ensuring errorless data transfer over the network.**

**The connection is controlled by the user program (client process), which opens (connect()) and closes (close()) the connection. Once a connection is established, data can be exchanged bidirectionally between the two processes. The Com-Server output all the data from the LAN to the serial prot and in return reads in all the data from the serial port in order to convey it to your client process.**

**It must be noted that only one TCP client at a time can be connected to the serial port of the Com-Server. If there is already a connection, any attempt from another client is rejected until this first connection has been properly closed or ended by means of a reset.**

1*When there is no connection, the entry* **FREE** *must be visible in the Com-Server port menu S***ETUP Port 0** → Port State → Connection State*. If a connection is active*, *the entry* **In Use Port number <IP address>** *appears there.*

# **Application examples TCP-Server mode**

- **A separate client program should be created for polling the device serially connected to the Com-Server. TCP socket communication is supported by all modern programming and script languages.**
- **The communication program associated with the serial device offers as a standard feature the ability to specify an IP address/port number as the destination interface.**

# **11.1.1 Configuration of the local port number**

 -

**To open a connection to the Com-Server, a client needs an IP address and the TCP port number. Direct access via TCP to the serial port of the Com-Server is done using the port number stored in the menu branch** *Setup Port 0 r TCP/IP Mode*  $\rightarrow$  *Port List*  $\rightarrow$  *Local port (TCP)*. Port number 8000 is **pre-configured at the factory**

# **11.1.2 Optional settings**

#### **Serial transmission parameters**

**SETUP Port 0** UART Setup  $\rightarrow$ ... Baud, Parity, Data Bits, Stopbits, Handshake

**Baud rate, data bits, parity and handshake procedure must conform to the connected serial device. For details see section** *Configuration of the Serial Port***.**

#### **Serial receive buffer**

```
SFTUP Port 0
             UART Setup
       \rightarrow...
                         Receive Buffer
                   \rightarrow...
```
**The Com-Server has a variable serial receive buffer of approx. 4kB. The menu item allows this value to be reduced. Whether the serial receive buffer is automatically cleared when a connection is opened or any existing older data are** **sent to the application is determined by the Flush Buffer option. Details can be found in the section** *Basic configuration of the Com-Server***.**

# **Flush Buffer**

 &+,# "(\$"\*\*

**This option determines whether when a network-side connection is opened to the Com-Server the serial receive buffer is cleared (Flush Buffer = 1) or any existing data are sent to the client application (***Flush Buffer = 0***). Details can be found in the section** *Basic configuration of the Com-Server***.**

# **Packeting options for serial receive data**

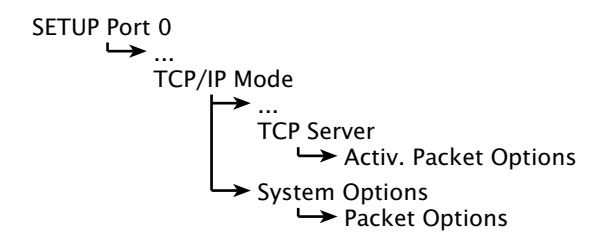

**When sending serial protocols such as Modbus/RTU, it is often necessary to send serial received datagrams also closed on the network side in a TCP packet. The menu paths shown above offer various ways to parameterize serial packet limits (pause times, start-/end sequences, datagram lengths) and to activate their processing for the respective mode. Details can be found in the section** *Packeting of serial datagrams***.**

#### **Network Delay**

SETUP Port 0 **TCP/IP Mode**  $\rightarrow$ ... System Options  $\rightarrow$ ... Network Delay

**In its default setting the Com-Server attempts to sent the serially arriving data to the network-side application with as little delay as possible. Particularly when working with host serial protocols it may be necessary to send the protocol blocks enclosed in a network packet if possible. The option** *Network Delay* **in** *Setup Setup Port 0 r Setup TCP/IP → System Options* allows an artificial delay in **transmission for this purpose. Details can be found in section** *Menu ... Setup TCP/IP r System Options***.**

#### **Keep Alive Time**

SETUP System  $\rightarrow$  Setup TCP/IP Keen Alive Time  $\rightarrow$ ...

**The factory default setting for the keep-alive check is 30 seconds. I.e. if there is no data traffic the Com-Server checks during the set time interval to see whether the connected network application can be reached. If there is no reply, for example due to a break in the network infrastructure, the Com-Server resets the connection internally and thus enables a new connection to be opened. Details can be found in section** *Menu SETUP System* **→** *Setup TCP/IP***.**

**W&T** Mode TCP server

# **12 Mode TCP Client**

**Triggered by serial data reception or a serial control line the Com-Server opens the connection to a TCP server in TCP-Client mode as needed.**

- TCP-Client mode with static addressing
- . **TCP-Client mode with serial addressing**
- . **Connection opening and closing control**

# **12.1 The Com-Server as TCP client**

**In contrast to the passive TCP server mode, in TCP client mode the Com-Server independently opens connections to a TCP server located in the network. The destination IP address and destination port number needed for this can either be stored in the configuration or sent serially to the Com-Server before the actual user data. A trigger for opening the connection could be serially received characters or status change of a handshake procedure. The connection is closed on a time basis or when a particular serial character is received.**

**If there is no connection to the TCP server currently active, the portitself can also be a TCP server and accept connections from clients on its default TCP port or on the port configured in the menu branch** *Setup Port x r TCP/IP*  $Mode \rightarrow Port Number$ 

**After basic startup of the Com-Server and setting the serial transmission parameters in accordance with the connected device, the TCP client mode is configured in the Submenu** *Setup Port*  $x \rightarrow TCP$  *Mode*  $\rightarrow TCP$ -Client.

#### **Application examples TCP-Client mode**

**• The message generated irregularly from a serial device connected to the Com-Server should be received with a program specifically designed as a TCP server.**

# **12.1.1 TCP client mode with fixed destination system**

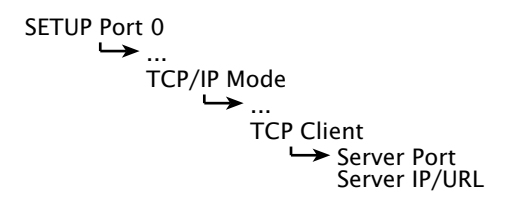

#### **n Server Port**

**Port number that the application (TCP server process) addresses on the computer.**

*Format: decimal*

#### **n Server IP/URL**

**IP address or URL of the computer on which your application (TCP server process) is active.**

*Format: Dot notation or URL*

*1A URL can only be assigned in conjunction with a valid DNS server. The name used is not allowed to contain space characters (0x20), nor can the first character be a decimal (0x2E). A server IP or URL is deleted by entering 0.0.0.0. For additional information refer to the section* Menu: Setup SYSTEM  $\rightarrow$  Setup TCP/ **IP** → **DNS-Server***.* 

#### **Opening the TCP connection**

**After saving the connection data the Com-Server waits to receive any serial character. This is the trigger for opening the connection and is sent to the TCP server together with the following data.**

**Alternately the connection can also be triggered via hardware depending on the status of a handshake input on the serial port (CTS or DSR). Details can be found in section** *Handshake modes*  $\rightarrow$  *Special*  $\rightarrow$  *Pin: CTS and Pin: DSR.* 

#### **Closing the TCP connection**

 #-,# -)&+" (- +"

**To close the connection the following methods from the Submenu** *...TCP Client r Special Options* **are available. If connection control is configured using the handshake inputs CTS or DSR, the connection is also closed when this line drops.**

**n Inactivity Timeout Default: 30**

> **Here you can specify the value for a timer. When the specified time expires, the Com-Server port closes the connection. The timer is reset if there is an active network connection when data are being exchanged. If no data are set within the specified time, the Com-Server port closes the connection to the TCP server. InactivityTimeout = 0 deactivates the connection closing after a timeout.**

*1 tick: 1 second Format: decimal*

 $\leftrightarrow$  **Disconnect Char Default: 0**

> **If the Com-Server receives the character defined here at the serial port, the connection to the TCP server is closed. The character itself is not sent to the TCP server. Default value is 0 (=deactivated).**

*Format: decimal*

# **n Connection Timeout Default: 300**

**This value is a connection timeout that is only effective together with an activated** *Inactivity Timeout* **. After the** *Inactivity Timeout* **expires, the Com-Server tries to send any still existing, unsent user data for the duration of the Connection Timeout. If it receives no reply from the TCP server within this time, you may assume the** connection is "hanging"; the data are then rejected and **the connection reset. To prevent unintended loss of data, make this value sufficiently large. Connection Timeout = 0 deactivates resetting of the connection after a timeout.**

*1 tick: 1 Second Format: decimal*

# **12.1.2 TCP client mode with serial addressing**

 #-,# 0112

**In this mode the address data for the server are not permanently configured, but rather transmitted serially to the Com-Server as an ASCII string in front of the actual data. This makes it possible to open connections to changing TCP servers.**

# **n Client: "C"+Addr Default: deactive**

**Activating this switch activates the TCP client mode to alternating TCP servers. The address of the TCP server need not be permanently configured, rather it is send as an ASCII string in front on the user data on the serial port. The string for addressing is not included in the send. There are two possibilities for string format:**

# **1. The parameters** *Server Port* **and** *Server IP/URL* **are zero.**

C*[IP address or URL*]*,[port number*]<CR> Example: C172.16.231.101,4800<CR> Cwww.comserver.com,9100<CR>

**2. The parameter** *Server Port* **contains the Default Port (e.g. 4800),** *Server IP/URL* **contains the first three bytes of the IP address (e.g.172.16.231.0).**

```
C 4.Byte IP address <CR>
(z.B. "C101<CR>")
```
*1A URL can only be assigned in conjunction with a valid DNS server. The name used is not allowed to contain space characters (0x20), nor can the first character be a decimal (0x2E). A server IP or URL is* *deleted by entering 0.0.0.0.For additional information refer to the section Menu: Setup SYSTEM*  $\rightarrow$  *Setup TCP/* **IP** → **DNS-Server***.* 

#### **Opening the TCP connection**

**If serial addressing is used, the Com-Server waits to receive a valid address string. Any data arriving prior to receipt of a valid addressing are rejected.**

#### **Closing the TCP connection**

**As with using fixed destination parameters, the connection can be closed using the options** *Inactivity Timeout* **and** *Disconnect Char***.**

# **12.2.3 Optional settings**

**Using the following optional settings in the submenu** *...TCP Client r Special Options* **various special functions can be activated and deactivated. These apply both for operation with fixed or serial addressing.**

# **Response Mode (Default: deactive)**

```
SFTUP Port 0
            TCP/IP Mode
       \rightarrow...
                        TCP Client
                   \rightarrow...
                                 Special Options
                                              Response Mode
```
**In** *Response Mode* **the application is informed of the network-side connection status of the Com-Server in the serial terminal device by the output of special characters. This function is only available in TCP client mode.**

**The following messages are output on the serial port:**

**C (connected)**

**The connection was successfully opened. There is a TCP connection to the server.**

**N (not connected)**

**The connection was not successfully opened. There is no response from the TCP server.**

**D (disconnected)**

**The connection attempt was rejected by the TCP server, or a previously existing connection was normally closed by the TCP server or Com-Server.**

**Ixxx.xxx.xxx.xxx (invoked by ...)**

**A client application on the indicated station successfully opened a TCP connection to the Com-Server (e.g. 172.20.20.1).**

#### **Serial transmission parameters**

**SETUP Port 0 UART Setup**  $\rightarrow$ ... Baud, Parity, Data Bits, Stopbits, Handshake

**Baud rate, data bits, parity and handshake procedure must conform to the connected serial device. For details see section** *Configuration of the Serial Port***.**

#### **Serial receive buffer**

**SETUP Port 0 UART Setup**  $\rightarrow$ ... Receive Buffer  $\rightarrow$ ...

**The Com-Server has a variable serial receive buffer of approx. 4kB. The menu item allows this value to be reduced. Whether the serial receive buffer is automatically cleared when a connection is opened or any existing older data are sent to the application is determined by the Flush Buffer option. Details can be found in the section** *Basic configuration of the Com-Server***.**

#### **Packeting options for serial receive data**

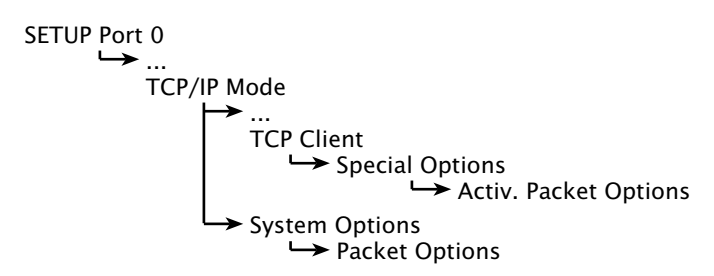

**When sending serial protocols such as Modbus/RTU, it is often necessary to send serial received datagrams also closed on the network side in a TCP packet. The menu paths shown above offer various ways to parameterize** **serial packet limits (pause times, start-/end sequences, datagram lengths) and to activate their processing for the respective mode. Details can be found in the section** *Packeting of serial datagrams***.**

#### **Network Delay**

 &+,# .
-&

**In its default setting the Com-Server attempts to sent the serially arriving data to the network-side application with as little delay as possible. Particularly when working with host serial protocols it may be necessary to send the protocol blocks enclosed in a network packet if possible. The option** *Network Delay* **in** *Setup Setup Port 0 r Setup TCP/IP r System Options* **allows an artificial delay in transmission for this purpose. Details can be found in section** *Menu ... Setup TCP/IP r System Options***.**

#### **Keep Alive Time**

**SETUP System** Setup TCP/IP Keep Alive Time  $\rightarrow$  ...

**The factory default setting for the keep-alive check is 30 seconds. I.e. if there is no data traffic the Com-Server checks during the set time interval to see whether the connected network application can be reached. If there is no reply, for example due to a break in the network infrastructure, the Com-Server resets the connection internally and thus enables a new connection to be opened. Details can be found in section** *Menu SETUP System* **→** *Setup TCP/IP***.**

#### **12.2.4 Deactivating TCP client mode**

**Set the following parameters in the menu branch** *SETUP Port*  $0 \rightarrow TCP/IP Mode \rightarrow TCP Client to a value of 0 and$ **save this change:**

*... r Server Port ... r Special Options r Client: "C"+Addr*

**Alternately you may use the function** *SETUP Port 0 r Port State r Clear Port Mode***. The Connection State in the Submenu** *SETUP Port 0*  $\rightarrow$  *Port State* must then be named *FREE***.**

# **12.2.5 Application: Client/Server mode between Com-Server-Ports**

**There are various ways of connecting two or more Com-Server ports together in this mode. All involved Com-Server ports must be configured for TCP client mode and may then alternately connect to each other when there are data on the serial port. After the data has been send the connection is closed either by the** *Inactivity Timeout* **or the** *Disconnect Character***.**

**When the clients have changing IP addresses, for example in the case of connections via DSL routers with NAT, alternating operation of the Com-Servers in TCP client mode can also be used as an alternative to Box-to-Box mode. Under** *Server IP/URL* **the host name of the counterpart is used instead of the numerical IP address. In this case the Com-Server obtains the current IP address first via DNS before the TCP connection is opened. Updating of the DNS system when there is an IP address change must be done by the DSL router itself or by another component with appropriate client service (e.g. DynDNS).**

**Serial addressing (Parameter** *Client: "C"+Addr***) also makes changing connections between multiple Com-Server ports possible. In this case the addressing must be generated by the serial devices.**

**Example 1: A control program polls a measuring device; the measuring device is passive.**

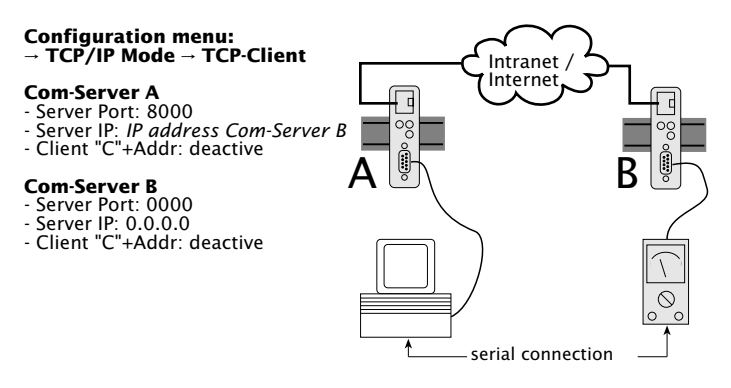

# **Example 2: A control program polls a measuring device; the measuring devicve can actively send data to the control program.**

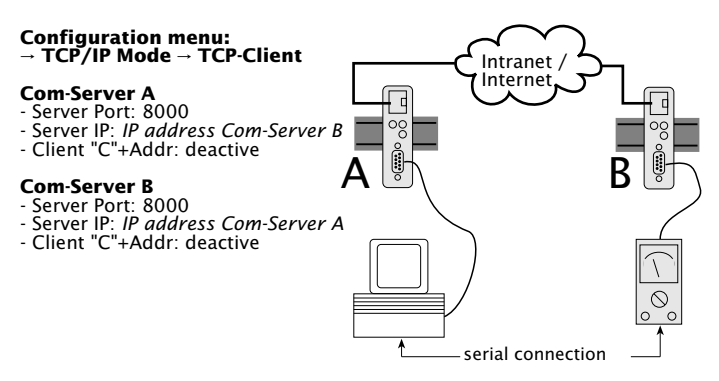

# **Example 3: A control program polls multiple measuring devices; the measuring devices can (e.g. in case of error) independently send data to the control program.**

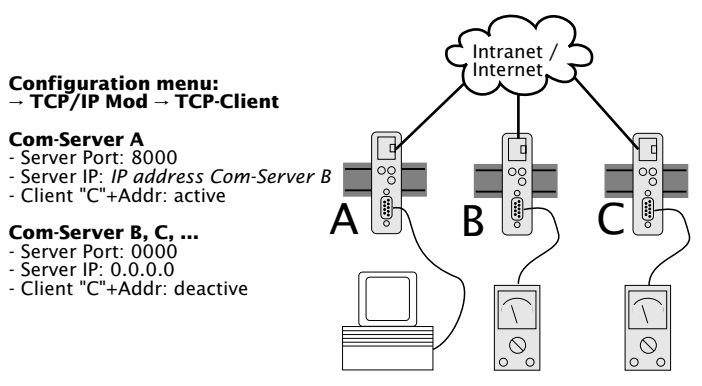

The control program addresses the measuring devices through the serial port in the following format:  $C[IP address], [port\_number] < CR$ > in the following format: *C[IP address],[port\_number]<CR>*

Example: *C172.10.230.10,8000*

# **13 Data transfer per UDP**

**Instead of TCP, communication with the serially connected devices can also take place via UDP. This method offers several advantages over TCP when the data are secured already within a serial protocol in creating your own software.**

■ The Com-Server as UDP client

#### **13.1 Der Com-Server als UDP-Peer**

**UDP is a connection-less and unsecured datagram service. During data transmission there is no fixed connection between the communicating network stations. Datagrams are addressed to the destination in the network without there being any reply referencing the success or failure of the sending. Any repetition of lost data packets is solely the responsibility of higher level protocols.**

#### **Data direction network r serial**

**Due to the connectionless functionality of UDP the Com-Server port must always be configured for data exchange using UDP datagrams. This can be accomplished either by setting up a static destination host or by activating serial addressing using the option Client:"C"+address.**

**If the Com-Server is configured in this way as a UDP client, all UDP datagrams which are addressed to the configured local port number are accepted. The data range of the UDP protocol is send transparent to the serially connected device.**

# **Data direction serial**  $\rightarrow$  **network**

**There are two ways to specify the network destination for received serial data. One is static using the menu items ...UDP Client r Server Port and Server IP/URL. Alternately the option Client:"C"+Addr. can be enabled, whereby the destination parameter IP address and JURL and port number are expected in the serial data stream before the actual user data.**

**Packeting of the serial data into corresponding UDP datagrams can be affected using the various functions of Packet Options.**

# **13.1.1 Setting the local UDP port number**

 -

**To send a UDP datagram to the Com-Server, the sender needs the IP address of the Com-Server as well as its UDP port number on which the data are received. Access to the serial port on the Com-Server per UDP takes place through the port specified in the above menu branch. The factory default setting is 8000.**

**The Com must be prepared for receiving UDP datagrams by specifying static destination parameters or by enabling serial addressing in the menu path UDP Client.**

**The entire data range of received UDP packets is sent transparent to the serially connected device.**

# **13.1.2 UDP clientmode with fixed destination system**

 ) )!

#### **n Server Port**

**Port number that the application (TCP server process) addresses on the computer.**

*Format: decimal*

# **n Server IP/URL**

**IP address or URL of the computer on which your application (TCP server process) is active.**

# *Format: Dot notation or URL*

*1A URL can only be assigned in conjunction with a valid DNS server. The name used is not allowed to contain space characters (0x20), nor can the first character be a decimal (0x2E). A server IP or URL is deleted by entering 0.0.0.0. For additional information refer to the section* Menu: Setup SYSTEM  $\rightarrow$  Setup TCP/ **IP** r **DNS-Server***.*

**All incoming serial data are sent to the configured destination system in UDP datagrams. Without using** *Packet Options* **you cannot affect the network-side division of the data into UDP datagrams. To ensure that serially associated data blocks are also sent closed in a UDP datagram,** *Packet Options* **offers possibilities for parameterizing serial packet limits (pause times, start-/end sequences, lengths). For details, see the section** *Packetizing serial datagrams***.**
# **13.1.3 UDP client mode serial addressing**

 #-,# 0112 (-

**In this node the address data of the destination system are not permanently configured, but rather sent serially to the Com-Server as an ASCII string before the actual user data. This makes it possible to make connections to changing UDP servers.**

# **n Client: "C"+Addr Default: deactive**

**Activating this switch activates UDP client mode to alternating UDP peers. The address of the UDP peer need not be permanently configured, rather it is send as an ASCII string in front on the user data on the serial port. The string for addressing is not included in the send. There are two possibilities for string format:**

**1. The parameters** *Server Port* **and** *Server IP/URL* **are zero.**

C*[IP address or URL*]*,[port number*]<CR> Example: C172.16.231.101,4800<CR> Cwww.comserver.com,9100<CR>

**2. The parameter** *Server Port* **contains the Default Port (e.g. 4800),** *Server IP/URL* **contains the first three bytes of the IP address (e.g.172.16.231.0).**

```
C 4.Byte IP address <CR>
(e.g. "C101<CR>")
```
*1A URL can only be assigned in conjunction with a valid DNS server. The name used is not allowed* *to contain space characters (0x20), nor can the first character be a decimal (0x2E). A server IP or URL is deleted by entering 0.0.0.0. For additional information refer to the section Menu: Setup SYSTEM*  $\rightarrow$  *Setup TCP/* **IP**  $\rightarrow$  **DNS-Server.** 

# $\rightarrow$  **Disconnect Char Default: 0**

**This parameter is only processed if the parameter** *Client: "C"+Addr* **is activated. If the Com-Server receives the character configured here at its serial port, it deletes the last serially received UDP server address. The character itself is not sent. The preset value is 0.**

# **13.1.4 Optional settings**

**The following optional settings allow you to activate and deactivate various special functions. These apply to fixed as well as serial addressing.**

# **Special Options** r **Write "C"+Addr (Default: deaktiv)**

 #-,# 30112

**Set this switch to active (1) to output the sender address in ASCII format before outputting the data for a UDP datagram to the serial port. The string always contains 22 characters.**

C *IP-Addresse, Portnummer* (z.B. "C172.016.231.101,04800")

# **Serial transmission parameters**

 !"# \$-"%-&%--\$% #'%- (-

**Baud rate, data bits, parity and handshake procedure must conform to the connected serial device. For details see section** *Configuration of the Serial Port***.**

# **Packeting options for serial receive data**

 #-,# &+,# -,# )-,# 

**When sending serial protocols such as Modbus/RTU, it is often necessary to send serial received datagrams also closed on the network side in a TCP packet. The menu paths shown above offer various ways to parameterize serial packet limits (pause times, start-/end sequences, datagram lengths) and to activate their processing for the respective mode. Details can be found in the section** *Packeting of serial datagrams***.**

# **13.1.5 Deactivating UDP mode**

**Set the following parameters in the menu branch** *SETUP Port*  $0 \rightarrow TCP/IP Mode \rightarrow UDP Client to a value of 0 and$ **save this change:**

*... r Server Port ... r Special Options r Client: "C"+Addr*

Alternately you may use the function *SETUP Port*  $0 \rightarrow$  *Port State r Clear Port Mode***. The Connection State in the Submenu** *SETUP Port 0*  $\rightarrow$  *Port State* must then be named *FREE***.**

## **W&T**

# **14 The Windows COM port redirector**

**With the COM Port Redirector available for Windows 9x, NT, 2000, XP, Vista and Windows7 the virtual COM ports are installed in the respective system. These behave in a serial application exactly like normal local ports, but are actually located on Com-Servers located in the network. In this way serially communicating programs can profit from the advantages of network transmission without changing a single line of program code.**

- Download and installation of the COM redirector
- Configuration of the COM port redirector

#### **14.1 Overview**

**The W&T COM Port Redirector implemented as a Windows core driver provides virtual COM ports which behave like local standard ports with respect to opening applications.**

**Configuration is registry-based using the COM Port Redirector configuration tool from the Windows start menu. With older versions you find a corresponding applet in the control panel. The COM Port Redirector supports all serial W&T COM Servers as well as W&T LAN modems. In addition, the Soft Link function (license required) allows serial applications to be coupled for any computer.**

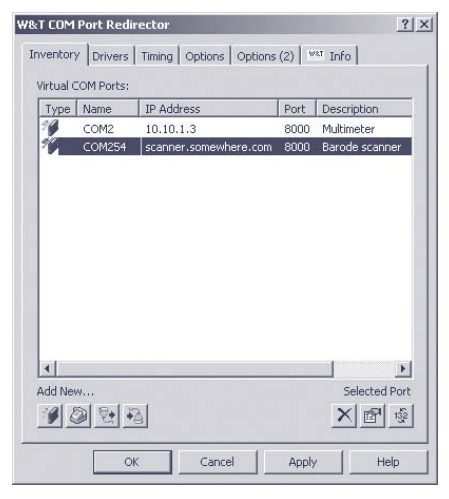

*1The following sections describe a quick start-up which is sufficient for many applications. More detailed information for all configuration options for the* **W&T Com Port Redirector** *can be found in the online help.*

#### **14.2 Download & installation of the W&T COM redirector**

**The latest version of the COM Port Redirector as well as additional tools, application descriptions and FAQs can always be downloaded from our Web site** *http:// www.wut.de***. The simplest way to navigate from there is by using the menu tree on the left side of the page. Follow the**

*Downloads r Com-Servers*

**path to get to the website containing a direct link to the COM Port Redirector.**

**Use of the** *W&T COM Port Redirector* **in connection with Com-Servers is free and not subject to any licensing requirements.**

### **14.2.1 Installation of the W&T COM port redirector**

**System requirements for installing the W&T Com Port Redirector:**

- **Operating system Windows NT, 2000, XP, Vista, Win7 (including all Server and 64Bit editions)**
- **Login as administrator or with administrator rights**

*1Installation of the W&T Com Port Redirector is done as an update to any already existing older versions. All settings and connection parameters are saved and remain available unchanged. To prevent restarting of the computer when your are finished, quit all applications and services which are actively accessing COM ports before performing the update.*

**After downloading and unpacking the archive, start the MSI file to start installation. In addition to setting up the core driver, a link to the configuration tool in the Windows Start menu under** *W&T COM Port Redirector* **is created.**

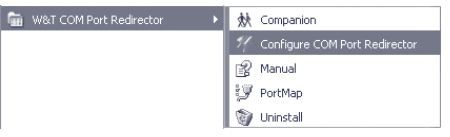

# **14.2.2 Uninstalling the W&T COM Port Redirector**

**The W&T COM Port Redirector is uninstalled using Windows software administration. Start the Software applet in the control panel and there select the entry** *W&T COM Port Redirector***. Clicking on the** *Remove* **button removes the COM Port Redirector from the system.**

#### **14.3 Set up virtual COM ports**

**To set up a new virtual COM port, start the COM Port Redirector configuration applet in the control panel and click on the Com-Server button. A dialog box opens which you fill in and then click on OK. All settings can also be corrected later by editing the corresponding entry in the port list. Once all your entries have been made, click on OK. It is not normally necessary to restart Windows in order to use the new COM port.**

#### **TCP-Port**

**The entry field** *TCP Port* **in the dialog box contains the TCP port used for transporting the serial user data. To communicate with a Com-Server configured with the factory default settings, you must use the pre-configured value 8000.**

**In addition to the indicated TCP port for user data transport, the COM Port Redirector uses an additional TCP connection for exchanging configuration and status information. The port number used for this is always calculated from the formula** *data port* **+ 1094 (e.g. 8000 + 1094 = 9094). If – for example when a firewall is present – you need to deviate from the prescribed TCP port, the TCP ports entered in the COM Port Redirector must also be set correspondingly in the Com-Server:**

#### **14.3.1Optional settings on the Com-Server**

**By default the Com-Server is in TCP Server mode, so that for use with the COM Port Redirector you must first configure only the network-specific basic parameters IP address, subnet mask and gateway address. It is not necessary to set serial transmission parameters (e.g. baud rate), since these are determined by the serial application and automatically set in the Com-Server by the COM Port Redirector.**

# **Local Port and Control Port**

 - 

**If a TCP port which differs from the factory default setting was entered in the** *COM Port Redirector***, the corresponding values must also be configured in the above menu paths of the Com-Server. The Control Port Number used by the COM Port Redirector is always calculated using the formula Data Port + 1094.**

# **Packeting options for serial receive data**

 ) )-,# &+,# -,# 

**When sending serial protocols such as Modbus/RTU, it is often necessary to send serial received datagrams also closed on the network side in a TCP packet. The menu paths shown above offer various ways to parameterize serial packet limits (pause times, start-/end sequences, datagram lengths) and to activate their processing for the respective mode. Details can be found in the section** *Packeting of serial datagrams***.**

#### **Network Delay**

**SETUP Port 0 TCP/IP Mode**  $\rightarrow$ ... System Options  $\rightarrow$ ... Network Delay

**In its default setting the Com-Server attempts to sent the serially arriving data to the network-side application with as little delay as possible. Particularly when working with host serial protocols it may be necessary to send the protocol blocks enclosed in a network packet if possible. The option** *Network Delay* **in** *Setup Setup Port 0 r Setup*  $TCP/IP \rightarrow System Options$  allows an artificial delay in **transmission for this purpose. Details can be found in section** *Menu ... Setup TCP/IP r System Options***.**

#### **Keep Alive Time**

SETUP System Setup TCP/IP Keep Alive Time  $\rightarrow$  ...

**The factory default setting for the keep-alive check is 30 seconds. I.e. if there is no data traffic the Com-Server checks during the set time interval to see whether the connected network application can be reached. If there is no reply, for example due to a break in the network infrastructure, the Com-Server resets the connection internally and thus enables a new connection to be opened. Details can be found in section** *Menu SETUP System* **→** *Setup TCP/IP***.**

# **15 Box-to-Box mode**

In "Box to Box" mode any two Com-Server serial ports can be logically **linked to each other over the network. The two connected serial terminal devices are in constant online contact in this mode.**

- . **Typical applications**
- . **Configuration of Box-to-Box connections**

#### **15.1 Box-to-Box application**

**This mode is based on a permanent TCP connection between two serial ports on Com-Servers distributed in the network. One of these ports acts as the master, the other as slave, though is essentially makes no difference which device is acting as master or slave. The master port functions as a TCP client and is thereby responsible for opening (after configuration or reset) and closing (after deactivating** *Box-to-Box* **mode).**

**On the network side, Box-to-Box mode only exchanges data when there are serial user data present. As long as the keep-alive check is deactivated in the Com-Servers, there is no acknowledgement traffic beyond the TCP protocol. (see** *chapter Menu SETUP System → Setup TCP/IP).* 

**As a consequence of the permanent connection, both Com-Servers in a Box-to-Box connection must have fixed IP addresses. It is not possible to operate using host names and URLs with the Com-Server LC. If this is necessary – such as in conjunction with DSL connections – the TCP client mode can be replaced with COM-Servers of the Highspeed generation.**

#### **Typical applications**

- **• Replacing complex serial star topology wiring, such as in small business systems**
- **• Serial connections over longer distances. A pair of Com-Servers replaces two line drivers and offers in addition error correction using the Ethernet transmission procedure.**
- **• Serial remote commection using already existing Ethernet-Internetwork connections (routers, bridges, etc.).**
- **• Implementing serial connections with frequently changing operating sites without additional cable expenditure - simply plug into the Ethernet cable!**

# **15.1.1 Configuring Box-to-Box mode**

1*Only the Master port is configured for "Box to Box" mode; The* **Slave IP address** *and* **Slave port number** *are set only on the Master port! Settings in the Special Options submenu and parameterizing of the serial port can and must be done on both ports (see examples at the end of this section).*

SETUP Port 0

**TCP/IP Mode**  $\rightarrow$ Box to Box  $\rightarrow$ ... Slave Port Slave IP

- $\rightarrow$  **Slave Port** (set only for master port) **Port of the serial Com-Server Slave port. The following port numbers are pre-configured at the factory:**
	- **Port A = 8000 (all models with only one serial port)**
	- **Port B = 8100**
	- **Port C = 8200**
	- **Port D= 8300**

# **n Slave IP-Address (set only for master port) IP address of the Com-Server in which the Slave port is located.**

**Once you have entered all the parameters in the Com-Server port menu, press the** *ENTER* **key several times to return to the main menu and save the entries with** *SAVE Setup***. The message** *Saving...* **appears, then** *Box to Box* **mode is activated. The entry** *Box to Box Master* **now appears in the SETUP Port 0**  $\rightarrow$  **Port State**  $\rightarrow$  **Connection State menu. The connection status can be read at any time in this menu both for the Master and for the Slave port. In addition, both Status LEDs for the respective Com-Server ports begin to flash cyclically at approximately 1x a second.**

# **15.1.2 Optional settings**

**The following optional settings allow enabling/disabling various special functions. These can be set independently of each other on the master or on the slave.**

## **Serial transmission parameters**

SFTUP Port 0 **UART Setup**  $\rightarrow$ ... Baud, Parity, Data Bits, Stopbits, Handshake

**Baud rate, data bits, parity and handshake procedure must conform to the connected serial device. For details see section** *Configuration of the Serial Port***.**

# **Serial receive buffer**

**SETUP Port 0 UART Setup**  $\rightarrow$ Receive Buffer  $\rightarrow$  ...

**The Com-Server has a variable serial receive buffer of approx. 4kB. The menu item allows this value to be reduced. Whether the serial receive buffer is automatically cleared when a connection is opened or any existing older data are sent to the application is determined by the Flush Buffer option. Details can be found in the section** *Basic configuration of the Com-Server***.**

#### **Packeting options for serial receive data**

 \$4\$4 )-,# &+,# -,# 

**When sending serial protocols such as Modbus/RTU, it is often necessary to send serial received datagrams also closed on the network side in a TCP packet. The menu paths shown above offer various ways to parameterize serial packet limits (pause times, start-/end sequences, datagram lengths) and to activate their processing for the respective mode. Details can be found in the section** *Packeting of serial datagrams***.**

#### **Network Delay**

SETUP Port 0 **TCP/IP Mode**  $\rightarrow$ ... System Options  $\rightarrow$ ... Network Delay

**In its default setting the Com-Server attempts to sent the serially arriving data to the network-side application with as little delay as possible. Particularly when working with host serial protocols it may be necessary to send the protocol blocks enclosed in a network packet if possible. The option** *Network Delay* **in** *Setup Setup Port 0 r Setup TCP/IP → System Options* allows an artificial delay in **transmission for this purpose. Details can be found in section** *Menu ... Setup TCP/IP r System Options***.**

# **15.1.3 Deactivating Box to Box Mode**

**As with setting up the Box-to-Box connection, proper disabling of this mode is also done using the Box-to-Box master. Set the following parameters in the menu path** *SETUP Port*  $0 \rightarrow TCP/IP Mode \rightarrow Box$  *to Box to a value of 0* **and save this change:**

### *... r Slave Port*

**Without the associated Box-to-Box-Master Box-to-Box-Slave** mode can only be quit using *SETUP Port 0*  $\rightarrow$  *Port State*  $\rightarrow$ *Clear Port Mode***.**

**The Connection State in the sub-menu** *SETUP Port 0 r Port State* **must then be** *FREE***.**

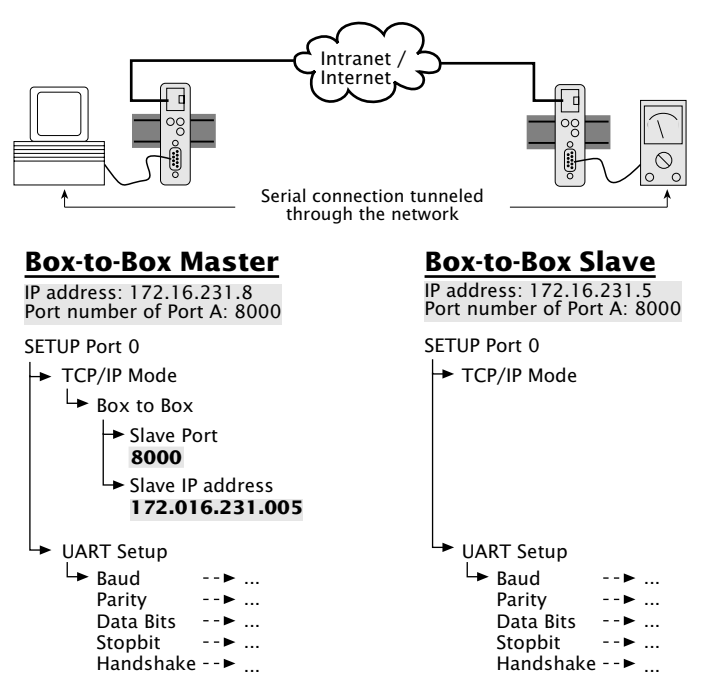

# **15.1.4 Sampleconfigurations for Box to Box mode**

**The Slave address is only configured on the Master Com-Server. The Dispatch Strings may be set on both ports however. In addition, the serial transmission parameters (baud rate, data bits, etc.) in** *both* **Com-Servers must conform to those of the connected devices.**

**W&T** Box-to-Box mode

# **16 Mode FTP-Server**

**The FTP, which is based on TCP, is a standard protocol for file transmission. In the mode as FTP server an FTP client can send files to the Com-Server whose contents are sent to the serially connected device. In the other direction, serial data arriving at the Com-Server from the FTP client can be written to a file.**

■ The Com-Server as FTP server

#### **16.1 The Com-Server as FTP server**

**This mode can be used when the send data are in file format and the action will always be started from your TCP/IP computer.**

**If the FTP-Server service is enabled in the Com-Server, connections to configured port numbers are accepted by FTP clients. Using the example of the destination-oriented FTP client always included with Windows the invoking looks like this:**

```
ftp [IP-Number] oder ftp [Host name]
```
**After entering the FTP command you can acknowledge the polling of the login name using ENTER.**

#### **16.1.1 Activating FTP-Server mode**

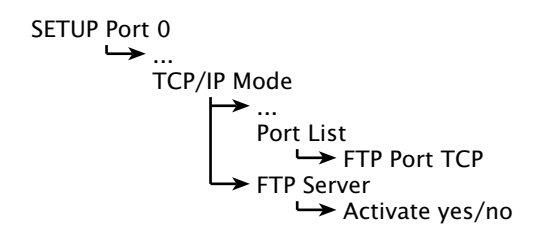

#### **n FTP Port TCP**

**Decimal port number at which the FTP-Server service of the Com-Server is reached. The factory default setting is 21.**

# **n Activate yes/no**

**Activating the service on the port number configured in the Port List. The Com-Server only accepts connections if the FTP-Service is enabled in this menu branch.**

### **16.1.2 Supported FTP commands and functiuons**

**The Com-Server accepts the following FTP commands:**

**n PUT** *[local file] [remote file]*

**Sending the file** *local file* **to the Com-Server for the purpose of outputting on the serial port. Since no** *remote file* **exists, enter any character here for this.**

**n GET** *[remote file] [local file]*

**Reading characters from the RS232 in** *local file***. For** *remote file* **enter any desired letter, or encode a timebased termination criterion for data transfer. A maximum 3-digit number can be entered for this purpose, whereby one tock equals one second. If** *remote file* **does not contain a value in the valid range, the** *GET* **command is ended 30 seconds after the last read character.**

**Example:**

**The command** *GET 5 /user/cs\_in* **writes all data serially received by the Com-Server to the file** *cs\_in* **in the** */user* **directory. If a pause of at least 5s occurs in the serial data stream, the Com-Server ends the** *GET* **command.**

**Details on invoking commands in the respective FTP client software can be found in their documentation.**

 $ightharpoonup$ **ASCII** 

**Transmission in ASCII mode**

**n IMAGE**

**Transmission in binary mode**

 $\rightarrow$  **QUIT Ends the FTP session**

### **16.1.3 Optional settings**

#### **Serial transmission parameters**

**SETUP Port 0** UART Setup  $\rightarrow$ ... Baud, Parity, Data Bits, Stopbits, Handshake

**Baud rate, data bits, parity and handshake procedure must conform to the connected serial device. For details see section** *Configuration of the Serial Port***.**

#### **Keep Alive Time**

**SETUP System**  $\rightarrow$  Setup TCP/IP Keen Alive Time  $\rightarrow$ ...

**The factory default setting for the keep-alive check is 30 seconds. I.e. if there is no data traffic the Com-Server checks during the set time interval to see whether the connected network application can be reached. If there is no reply, for example due to a break in the network infrastructure, the Com-Server resets the connection internally and thus enables a new connection to be opened. Details can be found in section** *Menu SETUP System* **→** *Setup TCP/IP***.**

#### **Flush Buffer**

 &+,# "(\$"\*\*

**This option determines whether when a network-side connection is opened to the Com-Server the serial receive** **buffer is cleared (Flush Buffer = 1) or any existing data are sent to the client application (***Flush Buffer = 0***). Details can be found in the section** *Basic configuration of the Com-Server***.**

**W&T** Mode FTP server

# **17 Mode FTP-Client**

**FTP, which depends on TCP, is a complete, session-oriented, general purpose file transfer protocol. If the Com-Server is configured as an FTP client, the connection to an FTP server is automatically opened, triggered by serial data reception. It is possible both to automatically write serial data to files and to open files from the FTP server for serial outputting.**

- Configuration of the Com-Server as FTP client
- Application examples for FTP-Client mode

#### **17.1 The Com-Server as FTP client**

**This mode enables automated writing and reading of files to and from any standard FTP server. The** *IP address/URL* **of the FTP server are permanently stored in the setup of the Com-Server. Two different methods are available for handling the login procedure and control commands. Either all the information such as user name, password, file command etc. are permanently stored in the setup of the Com-Server, or they are sent serially using a special control string in front of the actual user data.**

#### **Application examples for FTP-Client mode**

- **Automated and paperless archiving of errors, status- and fault messages for any devices. Sporadically or only occasionally occurring messages can be stored in a file using standard software.**
- **Embedded systems with a serial interface use simple ASCII commands to get access to higher level file systems.**

#### **17.1.1 Configuring the destination address and port no.**

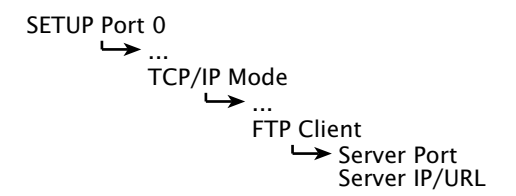

**Regardless of whether the FTP protocol is handled automatically or with the help of the serial protocol string, the address data for the respective FTP server must be configured in this submenu.**

#### **n Server Port**

**Port number that the FTP server addresses (Standard-FTP-Port: 21)**

*Format: decimal*

#### **n Server IP/URL**

**IP address or URL of the TCP/IP computer on which the FTP-Server is active.**

*Format: Dot notation or URL*

*1A URL can only be assigned in conjunction with a valid DNS server. The name used is not allowed to contain space characters (0x20), nor can the first character be a decimal (0x2E). A server IP or URL is deleted by entering 0.0.0.0. For additional information refer to the section Menu: Setup SYSTEM*  $\rightarrow$  *Setup TCP/* **IP → DNS-Server.** 

# **17.1.2 The automatic FTP client mode**

**This mode is recommended whenever you need to execute the same command over and over again. The FTP commands are configured in the Com-Server. The latter opens a connection to the FTP server when it receives data at the serial port. It sends the login and runs the configured file command (getting serial data and saving as a file or reading a file from the FTP server and outputting at the serial port). Closing the FTP session and TCP connection is time-based or optionally by using a reserved character (***Protocol Char***).**

# **Activation and configuration**

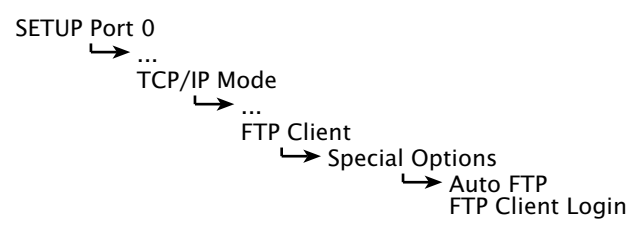

# $ightharpoonup$  **Auto FTP**

**Set this switch to** *active* **to activate the automatic FTP client.**

# **n FTP Client Login**

**Enter the FTP commands one after the other. If a command sequence is already configured, it is displayed when opening the menu and can be overwritten.**

- $ightharpoonup$  **Login Login name for the FTP server**
- **n Password Login password for the FTP server**
- **n [TYPE A/TYPE I]**

**Transmission mode (ASCII/binary). The complete string TYPE A or TYPE I in all caps.**

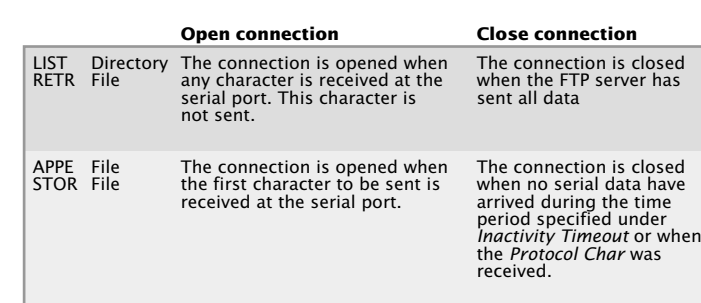

#### **n [STOR/APPE/RETR/LIST] [***dir/file***]**

*1A maximum of 80 characters are available for all commands! Commands are case sensitive.*

#### **Opening the FTP connection**

**After saving the connection data, the Com-Server waits to receive any serial character. This is the trigger for opening the connection. After successful login on the FTP server using the configured password, the stored command is executed. In the case of** *STOR* **or** *APPE* **the connectiontriggering character is sent and written to the file.**

# **17.1.3 FTP client with serial protocol**

# **This mode is recommended where constantly changing commands with different files need to be executed.**

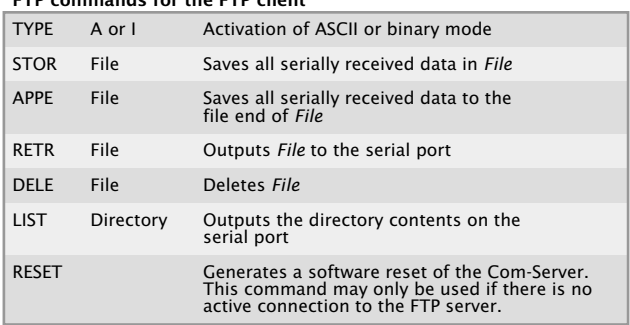

**FTP commands for the FTP client**

**The sequence of the FTP commands is given to the Com-Server port on the serial interface. The Com-Server gets the command sequence, opens the connection to the FTP server and gives an OK to start data transmission.**

# **Aktivierung und Konfiguration**

 - #-,# "- 
(-

**n Auto FTP**

**Set this switch to** *deactive* **to activate the serial protocol of the FTP-Client**

**n Protocol Char Default: 0**

> **Choose and enter here a character with which the sequence of FTP commands will be separated from the user data stream. The pre-adjustment is 0. With an ASCIIdata transfer (***TYPE A***) the receipt of the protocol**

**character in the data stream causes a shut down of the connection. If the transmission takes place with** *TYPE I* **(binary), the occurrence of the protocol character in the data stream will be ignored. The only possibility for a disconnection in this case is by way of an inactivity timeout.**

*Format: decimal*

#### **Opening the FTP connection**

**After saving the configuration data the Com-Server waits to receive a valid serial login string in the following format.**

**In serial generation of the login string, the individual commands are separated from each other by a linefeed (0x0a). The character configured under** *Protocol Char* **must be sent as a terminator. This results in the 3 following formats for the login string:**

> login<0x0a> password<0x0a> TYPE I oder TYPE A<0x0a> STOR, RETR, APPE oder LIST dir/remote file<0x0a> <Protocol Char>

login<0x0a> password<0x0a> DELE dir/remote file<0x0a> <Protocol Char>

RESET<0x0a> <Protocol Char>

*1Please note capitalization of the commands. A maximum of 128 characters are available for the complete login string! Specific examples with all the entries needed for receiving and sending a file can be found in the following section* **Application examples***.*

# **17.1.4 Closing the FTP connection**

 - #-,# -)&+" +" 
(-

**Regardless of whether you are working with Automatic mode or the serial protocol, the FTP connection is closed either time-based or, for ASCII transmission, with the help of the Protocol Chars.**

# **n Inactivity Timeout**

### **Default: 30s**

**Configure a timeout in seconds for the FTP commands APPE(nd) and STOR for breaking off the connection. If during the time set here no serial data are received, the FTP client closes the connection to the FTP server. 0 deactivates the timeout and corresponds to a setting of infinite. In this case you must configure the parameter Protocol Char.**

*Format: decimal*

# **n Protocol Char Default: 0**

**When sending user data in ASCII format (TYPE A) with the STOR or APPE command, reception of the Protocol Char in the user data stream results in stopping data transmission and closing of the network connection. This applies also to the value 0, which results in monitoring of the data traffic for null bytes (0x00). For binary transmissions (TYPE I), the presence of the Protocol Char in the user data stream is ignored. In this case the connection can only be closed via Inactivity Timeout.**

*Format: decimal*

#### **n Connection Timeout Default: 300s**

**This value is a connection timeout which is only effective together with an activated Inactivity Timeout. After the Inactivity Timeout expires the Com-Server attempts to transmit any existing, unsent serial user data for the duration of the Connection Timeout. If during this time it does not receive any reply from the FTP server, it assumes a hung connection. The data are rejected and the connection reset. To prevent unintended data loss, set this value accordingly high. A value of 0 deactivates the Connection Timeout.**

#### **17.1.5 Deactivating FTP client mode**

**Set the following parameters in the menu branch** *SETUP Port 0*  $\rightarrow$  *TCP/IP Mode*  $\rightarrow$  *FTP Client* to a value of 0 and **save this change:**

*... r Server Port ... r Server IP/URL*

Alternately you may use the function *SETUP Port*  $0 \rightarrow$  *Port State r Clear Port Mode***. The Connection State in the Submenu SETUP Port 0**  $\rightarrow$  **Port State must then be named** *FREE***.**

# **17.1.6 Application examples**

#### **Example 1:**

#### **Opening and closing the connection**

- **1. Send the command string to the serial port. If the complete string was received, the Com-Server begins to open the connection and process the commands.**
- **2. If the functions can be executed one after the other, you get the string** *OK + Protocol Char.*
- **3. Then the actual user data are sent, depending on the command either from the serial port to the network or the reverse.**
- **4. In case of error the FTP server sends the error code +** *Protocol Char + Protocol Char.*
- **5. The connection is automatically closed in either case, and you receive the end code +** *Protocol Char* **from the FTP server.**

#### **Example 2:**

**User** *egon* **having the password** *happy* **wants to output the file** */etc/hosts* **in ASCII format. The value** *003* **(Ctrl C) is entered as** *Protocol Char***. The protocol would look as follows:**

```
Com-Server Serial device
egon<lf>happy<lf>TYPE A<lf>RETR /etc/hosts<lf><Ctrl C>
OK<Ctrl C>
[content of file]<Ctrl C>
221 Goodbye<Ctrl C>
```
#### **Example 3:**

**User** *egon* **having the password** *happy* **would like to insert binary data to the end of the file** */usr/egon/ config***. The value** *003* **(Ctrl C) is entered as** *Protocol Char***. The protocol would look as follows:**
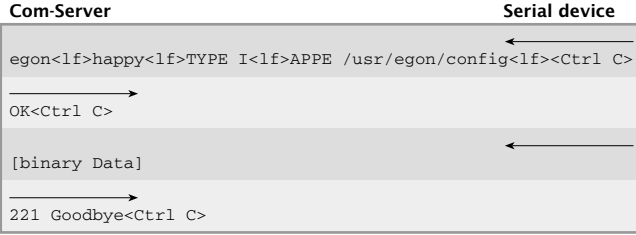

#### **Example 4:**

**User** *egon* **having the password** *happy* **would like to view the file** */usr/privat* **and transfer the data in ASCII. The file does not exist however. The protocol would look as follows:**

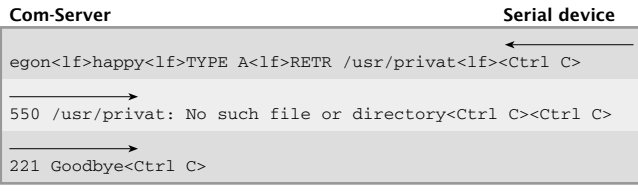

# **18 Mode Telnet Server**

**Telnet is a terminal emulation protocol. Data transmission is character-oriented. Telnet allows bi-directional character exchange between the TCP/IP computer and the serial terminal device connected to the Com-Server.**

■ Com-Server as Telnet server

# **18.1 The Com-Server as Telnet server**

**This mode allows character-oriented data to be exchanged between a network side telnet client application and the serially connected device on the Com-Server.**

**If the telnet server service is activated in the Com-Server, connections from telnet clients are accepted on the configured port number.**

# **18.1.1Activating Telnet-Server mode**

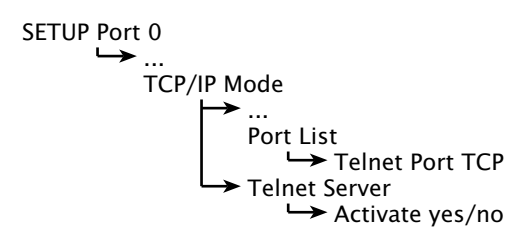

# **n Telnet Port TCP**

**Decimal port number at which the telnet server service can be reached. The factory default setting is** *23***.**

# **n Activate yes/no**

**Activating the service on the port number configured in the Port List. The Com-Server only accepts connections if the telnet service is activated in this menu branch.**

# **18.1.2 Optional Settings**

#### **Telnet Echo**

SETUP Port 0 **TCP/IP Mode**  $\rightarrow$ ... Telnet Server  $\rightarrow$ ... Telnet Echo

**When opening a Telnet session, negotiation between the stations takes place on the network side to determine who will generate the echo of the characters sent by the client. Either the client application generates a local echo, or the Telnet server generates a remote echo by immediately returning all received data. The Telnet echo option on the Com-Server is defined as follows:**

#### **Telnet Echo = active (default)**

**The Com-Server negotiates a remote echo with the client application, and the local echo is turned off. In this case the device serially connected to the Com-Server must generate the echo.**

#### **Telnet Echo = disabled**

**The Com-Server tells the client application when opening the connection that it will not generate an echo, which results there in activation of the local echo. The local echo may have to be manually activated on the Telnet client.**

#### **Serial transmission parameters**

```
SETUP Port 0
           UART Setup
      \rightarrow...
                      Baud, Parity, Data Bits,
                      Stopbits, Handshake
```
**Baud rate, data bits, parity and handshake procedure must conform to the connected serial device. For details see section** *Configuration of the Serial Port***.**

# **Flush Buffer**

 &+,# "(\$"\*\*

**This option determines whether when a network-side connection is opened to the Com-Server the serial receive buffer is cleared (Flush Buffer = 1) or any existing data are sent to the client application (***Flush Buffer = 0***). Details can be found in the section** *Basic configuration of the Com-Server***.**

# **19 Mode Telnet Client**

**Telnet is a protocol for terminal emulation. Data transmission is character-oriented. In Telnet Client mode the Com-Server opens the connection to the configured telnet server starting with the reception of serial data.**

■ The Com-Server as Telnet-Client

# **19.1 The Com-Server as Telnet client**

**This mode is the simplest way to implement terminal emulation on a serial terminal device and thereby to effect direct communication with the TCP/IP station on which the Telnet server is active. The Com-Server opens the connection as soon as the serial port has received a character.**

# **19.1.1 Destination address and port number**

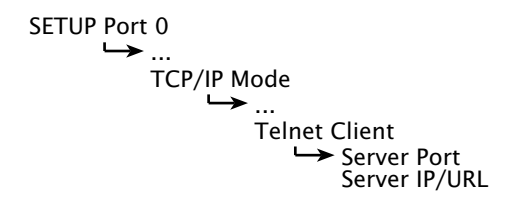

#### **n Server Port (23)**

**Port number that the Telnet server addresses (Standard-Telnet-Port: 23)**

*Format: decimal*

### **n Server IP/URL**

**IP address or URL of the TCP/IP computer on which the Telnet-Server is active.**

### *Format: Dot notation or URL*

*1A URL can only be assigned in conjunction with a valid DNS server. The name used is not allowed to contain space characters (0x20), nor can the first character be a decimal (0x2E). A server IP or URL is deleted by entering 0.0.0.0.For additional information refer to the section* Menu: Setup SYSTEM → Setup TCP/ **IP** → **DNS-Server***.* 

#### **Opening the Telnet connection**

**After saving the connection data the Com-Server waits to receive any serial character. This is the trigger for opening the connection.**

#### **Closing the Telnet connection**

**To close the Telnet connection, use the following methods available in the Submenu** *...Telnet Client r Special Options***.**

# $\rightarrow$  **Special Options → Inactivity Timeout Default: 30s**

**Here you can specify the value for a timer. When the specified time expires, the Com-Server port closes the connection. The timer is reset if there is an active network connection when data are being exchanged. If no data are set within the specified time, the Com-Server port closes the connection to the TCP server. InactivityTimeout = 0 deactivates the connection closing after a timeout.**

*Format: decimal*

# **n Special Options** r **Disconnect Char Default: 0**

**When the Com-Server port receives the character configured here at its serial port, the Com-Server port closes the connection to the Telnet server. It is important that this value not be used within a Telnet session, since this would result in premature closing. The character itself is not sent. The factory set value is** *0***. Disconnect Char =** *0* **deactivates this mode**

*Format: decimal*

# **19.1.2 Optional settings**

#### **Serial transmission parameters**

```
SETUP Port 0
           UART Setup
      \rightarrow...
                      Baud, Parity, Data Bits,
                      Stopbits, Handshake
```
**Baud rate, data bits, parity and handshake procedure must conform to the connected serial device. For details see section** *Configuration of the Serial Port***.**

# **Special Options** r **Serial 0D->0D00**

 #-,# -6

**If this switch is activated, an 00H is appended to the serially received character 0DH: in other words, 0DH 00H is sent over the network. This option may have to be activated for sending binary files.**

# **19.1.3 Deactivating Telnet client mode**

**Set the following parameters in the menu branch** *SETUP Port*  $0 \rightarrow TCP/IP Mode \rightarrow Telnet Client to a value of 0 and$ **save this change:**

*... r Server Port ... r Server IP/URL*

**Alternately you may use the function** *SETUP Port 0 r Port State r Clear Port Mode***. The Connection State in the Submenu** *SETUP Port 0*  $\rightarrow$  *Port State* must then be named *FREE***.**

# **20 Mode SLIP-Router**

**SLIP router mode enables serial devices with their own TCP/IP stack to be incorporated into an Ethernet. When the Com-Servers are used in pairs, remote Ethernet segments can also be integrated into the main network in this mode using a serial standard cable.**

**E** Configuration of SLIP

# **20.1 SLIP mode**

**In this mode the Com-Servers functions as a router. All network packets whose destination address is within the configured subnet are routed over the serial interface using SLIP. All arriving serial SLIP packets are passed along to the local Ethernet network.**

#### **Application examples for the Com-Server as SLIP-Router**

- **A Com-Server in SLIP mode can be used as a network interface for devices with their own serial port based TCP/IP stack.**
- **Connection of two IP/Ethernet networks via serial cable with a maximum distance of 1000m. For this the Com-Servers configured as SLIP routers are used in pairs.**

# **20.1.1 Configuring the SLIP mode**

1*You may not configure for SLIP routing in the same Telnet session in which the IP address, the subnet mask or the gateway address for the Com-Server was already changed. After you make such serttings you must first close the Telnet connection using* **q** *and then reopen it.*

SFTUP Port 0 **TCP/IP Mode**  $\rightarrow$ ... **SLIP Router**  $\rightarrow$ ... Net Address SLIP Net Routing

#### **n Net Address**

**Enter here the network address of the serially connected subnet you want to route to via SLIP.**

# **n SLIP-Net Routing Default: active**

**If this parameter has a value of 1, the Com-Server functions as described like a router for the subnet specified under** *Net Address***. If the parameter is 0, the Com-Server is transparent, i.e. all packets directed to the IP address of the Com-Server are forwarded as SLIP packets to the serial port. The destination IP address (IP address of the Com-Server) is replaced by the parameter** *Net Address***. This allows you to assign individual IP addresses to the connected SLIP computers (=Net Address) without having to assign a separate subnet for each connection.**

*1Excluded from this procedure are packets for the Telnet configuration port 1111 of the Com-Server!*

**The following sketch shows the various ways of processing the IP packets depending on the** *SLIP-Net Routing* **parameter.**

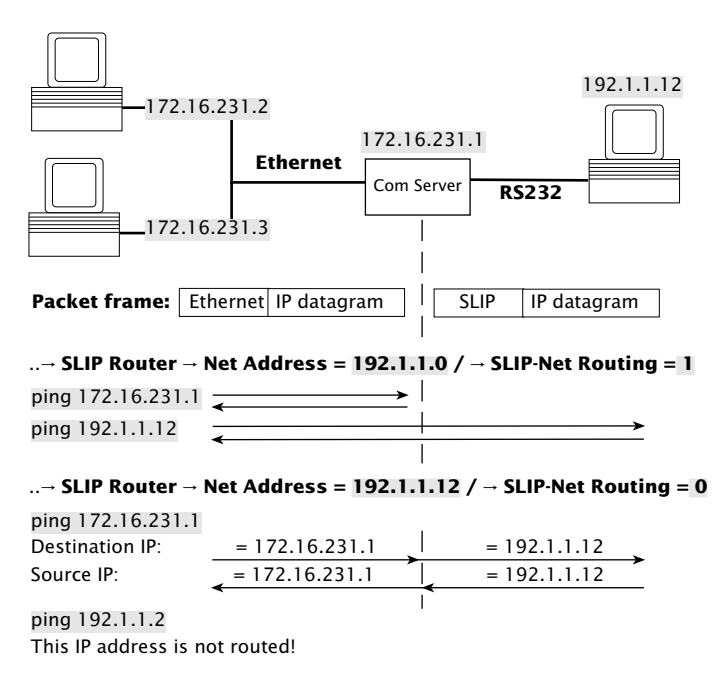

*1Access to the network port of a Com-Server functioning as a SLIP router can take place only from a computer located in the same subnet. In the above example, this would mean that access via Telnet, browser or ping to the Com-Server in Ethernet 1 must be made from a computer also located in Ethernet 1.*

# **20.1.2 Optional settings**

#### **Serial transmission parameters**

**SETUP Port 0 UART Setup**  $\rightarrow$ ... Baud, Parity, Data Bits, Stopbits, Handshake

**When using in pairs, both Com-Servers used as SLIP routers must be configured identically for baud rate, parity, data bits and stop bits.**

**Software handshake** *cannot* **be used as serial flow control in SLIP mode, since it cannot be precluded that the** *Xon* **and** *Xoff* **characters used for this will not occur within the SLIP packets. Instead, use the hardware handshake settings or – for small data quantities – NO handshake.**

**More details can be found in the section** *Configuration of the Serial Port***.**

#### **20.1.3 Deactivating SLIP router mode**

**Set the parameter** *Net Address* **to zero (0.0.0.0) in the** *SET-UP Port*  $0 \rightarrow TCP/IP Mode \rightarrow SLIP Router$ *,* or use the menu *SETUP Port*  $0 \rightarrow$  *Port State*  $\rightarrow$  *Clear Port Mode.* The **Connection State in the Submenu** *SETUP Port* $0 \rightarrow$ *Port State* **must then be named** *FREE***.**

#### **20.1.4 Application example**

# **Connecting two IP networks over serial cable**

**In SLIP router mode paired use of two Com-Servers allows two IP/Ethernet networks to be connected over a serial** **RS232/422 cable. The prerequisite is that the two networks must belong to different IP networks.**

**The gateway in the TCP/IP stacks of the computer must under some conditions be configured to the IP address of the respective Com-Server. If there are additional routers in the network and these are capable of RIP protocol (Routing Information Protocol), the routing will work without explicit configuration of the gateway address.**

**The serial transmission parameters for both Com-Servers must be identical. Only hardware handshake may be used for flow control. The use of software handshake is not possible due to the** *Xon* **and** *Xoff* **characters which the Com-Servers process.**

*1The maximum serial transmission speed is 230.400 baud. Transmission of the entire Ethernet-side bandwidth is not possible.*

**The following sketch shows a sample configuration for paired use of Com-Servers as SLIP router:**

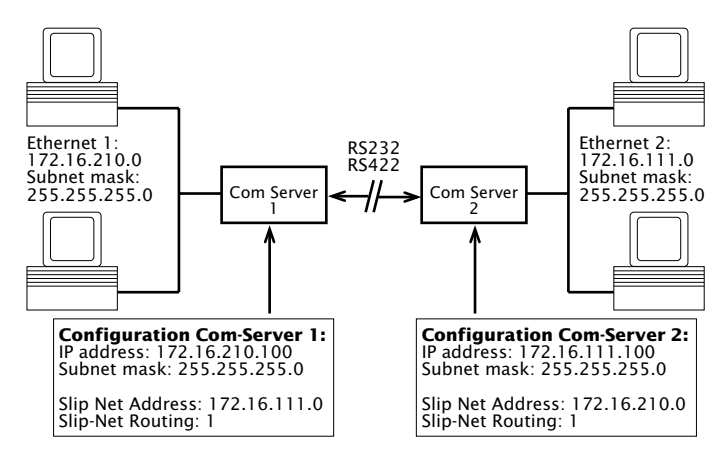

#### **20.1.5 Configuring the Com-Server via SLIP**

**It is possible to open a UDP connection for configuring some Com-Server parameters through the serial connection between the Com-Server and the connected SLIP computer. The SLIP packets must be directed to the IP address 10.0.0.1 and UDP port 1111. These packets are not forwarded to the Ethernet, but rather are processed by the Com-Server and answered as appropriate.**

**The packets consist of IP and UDP headers as well as the configuration data, and are exchanged between the Com-Server and the SLIP computer per SLIP.**

#### **Format of the configuration data**

**The configuration data always start with the TYPE field, which specifies the packet type, followed by the LEN field, which specifies the length of the configuration data in bytes. Next follows a list of parameters having any length, whose content and length is indicated by a defined number (PARAM\_NO).**

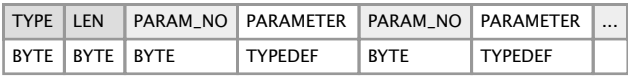

#### **The parameter list**

**The following Com-Server parameters can be written and/ or read. Parameters of data type long or unsigned int are sent in net order, with the high byte first and the low byte last.**

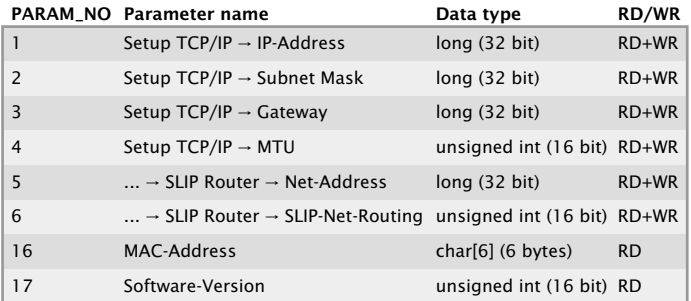

#### **Packet types (byte TYPE)**

**The following three packet types are used for sending configuration data:**

**• TYPE = 1: Writing parameters in the Com-Server This packet is sent by the SLIP computer to the Com-Server. The Com-Server carries out the configuration and deletes the packet. A packet for configuring the IP address and subnet mask would look as follows:**

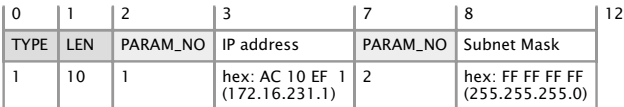

**• TYPE = 2: Request for reading parameters**

**This packet is sent by the SLIP computer to the Com-Server. The Com-Server sends a response type (TYPE=3) with the contents of the requested parameters. The packet contains the fields TYPE and LEN and a list of the desired parameter numbers (PARAM\_NO). A packet for reading the MTU and the MAC address would look as follows:**

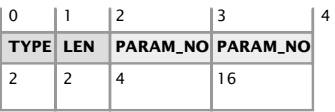

# **• TYPE = 3: Response to a request for reading parameters**

**The Com-Server uses this packet to reply to a request for reading parameters (TYPE=2). It is used for sending the requested parameter contents. This packet is constructed like TRYPE 1. The reply to a request for parameters MTU and MAC address would look as follows:**

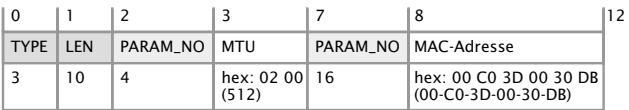

# **21 OPC data transfer**

**OPC (Ole for Process Control) is the standard software interface for manufacturer-neutral acquisition of external data sources from within visualization and SCADA systems. Regardless of whether in process-, automation- or building technology, the W&T OPC Server takes care of TCP/IP communication with the Com-Server. Both data directions for the serial devices are represented as DA items of OPC Standard 3.0.**

. **OPC = Ole for Process Control**

■ Download and installation of the OPC server

**E** Configuration of the OPC server

■ Configuration of the Com-Server

. **TCP ports**

# **21.1 Overview**

**The W&T OPC-Server Version 4 conforms to OPC** *Data Access 3.0* **as well as OPC** *Alarms & Events 1.10***. It is implemented as a background service, whereby client connections as well are possible without any active user login on the respective computer. Configuration is filebased using the separate configuration program described in the following sections. In addition to the serial Com-Servers, the following W&T product families are also supported:**

- **Web-IO Digital (and Digital-E/A Com-Server)**
- **Web-IO Analog**
- **Web-IO Climate**

**The OLE server name which needs to be specified for the OPC clients in order to connect to the server, is** *Wiesemann-Theis.Network-IO* **for OPC DA and** *Wiesemann-Theis.Network-Events* **for OPC A&E.**

*1The following sections describe a quick start-up which is sufficient for many applications. More detailed information for all configuration options for the W&T OPC Server can be found in the online help.*

# *i*

*This description refers to the OPC Server Version 4.00 and higher. Installation and configuration of earlier versions differs considerably in parts. If in doubt, please use the online help for the currently installed version.*

### **21.2 Download and installation of the W&T OPC server**

**The latest version of the W&T OPC server as well as additional tools, application descriptions and FAQs can always be downloaded from our Web site** *http://www.wut.de.* **The simplest way to navigate from there is by using the menu tree on the left side of the page. Follow the**

#### *Downloads r Com-Servers*

**path to get to the website containing a direct link to the W&T OPC server.**

**Use of the WT OPC server in connection with W&T products is free and not subject to any licensing requirements.**

### **21.2.1 Installation of the W&T OPC server**

**System requirements for installing the W&T OPC Server:**

- **Operating system > Windows NT inkl. 64bit and server editions**
- **Login als administrator or with administrator rights**

*1Installation of Version 4.xx of the W&T OPC Server is done in parallel with any already existing older versions 3.xx. This means existing client projects with connections to 3.xx version OPC servers remain unaffected and may have to be manually reset for communication with the new OPC Server 4.xx.*

**After downloading and unpacking the archive, start the MSI file to start installation. In addition to setting up the core driver, whereby a new program group names** *W&T OPC Server Version 4* **is created. This contains the following files:**

**n - OPC-Server configuration**

**Configuration tool for OPC server service**

**n - Minimal OPC-Client**

**OPC client application for testing purposes**

 $ightharpoonup \mathbb{R}$  - Manual

**Online documentation and help. A context-specific start can also be done by pressing the F1 key within the configuration tool**

# **21.2.2 Deinstallation of the OPC server**

**The W&T OPC Server is uninstalled using Windows software administration. Start the** *Software* **applet in the control panel and there select the entry** *W&T OPC Server***. Clicking on the** *Remove* **button removes the OPC Server from the system.**

# **21.3 Configuration of the OPC server**

**The OPC Server is implemented as a background service, and can be used without a user login. Configuration is filebased, whereby the configuration files contain general options and a device list. Any number of these files may be stored under any desired names. This allows you for example to preserve earlier work states or administer alternate configurations.**

**The configuration which the OPC Server actually uses is on the other hand stored under a pre-defined name in the Windows standard directory for common application data. It is automatically read when the configuration program is started, and as log as it it open the title line shows "Active configuration" instead of the actual file name.**

*1All changes made from within the configuration tool do not become active until the menu item* File  $\rightarrow$  Save *has been invoked as the active configuration.*

# **21.3.1 Optional settings on the Com-Server**

**Starting from the factory default setting, only the three network-specific parameters** *IP Address***,** *Subnet Mask* **and** *Gateway Address* **need to be configured in order to operate the Com-Server. It is not necessary to set the serial transmission parameters such as baud rate, since these are automatically made by the OPC Server.**

### **Local Port und Control Port**

```
SETHP Port 0
             TCP/IP Mode
        \rightarrow ...
                         Port List
                   \rightarrow...
                                  Local Port TCP/UDP
                                  Control Port TCP
```
**If a TCP port differing from the factory default set** *8000* **was entered in the** *OPC server***, the corresponding values must also be configured in the menu branches of the Com-Server shown above. The** *Control Port* **Number used by the** *OPC server* **is always calculated from the formula** *Data Port + 1094***.**

# **Keep Alive Time**

SETUP System  $\rightarrow$  Setup TCP/IP Keen Alive Time  $\rightarrow$  ...

**The factory default setting for the keep-alive check is 30 seconds. I.e. if there is no data traffic the Com-Server checks during the set time interval to see whether the connected network application can be reached. If there is no reply, for example due to a break in the network infrastructure, the Com-Server resets the connection internally and thus enables a new connection to be opened. Details can be found in section** *Menu SETUP System* **→** *Setup TCP/IP***.**

### **21.3.2 Incorporating the Com-Server into the OPC Server**

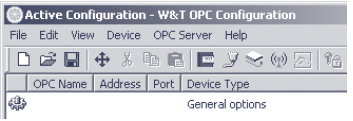

**After starting the OPC configuration tool, click on the** *New serial device* **button to start the dialog for integrating a Com-Server:**

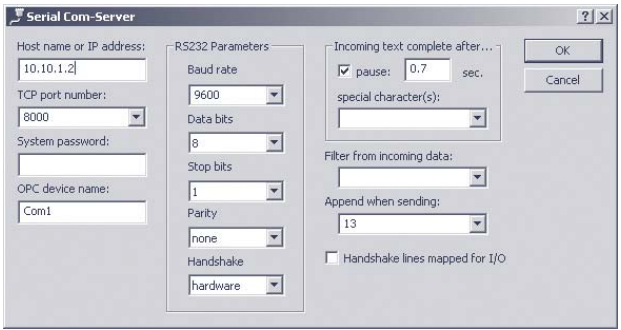

**The required connection data for the Com-Server, consisting of the IP address, TCP port and system password, are entered into the corresponding fields of the following window.**

**The serial transmission parameters, which are also configurable here, must agree with those for the serial connected device.**

# **21.3.3 Structuring the serial data**

**In order to be able to represent the received RS232 data for OPC as string variables, the data must first be broken down into packets. Packet limits are recognized here either based on pauses or by the occurrence of special character sequences. Character sequences are always indicated indirectly as decimal numbers.**

#### **Examples:**

**1.)** End string: +++ → Input: 43,43,43

**2.) End string: CRLF** → Input: 13, 10

# **21.4 Serial OPC variables**

**The OPC Standards Data Access 3.0 (DA 3.0) and Alarm&Events (A&E) are supported by separate OPC Server instances.**

**If the client used does not support the browser function for servers and items available in the system, the following names must be used:**

**OPC server DA 3.0:** *Wiesemann-Theis.Network-IO*

**OPC server A&E:** *Wiesemann-Theis.Network-Events*

**Serial communication for each installed Com-Server takes place using the following variables. In contrast to the OPC Server names, these can be freely set using the configuration tool:**

**TxD: (VT\_BSTR, W): RS232 send data, assigned values are output over the serial port.**

**RxD: (VT\_BSTR, R): RS232 receive data (the last text packet which arrived from the serial port).**

**N: (VT\_I4, R/W): Packet counter, is incremented by 1 each time a text packet is received.**

# **22 Mode InQueueCopy**

. **Distribution of serial data streams to multiple stations**

### **22.1 InQueue Copy**

*InQueueCopy* **enables reproducing the serial input data of the Com-Server to up to six slave applications. These must be designed as TCP clients and connect to the configured** *Local Copy Port***. In combination with the** *W&T COM Port Redirector* **it is also possible to user serially communicating programs.**

**The** *InQueueCopy* **function works independently of the main mode used, such as** *Box-to-Box, COM Port Redirector***, etc. All TCP packets to be sent on this main connection are also sent to the clients connected to whichever** *Local Copy Port* **is set. Data received within the slave connections are ignored and rejected by the Com-Server.**

**To prevent unauthorized access to the Copy Ports, access can be limited to particular IP addresses.**

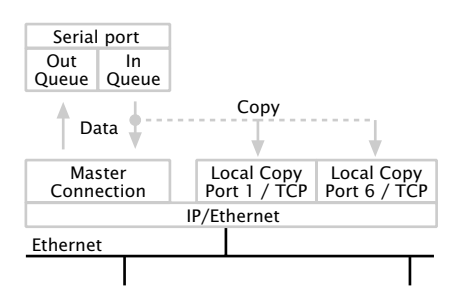

### **Typical Applications**

- **• Distribution of the data polled within a master connection from a serial device (e.g. scanners, scales, etc.) to multiple stations.**
- **• Logging serial data streams on up to six network stations.**

# **22.1.2 Configuring InQueueCopy**

 7""#& -#& ##&8
-)

### **n Local Copy Port**

**TCP-Server port on which copies of the serial input data of the Com-Server are made available. To prevent conflicts with other standard ports on the Com-Server we recommend selecting a port number > 10,000 as the Local Copy Port.**

**Your own TCP socket applications connect directly to this port number. Serially communicating programs can also be used for receiving in conjunction with the** *W&T COM Port Redirector***. In this case the** *Local Copy Port* **configured here must be assigned to the virtual COM port.**

### **n Accepted Copy-Slave IPs**

**If at least one of the six possible entries is not equal to 0.0.0.0, the Com-Server allows connections to the** *Local Copy Port* **only from the explicitly configured IP addresses.**

*1If the* **InQueueCopy** *function is activated, the status as well as the number of slave connections is displayed in the menu* Setup Port  $0 \rightarrow$  Post State  $\rightarrow$ **Connection State***.*

**W&T** Mode InQueueCopy

# **23 Status and error messages**

. **Status messages of the menu** *Port State*

. **Resetting a fixed mode:** *Clear Port Mode*

# **23.1 Menu Setup Port 0 → Port State**

**In this menu you will find information about the configured TCP/IP mode of the Com-Server port, the status of the network connection and a listing of error which occured. In addition, Clear Port Mode can be used to clear a fixed set mode.**

# **n Connection State**

**This menu permits online connection control. The display is organized as follows:**

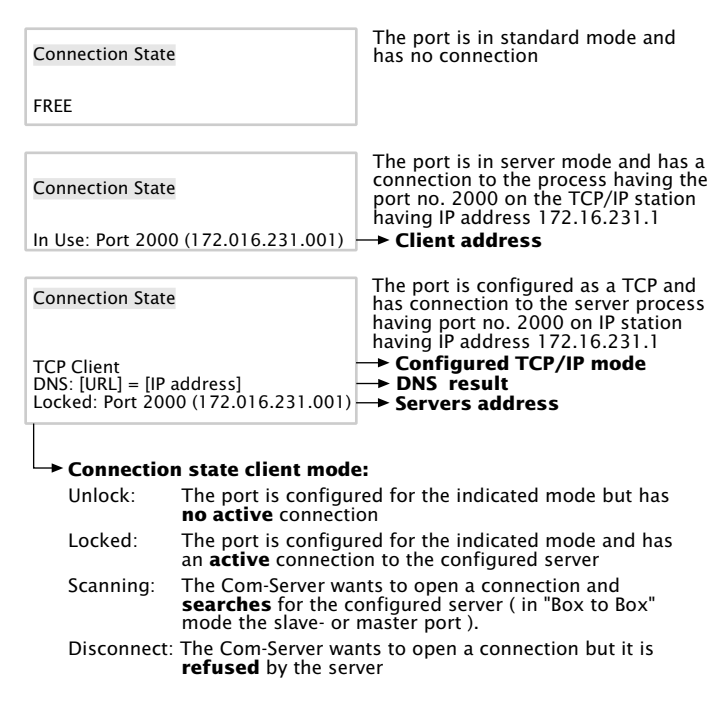

**The display is updated by exiting and then reselecting the menu item** *Connection State***..**

# **n Error State**

**This list shows the errors which occured on the port. If more than five errors have occured since the Com-Server was last reset or since the last time the error table was cleared, the oldest entry is always overwritten. The**
**most recent entry is in first position and the oldest in last position. Preceding each entry ius the time when the error occured in hours and minutes since the last time the Com-Server was reset. You can clear the eror table**

**in order to have all the entries available again.**

#### **No halt on XOFF/RTS/DTR**

**The connected serial device does not respond to the stop signal set by the Com Server and continues to send data. The result may be overwriting of the serial ring buffer and loss of data. Please check to be sure the handshake configurations for the devices agree and the connection cable is properly wired.**

#### **Overrun Error**

**The data register of the serial receiver component was written even though the previous character could not be read out. Since this is a purely device-internal event, this error message is strongly indicative of a Com Server hardware error.**

#### **Parity Error**

**A character received on the serial port has an incorrect or missing parity bit. Please check that the transmission parameters for the Com Server and the corresponding serial terminal device are the same. Parity errors can also be caused by use of excessively long cable.**

#### **Framing Error**

**A character received on the serial port does not fit in the time frame that results from the configured transmission parameters (baud rate, start bit, data bits, parity bit, stop bits). Please check here also that the Com Server and serial terminal device configurations are the same.**

# **n Clear Port Mode**

**Use this command to simply and easily revert the port to standard TCP/IP mode. The previously configured TCP/IP mode (TCP-, UDP-, Telnet-, FTP-Client, Box to Box, Bus IP Mode) is deleted.**

*1The changes made using* **Clear Port Mode** *are also* **effective without SAVE Setup** *after exiting the menu, i.e. they are saved directly in the non-volatile memory.*

# **24 Expanded services of the Com-Server**

**In the preceding sections we explained all the standard processes that are implemented in the Com-Server. These client/server processes cover the majority of the application possibilities for the Com-Server. Implementation of more complex scenarios often requires however that the software be individually adapted.**

**For users who make use of socket programming, the Com-Server offers additional functions beyond pure data transfer.**

- The control port and its data structure
- . **Status requests and configuration of the serial port**
- Resetting the Com-Server
- . **Uploading/downloading of the configuration data**
- $\blacksquare$  Inventory taking per UDP
- **SNMP** management

#### **24.1 The control port**

**The TCP client and TCP server processes for sending data to the serial port of the Com-Server do not allow influencing the serial port itself. But some applications make it necessary that the status and configuration of the port be known and capable of being changed at all times.**

**Parallel with the data connection to the** *Local Port***, a control connection can be opened on the TCP** *controlport***. Through this connection it is possible to read out the current status of the port (handshake lines and error states) or to despatch commands. The user data itself is only transported through the actual data connection.**

**The TCP port number of the control port is stored in the menu branch** *Setup Port 0 r TCP/IP Mode r Control port***. The following port numbers are pre-configured at the factory:**

• Port A  $= 9094$ 

*1The control connection can only be opened if the Com-Server port functions as a TCP server. In Box to Box mode this service is not available.*

**The data- andcontrol ports are independent of each other. They may be individually opened and closed whenever desired.**

#### **Use of the system password**

**If a system password has been configured (see section** *Basic Configuration of the Com-Server***), this must be nullterminated ([password] + 0x00) and sent to the Com-Server via the Control Port within 2s after a connection has been successfully opened. If the Com-Server does not receive a correct or even any password within this time, it sends the message** *PASSWD?* **followed by a null byte (0x00) to the client and closes the TCP connection.**

**If no s***ystem password* **is configured, you can begin with exchange of the info structures immediately after the TCP connection is opened, as described in the following.**

# **24.1.1 The control structure**

**For the purpose of exchanging information and commands, data records having a defined length and structure are exchanged through this connection.**

**To request an info structure (completely filled data record from the Com-Server port), you only need to send any desired character to the control port. To despatch a command, the Com-Server expects the complete structure (30 bytes) in a TCP packet. If no allocatable data (e.g. just half of a structure) pass through the contro port, the reply is still an info structure. The declaration of the structures is made in C language. Note for all structures:**

A *word* corresponds to a 16-bit integer A *char* corresponds to a byte (8bit) Hex convention: *0x* preceding the value

# **The info structure has a fixed length of 30 bytes and is comprised of the following individual structures:**

```
#pragma pack(1) //Packen der Strukturkomponenten auf 1-Byte-Grenzen
typedef struct _rem_box_cntrl
{ char zero_1;
          COM_ERROR _ce;
          COM_STAT __cs;
          \texttt{BOX\_CNTRL} \quad \underline{\_}bc;char zero_2;
} REM_BOX_CNTRL;
#pragma pack()
```
# **zero\_1/zero\_2**

**The two characters** *zero\_1* **and** *zero\_2* **are the start and end characters of the structure and must always be zero.**

# **The structure COM\_ERROR The** *COM\_ERROR* **structure has a length of one WORD (16 bit integer) and contains all the error states of the serial port.**

```
typedef struct _com_error
{ union
            { word error_flags;
                struct _err_flags
                { word f_data : 1; //not used/reserved
                   word f_net : 2; //not used/reserved
                   word f_com : 1; //Set when COM port error detected
                   word f break : 1; //Reflect the break flag
                   word f cts time : 1; //Time out while waiting on CTS
                   word f dsr time : 1; //Time out while waiting on DSR
                   word f rlsd time : 1; //Time out while waiting on RLSD (CD)
                   word f_overrun : 1; //Overrun error
                   word f_parity : 1; //Parity error
                   word f_frame : 1; //Framing error<br>word f_status : 1; //not used/rese
                                     : 1: //not used/reserved
                   word no use 1 : 1; //not used
                   word no_use_2 : 1; //not used
                   word f_rx_over : 1; //Ring buffer overrun after handshake
                   word no_use_3 : 1; //not used
                };
           };
} COM_ERROR;
```
# **The structure COM\_STAT**

**The** *COM\_STAT* **structure has a length of three WORDS (16 bit integer) and contains the status of the handshake lines as well as the number of bytes which are in the send and receive buffers of the serial port. It also allows you to directly influence the handshake lines and buffer.**

```
typedef struct _com_stat
{ union
         { word com_flags;
            struct _com_flags
             { word cts_hold :1; //CTS line -LowByte
                word dsr hold :1; //DSR line
                word ri hold :1; //not used/reserved |is set with every
                word rlsd_hold :1; //reserved/reserved |received packet
                word dtr hold :1: //DTR line
                word rts_hold :1; //RTS line
                word x_receive :1; //XOFF received |
                word x_send :1; //XOFF was send
                word break_mode :1; //1 = set break was set - HighByte
```

```
1/0 = clear_break was set
       word dummy :1; //not used
       word send_xoff :1; //Send XOFF asynchron
       word flush_rd :1; //Flush serial input buffer
       word flush_wr :1; //Flush serial output buffer
       word set_rts_dtr :1; //set RTS to rts_hold and
                          //DTR to dtr_hold |
       word set break :1; //Independent setting break mode
       word clear break :1; //Independent clearing break mode
   };
};
word cbInQue; //Receive byte count of COM ring buffer
word cbOutQue; //Transmit byte count of COM ring buffer
```

```
} COM_STAT;
```
### **Flushing buffers and influencing the handshake:**

- **1) Copy the complete structure of an info packet received by the Com-Server port and fill in the HighByte of the** *COM\_STAT* **structure.**
- **2) All commands whose flags have the value** *1* **are executed. If you set the flag** *set\_rts\_dtr***, be sure that you also set the flags** *rts\_hold* **and** *dtr\_hold* **in the LowByte correspondingly as well.**

*1Depending on how the Com-Server and the box\_cntrl.f\_flags structure are configured, the RTS and DTR signals will be used for a LOCK/UNLOCK display or for serial flow control. In this case the Com-Server itself takes over control of these pins. The command flag set\_rts\_dtr should therefore be used only for the following setting of the box\_cntrl.f\_flags structure:*

*f\_rts\_disable* **und** *f\_dtr\_disable = 1*  $f_{\text{max}}$ *dtr* **und**  $f_{\text{max}}$ *rts = 0* 

#### **Sending a break signal**

**The** *set\_break/clear\_break* **flags can be used to activate/ deactivate break mode and send a break signal to the serially connected device. Activated break mode is signaled by** *break\_mode***=1. After setting** *set\_break***, break mode is activated and break signal is generated. The level of the** **data output remains inverted until break mode is deactivated again by setting** *clear\_break***.**

#### **Structure BOX\_CNTRL**

**The** *BOX\_CNTRL* **structure (20 bytes) is used to store the port configuration (baud rate, data bits, parity, stop bits, handshaking, timing values, etc.). Here you can influence the parameters and how they are saved.**

```
typedef struct _box_cntrl
         {
          struct_baud_fifo
          {
          char baud :5; // Baud rate for channel
                                1/11 = 230400 \quad 6 = 24001/14 = 153600 7 = 1200
                                /715 = 115200 8 = 600// 0 = 57600 9 = 3001/1 = 38400 10 = 1501/2 = 19200 16 = 110
                                1/3 = 9600 12 = 75/7.5 = 4800 13 = 50// Baudrates are coded within the first 5 bits
          char fifo_aktiv :1; // ignored by model 58661
          char fifo :2; // ignored by model 58661
                                //
                                //
                                //
                                //
                                //
                                //
          };
        char bits;
                               //000x.xxxx
data bits, stop bits, parity
                               //
                               //
                               //
                               //
                               //
                               //
                                             -10 = 7 data bits
                                               11 = 8 data bits
                                              -0 = 11 = 1\frac{1}{2}, 2 stop bits
                                               1 = parity enable
                                              -0 = odd, 1 = even parity
          char bits;
        word RLS time out; //Timer before f_rlsd_time_will be set
        word CTS_time_out; //Timer before f_cts_time will be set
        word DSR time out; //Timer before f dsr time will be set
        char XONChar; //Char excepted as XON
        char XOFFChar; //Char excepted as XOFF
        word hs_on_limit; //if number of free bytes in ring buffer
                              // > hs_on_limit then clearing handshake stop
        word hs_off_limit; //if number of free bytes in ring buffer
```

```
// < hs_off_limit then setting handshake stop
char PEChar; //Replace this char if serial parity error (function
                     //must be enabled first by setting f_flags.f_pechar= 1)
struct _commands
 {
 unsigned char save command :4; //Save COM-Configuation
                                 1/0 = no save
                                 //1 = save without EEPROM Update
                                 //2 = save with EEPROM Update
 unsigned char clear error :1; //1 = clear error in display /1unsigned char set_fact_def :1; //1 = set factory defaults and reset
 unsigned char free cmd :2; //not used
 };
union
  { word hs_flags;
     struct_hs_flags
     { word f_{\text{c}} cts_connect :1; //
        word f_{\perp} dsr_connect :1; //
        word f_{\text{c}} cts_accept \qquad :1; //
        word f_{\text{dsr}\_\text{accept}} :1; //
        word no use0 :12;// not used
     };
 };
union
  { word f_flags;
     struct _f_flags
     { word f_rts_disable :1; //RTS will not change at LOCK/UNLOCK
        word f_dtr_disable :1; //DTR will not change at LOCK/UNLOCK
        word f_outx :1; //Enable softw. handshake while sending
        word f_inx :1; //Enable softw. handshake while receiving
        word f outx cts :1; //Enable hardware handshake on CTS
        word f_outx_dsr :1: //Enable hardware handshake on DSR
        word f inx dtr :1; //Enable hardware handshake on DTR
        word f inx rts :1; //Enable hardware handshake on RTS
        word f_parity :1; //Enable parity check & error report
        word f pechar :1; //Enable replacement of received char
        word f_inxfilter :1; //Enable xon/xoff filter while receiving
        word f_outxfilter :1; //Enable xon/xoff filter while sending
        word f_rts_default :1; //1 = While RTS is not used, RTS is active
        word f dtr default :1; //1 = While DTR is not used, DTR is active
        word f_user_time :1; //not used
        word clr err char : 1; //1= If Com-Server is in client mode,
                                 //serial chars with framing or parity
                                 //errors will not open the connection
     };
  };
```

```
} BOX_CNTRL;
```
# **Configuring the serial port**

**1. Copy the complete structure of an info packet received by the Com-Server and fill in the BOX\_CNTRL structure.** **This allows you to read out the default values and only enter the values you want to change.**

**2. To work with the configuration, the value** *save\_command* **in the structure has to be set.** *save\_command* **= 2 causes the Com-Server to save this configuration in non-volatile memory and to use it again after a restart. A** *1* **does not overwrite the nonvolatile memory, i.e. after a restart the old configuration is used.**

# **Functions of the RS232 outputs RTS and DTR**

**If the flags** *f\_rts\_disable* **and** *f\_dtr\_disable* **are set to 0, the corresponding RS232 output uses an enable level to signal to signal an active connection between the serial port and a client in the network. If the Com-Server itself is configured as a TCP client, a constant enable level is output, regardless of whether there is an active connection or not.**

**Alternately a 1 in the flags** *f\_inx\_rts* **and** *f\_inx\_dtr* **can assign the function of serial flow control to the respective RS232 output. If flow control is enabled, the corresponding flag for the** *LOCK/UNLOCK* **display must have the value 1 (=** *LOCK/UNLOCK* **display disabled).**

**If the respective RS232 output does not have the function of either** *LOCK/UNLOCK* **display or flow control, the flags** *f\_rts\_default* **and** *f\_dtr\_default* **can be used to specify the default state after a Com-Server reset (1=Enable, 0=lock level).**

#### **24.2 Reset Com-Server port**

**Factory default = 9084/TCP**

**For special applications this port makes it possible to carry out a forced reset of the Com-Server port. All current connections to the serial port are immediately closed, regardless of whether the respective partner is reachable.**

*1The factory default port number under which this service can be reached is configured and deactivated in the menu branch* SETUP System  $\rightarrow$  Setup TCP/IP  $\rightarrow$  Sys**tem Port List**

*1For automatic detection and preventing the TCP connections from hanging, we recommend using the keep-alive function of the Com-Server.*

#### **Use of the system password**

**If a system password has been configured (see section "Basic Configuration of the Com-Server"), this must be nullterminated (=[password] + 0x00) and sent to the Com-Server via the Control Port within 2s after a connection has been successfully opened. If the Com-Server does not receive a correct or even any password within this time, it sends the message PASSWD? followed by a null byte (0x00) to the client and closes the TCP connection.**

**If no system password is configured, then as the example shows the Com-Server immediately closes the TCP connection as soon as it has been established and performs a port reset.**

*1When invoking this service, the contents of the serial in- and output buffer are lost. The port can be opened by any desired station and should only be used in extreme cases! No data excepting the password are permitted to be transported through this connection! The port is opened by a host and then immediately closed by the Com-Server.*

#### **24.3 Com-Server reset**

#### **Factory default: 8888/TCP**

**The reset socket has been implemented in case the Com-Server ever needs to be completely reset. If a connection is opened on this port, the Com-Server immediately closes it again and then performs a software reset.**

*1The factory default port number under which this service can be reached is configured and deactivated in the menu branch* SETUP System  $\rightarrow$  Setup TCP/IP  $\rightarrow$  Sys**tem Port List**

#### **Use of the system password**

**If a system password has been configured (see section "Basic Configuration of the Com-Server"), this must be nullterminated (=[password] + 0x00) and sent to the Com-Server via the Control Port within 2s after a connection has been successfully opened. If the Com-Server does not receive a correct or even any password within this time, it sends the message** *PASSWD?* **followed by a null byte (0x00) to the client and closes the TCP connection.**

**If no system password is configured, then as the example shows the Com-Server immediately closes the TCP connection as soon as it has been established and performs a port reset.**

*1Following this reset all the buffer contents are deleted and any still active connections are closed the Com-Server is in its base state! This reset can be performed from any station and should be done only in extreme cases.*

# **24.4 Up-/downloading configuration data**

**Factory default: 8003/TCP=read, 8004/TCP = write**

**These services allow you to read out the configuration data for the Com-Server stored in the non-volatile memory and send it to another Com-Server. Especially when installing a large number of Com-Servers having the same settings this methjod eliminates having to open a Telnet configuration connection for each individual unit.**

*1The factory default port number under which these services can be reached is configured and deactivated in the menu branch* SETUP System → Setup **TCP/IP → System Port List** 

#### **Use of the system password**

**If a system password has been configured (see section** *Basic Configuration of the Com-Server***), this must be nullterminated (=[***password***] + 0x00) and sent to the Com-Server via the Control Port within 2s after a connection has been successfully opened. If the Com-Server does not receive a correct or even any password within this time, it sends the message PASSWD? followed by a null byte (0x00) to the client and closes the TCP connection.**

**If no system password is configured, the Com-Server expects or sends the configuration data directly after the TCP connection has been established.**

#### **Reading out the configuration data on port 8003**

**All the client application needs to do is open a TCP connection to Port 8003 of the Com-Server. The Com-Server accepts it, automatically sends its 2048-byte long configuration and then closes the connection to the client.**

**The client application can store this data now in a binary file and use it for downloading to other Com-Servers.**

# **Writing configuration data on port 8004**

**Uploading to a Com-Server is analogous to reading out the configuration data. After opening a TCP connection to Port 8004 of the Com-Server, the latter expects the 2048 bytes for a new configuration. After the client closes the TCP connection, the Com-Server saves the data in its non-volatile memory and performs a reset.**

**The value of the IP address remains unaffected by a configuration upload.**

# **Application**

**To operate multiple Com-Servers having the same configuration, you must first assign each unit with its own IP address. Then use Telnet to fully configure a Com-Server with the desired parameters and use Port 8003 to read the non-volatile memory out. The file thus created can now be uploaded to the remaining Com-Servers.**

*1The procedure described here is a substitute for the relatively time-consuming configuration using a Telnet session. All the settings are saved in the non-volatile memory and are still available after a reset or power loss. Only a factory default reset overwrites the settings assigned by the factory set standard values.*

# **24.4.1 Up-/downloading under Windows**

**For Windows computers you can also up- or download the configuration data using the W&T tool** *WuTility***, which is also used for the firmware update. You can find a corresponding download link on the Web data sheet pages for the Com-Servers at the following address:** *[http://](http://www.wut.de) [www.wut.de](http://www.wut.de)*

# **24.5 Inventory taking per UDP/8513**

**UDP port 8513 allows you to open an info-structure with device-specific information from the Com-Server. After receipt of a network packet with any contents directed to this port, the Com-Server replies with the info-packet. By configuring the request packet as a broadcast, you can inventory all the W&T devices located in the local network.**

*1The factory default port number under which this service can be reached is configured and deactivated in the menu branch* SETUP System  $\rightarrow$  Setup TCP/IP  $\rightarrow$  Sys**tem Port List***.*

# **24.5.1 The infopaket**

**Each infopacket consists of 3-6 data structures.** *BOX\_VERSION* **contains information on the respective model of the Com-Server and its firmware status. The structure** *BOX\_DESCRIPT* **provides the network-relevant data such as MAC- and IP-address. The 3.-6. structure** *PORT\_DESCRIPT* **provides information about the configured mode and the current connection status of the individual ports. The total length of the InfoPacket is calculated as follows: 1***0 + 22 + (port\_no x 10) bytes.*

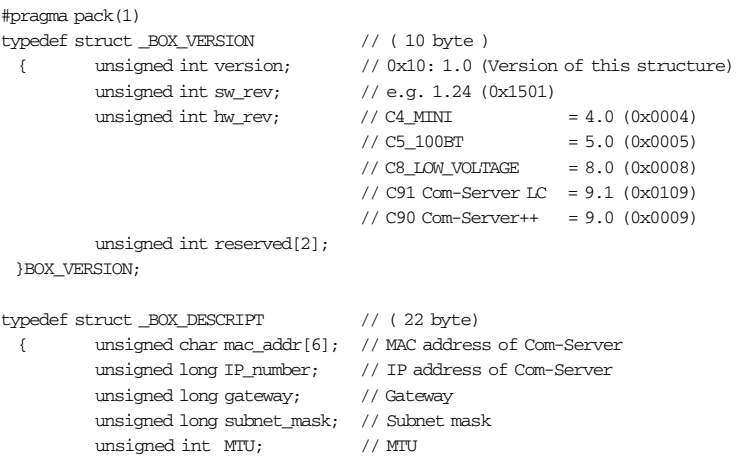

```
unsigned int port_anz; // number of seriel ports
  }BOX_DESCRIPT; // (port_anz * 10 byte)
typedef struct PORT DESCRIPT // ( 10 byte )
  { union
         { unsigned int wState;
           struct _new_type
              { unsigned char port_type; // 0x01 = serial port (Serial CPU-Port)
                                          // 0x02 = serial port (UART Port)
                                          // 0x03 = reserved
                                          // 0x04 = Digital E/A// 0x05 = reserved
                                          // 0x06 = W&T Dual Port RAM
             unsigned char state; \frac{1}{2} // 0=free, 1=connect, 2=waits
              };
            };
         unsigned int mode; \frac{1}{2} // 0x0001 = TCP-Client
                                       1/0x0002 = TETNET-C1ient.
                                       1/0x0003 = FTP-Cline// 0x0004 = Box2Box-Client (active)
                                       // 0x0005 = UDP Send/ReceiveMode
                                       1/0 \times 0006 = \text{MIT/TI} PORT (DPRAM, SERIAL PROTOCOL)
                                       \frac{1}{2} 0x0007 = SNMP-Agent
                                       // 0x0008 = Box2Box Server (passive)
                                       // 0x0010 = SLIP Router
                                       // 0x0020 = reserved
                                       // 0x0030 = Box2Box Bus System: Slave Box
                                      // 0x0040 = Box2Box Bus System: Master Box
         unsigned long remote_IP; // if state == CONNECT, otherwise 0
         unsigned int remote_port; // if state == CONNECT, otherwise 0
  }PORT_DESCRIPT;
typedef struct WT_INTERN3 // ** all parameters in Hostorder / Low Byte First **
  { BOX_VERSION bv; // Port = UDP_BOX_INFO_8513
         BOX_DESCRIPT bd;
         PORT_DESCRIPT pd[ACT_PROCESS];
  } WT_INTERN3;
#pragma pack()
```
*1All variables of types* **Integer** *and* **Long** *are mapped in host order, i.e. the low-value bytes come first. The IP address 172.17.2.3 appears for example in byte order 3, 2, 17, 172.*

*UDP packets are connectionless and unsecure datagrams. Especially when using broadcasts the Com-Server's own request as well as reply packet can get lost. To reliably ascertain all the Com-Servers installed in a subnet you should therefore repeat the broadcase if necessary.*

# **24.6 SNMP management (in preparation)**

**Many networks are managed through a central network management system via SNMP protocol. A full description of the Management Information Base (MIB) of the Com Server would exceed the limits of this Manual. Documentation including the ASN.1 file is available for downloading at our Web site.**

# **Where do I obtain the MIB file?**

**The latest version of the private MIB as well as other tools, application descriptions are always available at**

# *http://www.wut.de*

**The simplest way to navigate from there is by using the product overview on the left side of the page. Follow the**

*Downloads -> Com-Server*

**path to get to the menu branch containing a direct download link for the MIB.**

*1The factory default port number under which this service can be reached is configured and deactivated in the menu branch* SETUP System  $\rightarrow$  Setup TCP/IP  $\rightarrow$  Sys**tem Port List**

*1If a system password was configured in the Com-Server, queries from SNMP managers are only answered if the community contained there corresponds to the system password.*

# **25 Firmware-Update of the Com-Server**

**Since the operating software is under constant develpoment, this device also allows you to perform a firmware update. The available upload variations are described here.**

. **Where do I get the current firmware?**

. **Network firmware update under Windows**

# **25.1 Where do I get the current firmware?**

**The most current firmware including update tools and a revision list is published on our Web site at the following address:**

*<http://www.wut.de>*

**From there it is easiest to navigate using the Search function located on the left side. In the entry field first enter the model number of your device. Select** *Firmware* **in the associated selection box and click on the** *Go* **button.**

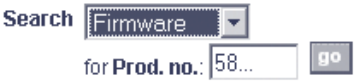

**This takes you directly to the page with the most up-to-date firmware for your Com-Server model.**

**If you do not know the model number, you can find it on the sticker located on the narrow side of the enclosure, likewise the Ethernet address.**

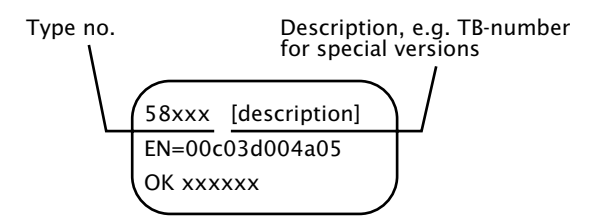

*1In particular if the sticker indicates an TB number as the part number, it is possible that the Com-Server has a special, customer-specific firmware or configuration. Please contact the responsible administrator in such cases before the update.*

# **25.2 Network firmware update under Windows**

**Required is a PC running Windows 9x/NT/2000/XP with a network connection and activated TCP/IP stack. For the update process you need two files which, as already mentioned, are available for download from our Web site at** *[http://www.wut.de.](http://www.wut.de)*

- **The executable update tool for transferring the • firmware to the Com-Server.**
- **The file with the new firmware for transferring to the • Com-Server.**

**It is not necessary to do any special preparation in the Com-Server for a firmware update. You only need to close all data, control and configuration connections.**

*1The factory default port number under which the services required for firmware update can be reached are configured and deactivated in the menu branch* SETUP System → Setup TCP/IP → System Port List

**Highlight the desired Com-Server in the WuTility inventory list. The** *Firmware* **button starts the Update dialog box in which you must specify the file name of the new firmware (\*.uhd). After checking the compatibility of the specified firmware for the selected Com-Server, WuTility activates the** *Next* **button which starts the actual file upload.**

**Additional information can also be found in the WuTility online help.**

*1Never interrupt the update process by pulling the power plug or pressing the reset button. The Com-Server will be non-operational after an incomplete update.*

# **25.2.1 Update in routed environments**

**The WuTility Update Wizard divides itself on the network side into three steps, whereby the specified TCP and UDP services are used:**

- **1. Identification/Inventory of the device Destination port Com-Server: UDP/8513**
- **2. Initialization of the update process Destination port Com-Server: TCP/ 8002**
- **3. Upload firmware Destination port Com-Server: UDP/69 (TFTP)**

**The previously described automatic processing of the update requires that any security components (firewalls, routers ...) used between** *WuTility* **and the Com-Server allow transparent communication via these services.**

**The TFTP port is required for actual sending of the firmware. Identification and initializing however can be done manually.**

# **Manual device entry in the inventory list**

**If UDP port 8513 for example is blocked by a firewall, automatic inventorying using** *WuTility* **is not possible. In this case the Com-Server can be manually entered in the inventory list using the menu item** *Add device***.**

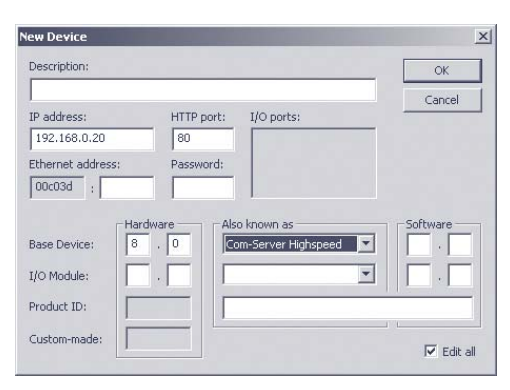

**Enter the IP address of the Com-Server in the corresponding entry field and check the option** *Edit all***. Under** *Also known as…* **select the hardware family of the device:**

**Click on** *OK* **to close the dialog box. The device is added to the inventory list.**

2 00c03d:000000 192.168.0.50 Com-Server 10BaseT

#### **Manual initializing of the update process**

**For security reasons the Com-Server must first be initialized for receiving new firmware. This initializing is done using a password-protected TCP connection to port 8002. If this port is blocked by a firewall for example, the Com-Server can instead be prepared for receiving the firmware using Telnet or Web-Based-Management.**

**Telnet:** *SETUP System r Flash update* **WBM: Logout page → Button** *Firmware update* 

*1Activating update mode closes all open TCP connections to the Com-Server. At the same time all network services (including PING) with the exception of the TFTP server are stopped. A return to standard mode is only possible by sending firmware or performing a hardware reset of the Com-Server.*

# **25.3 Incomplete and interrupted updates**

**The Com-Server automatically detects an incomplete or interrupted firmware transmission – caused for example by a power or network failure – and after a restart automatically resumes update mode. The update can in this case be restarted under the previous IP address.**

**It may be that the Com-Server must be manually added to the WuTility inventory list for this purpose. For details, see the previous section.**

# **Appendix**

- $\blacksquare$  Overview of the port numbers
- . **Example: Serial assignment of the IP address under Windows**
- **Technical Data**

# **Used ports and network security**

# **The port numbers factory set in the Com-Server:**

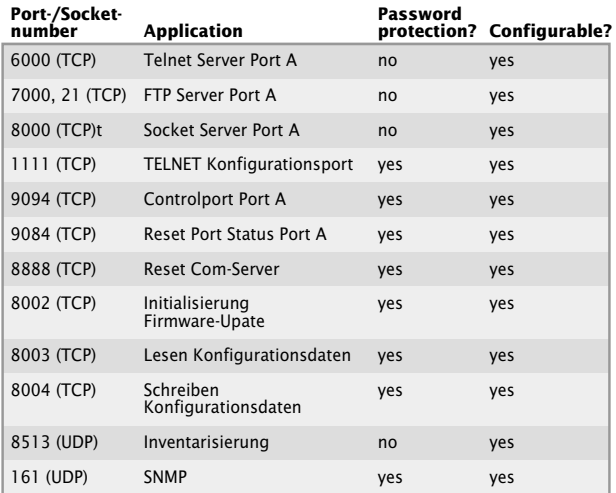

**The following port numbers are deactivated with the factory defaults. They will be used if Web Based Management is activated or in case of a firmware update.**

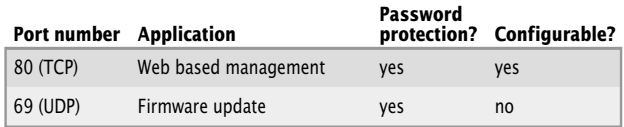

*1Each port number may be used for just one service in the Com-Server. If differing numbers are used for changeable ports, be sure that these are not assigned in duplicate.*

#### **The Com-Server and network security**

**Network security has rightly taken on added significance in recent times. All the experts are in agreement that there can be no such thing as absolute security given today's level of technology. Every customer must decide for himself** **what the appropriate balance is between security, functionality and cost for his specific circumstances.**

**In order to provide the customer with the greatest possible flexibility which is oriented towards changing security requirements from a pure testing and installation environment to critical production applications, the safety measures have been made highly customer-configurable. The present document provides an overview of the safety measures which have been implemented and can be used on the Com-Servers. It is presumed here that the original W&T firmware (without any customer modifications) is being used. Additional details can be found in the respective sections of this manual.**

### **The authorization concept of the Com-Server**

**Control and configuration access to the Highspeed Com-Servers is protected by the system password. The factory default setting is for no system password, so that anyone logging in has full access to the corresponding settings and functions. To prevent unauthorized access, it is therefore recommended that a system password be used. Additional measures in this regard, such as the composition and regular changing of this password, should be taken by the customer in an organizational way.**

**The system password is transmitted to the Com-Server without encoding. It must therefore be ensured if necessary that password-protected access can be gained only over an Intranet which the customer deems to be safe. For access over the public Internet, additional measures such as the addition of a VPN tunnel (Virtual Private Network) should be taken. This is however a general issue for network security for which each customer must find the appropriate solutions.**

#### **Ports with special functions**

**In addition to access over Telnet or Web Based Management, there are a variety of functions which can be activated over various TCP or UDP ports. These are shown**

**in the previous table. Details can be found in the indicated sections of this manual.**

# **• SNMP**

**(see section on** *SNMP management***)**

**In order to be able to incorporate the Com-Servers into an SNMP-based network management, basic configuration settings are accessible via SNMP. This access is protected in that the system password must be used as a community string.**

# **• Inventorytool**

**(see section on** *Inventorying via UDP***)**

**Like all intelligent components from W&T, the Com-Servers can be accessed through the** *WuTility* **tool. Information is read from UDP port 8513. No writing can be done over this path.**

# **• Firmware-Update**

**(see section on** *Firmware-Update of the Com-Servers***) Initialization of a firmware update takes place on the system password-protected TCP port 8002. Only the operating system of the Com-Server is updated after a firmware update. The configuration data (IP address, gateway, serial parameters, modes, etc.) are retained.**

# **• Reading/writing the configuration data**

**(see section on** *Up-/Download of the configuration data***)**

**The WuTility tool as well as a customer's own applications can be used to read from and write to Com-Servers. Both of the TCP ports 8003 and 8004 used for this are protected by the system password.**

# **• Com-Server Reset and Port Reset**

**(see section on** *Reset Com-Server-Port* **and** *Reset the Com-Servers***)**

**The TCP ports 8888, 9084 allow for resetting of fixed modes of a port and for fully resetting the Com-Server.** **All the ports are not configurable and are protected by the system password.**

# **• Controlport**

**(see section on** *The Control Port***)**

**The TCP control ports (factory defaults 9094) allow the COM port redirector as well as a customer's own applications to configure the serial transmission parameters and control lines of the individual serial ports on a Com-Server. All ports are protected by the system password.**

# **Serial assignment of the IP address under Windows**

**Serial assigning of the IP address and even the subnet mask and gateway address can be done using the free mini-terminal program "Easyterm", which has been optimized especially for this task. Alternately of course you can use any other terminal program such as that included with Windows or Hyperterminal as described here.**

#### **Easyterm**

**The most current version of the tool can be downloaded from our Web site at** *http://www.wut.de.*

**The simplest way to navigate from there is by using the product overview on the left side of the page. Follow the**

*Downloads -> Com-Server*

**path to get to the menu branch containing a direct download link for the tool.**

**After starting the program, you must simply select the COM port the Com-Server is connected to from the lower pull-down menu and then click on the Open button. All serial transmission parameters are already preset.**

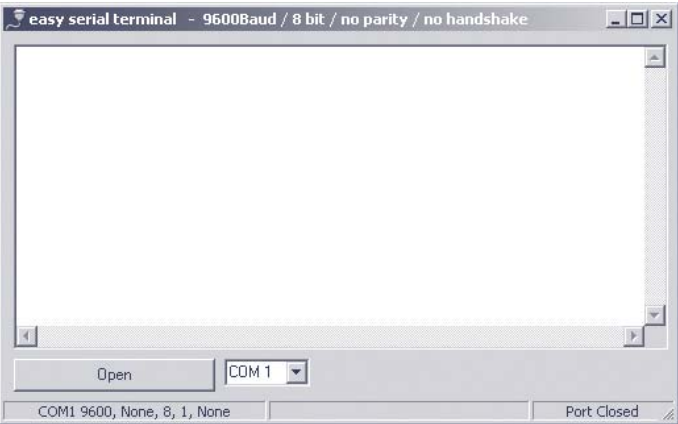

**Now turn the Com-Server on and off to reset it and while it** is starting up hold down the ..x<sup>"</sup> key (lower case. no Caps **Lock!). After about 2-3 seconds the prompt** *IP no.:+<ENTER>:* **will appear in the terminal window.**

**Now enter the IP address you want to assign in the usual dot notation (e.g. 172.17.10.10). There will be no immediate echo of characters, so the individual inputs will not be seen on the monitor. Only after you have pressed Return to confirm is the completely entered IP address returned by the Com-Server.**

**Each separated by a comma, this method can also be used to assign subnet mask and gateway address.**

**Example 1 Assigning only the IP address:**

172.15.222.5 <ENTER>

**Example 2 Assigning IP address, Subnet Mask, Gateway:**

172.15.222.5,255.255.0.0,172.15.222.1 <ENTER>

# **Example 3 Assigning IP address, Subnet Mask, Gateway and activating Web Based Management on TCP port 80:**

172.15.222.5,255.255.0.0,172.15.222.100+80 <ENTER>

*1To avoid unintended changes to the IP address, the DHCP client of the Com-Server is automatically deactivated when configuring using the serial port.*

*1If you have made improper entries or typing mistakes, the Com-Server will return* **FAIL** *followed by its actual current IP address. The procedure must then be repeated.*

# **Hyperterminal**

**To serially assign the IP address you can also use Hyperterminal, which is bundled with Windows. Start this** *procedure under Start*  $\rightarrow$  *Programs*  $\rightarrow$  *Accessories*  $\rightarrow$  *Hyperterminal.*

**1.) In the first window you assign a name for the connection you wish to build. this allows you to directly start Hyperterminal with the correct transmission parameters the next time you want to assign an IP address:**

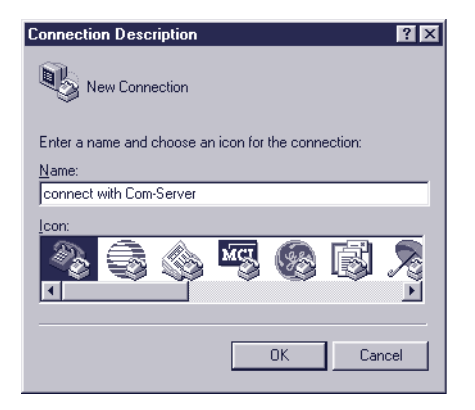

**2. In the lower selection box of the following window please select only the COM port to which the Com-Server is connected.**

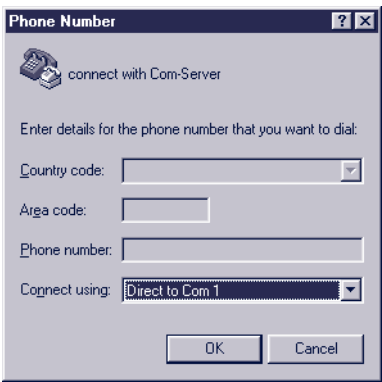

**3. The transmission parameters are 9600 baud, 8 data bits, no parity, no protocol:**

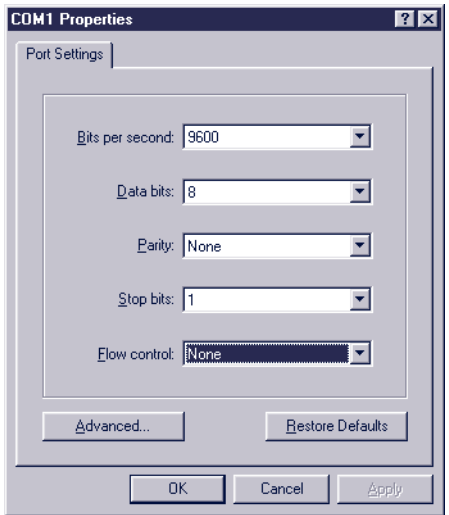

- **4. After you have confirmed the settings with OK, you will find yourself in the actual terminal window. All keyboard entries are output thorugh the selected COM port. Now turn the Com-Server on and off to reset it and** while it is starting up hold down the "x" key (lower case, **no Caps Lock!). After about 2-3 seconds the prompt** *IP no.:+<ENTER>:* **will appear in Hyperterminal.**
- **5. Now enter the IP address you want to assign in the usual dot notation (e.g. 172.17.10.10). There will be no immediate echo of characters, so the individual inputs will not be seen on the monitor. Only after you have pressed Return to confirm is the completely entered IP address returned by the Com-Server.**

*1To avoid unintended changes to the IP address, the DHCP client of the Com-Server is automatically deactivated when configuring using the serial port.*

# **WuTility - Inventory and management tool**

**In Windows environments the WuTility Tool can also be used for inventory and management of Com-Server installations. Pressing a button lists all the Com-Servers located in the local network together with their key data. Following are the most interesting functions which can be run directly from the list:**

- $\checkmark$  Assigning the IP address, even if the currently set **address does not fit in the local network**
- **✓ Copying of entire configuration blocks from one Com-Server to any other**
- **✓ Creating and archiving configurations**
- $\checkmark$  Firmware updates

# **Where do I obtain this tool?**

**The latest version is always published on our Web pages at the following address:**

*<http://www.wut.de>*

**The simplest way to navigate from there is by using the product overview on the left side of the page. Follow the**

*Downloads -> Com-Server*

**path to get to the menu branch containing a direct download link for the tool.**

# **Hardware-Reset to factory defaults**

**In addition to resetting the Com-Server to its factory defaults using the Telnet configuration (Port 1111), this can also be done via hardware. For this purpose the Com-Server has a jumper on the board. For normal operation this jumper must be out. To set the factory defaults, proceed as follows:**

- **• Power off the Com-Server and open the enclosure**
- **• Close the jumper and reconnect the supply voltage. An internal self-test will be performed during which messages will be issued on serial port A. The** *Fail* **messages in the lines** *Port A:* **and** *TP Test:* **can be ignored.**
- **• The self-test will be finished in approx. 20s, at which point the factory defaults are active.**
- **• Turn off the Com-Server, open the jumper and close up the housing again.**

*1Resetting the non-volatile memory results in a loss of all the settings which are different from the factory defaults, including the IP address.*

# **Technical data and formfactor model 58665**

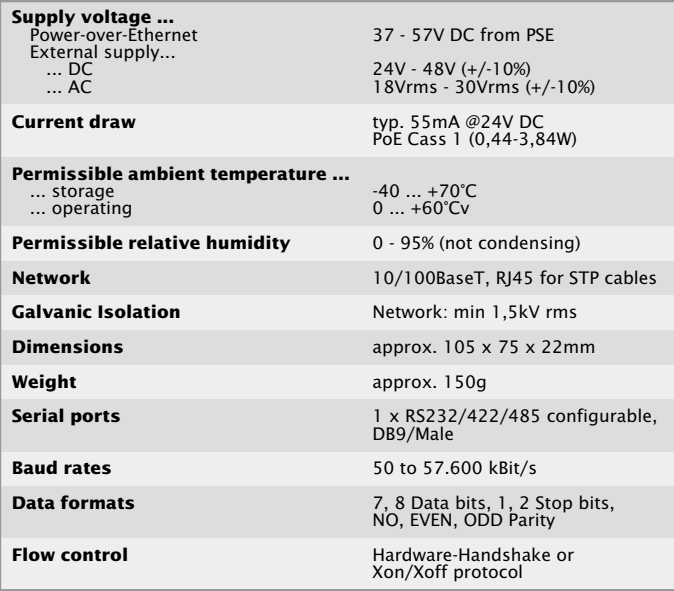

# Front view 58661/58665 Bottom side

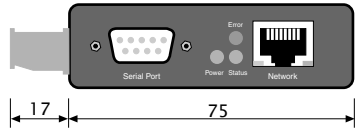

Measure in mm, +/-1mm

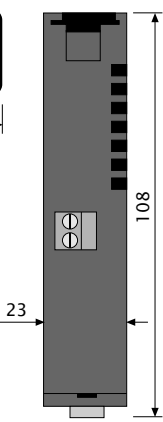

# Bottom side 58661/58665
#### **Index**

#### **Symbole**

**[2-wire bus 35](#page-34-0) [4-wire bus 35](#page-34-0)**

# **A**

**[A&E 173](#page-172-0) [APPE 139](#page-138-0) [ASCII 131](#page-130-0) [Auto Negotiation 29](#page-28-0)**

#### **B**

**[Baud Divisor 66](#page-65-0) [baud rate 188](#page-187-0) [BOX\\_CNTRL 188](#page-187-0)**

# **C**

**[Cable Type 53](#page-52-0) [Clear Port Mode 182](#page-181-0) [COM redirector 113](#page-112-0) [COM\\_ERROR 186](#page-185-0) [COM\\_STAT 186](#page-185-0) [connection status 180](#page-179-0) [Connection Timeout 143](#page-142-0) [control port 184](#page-183-0) [Controlport 72](#page-71-0) [CTS 67,](#page-66-0) [69](#page-68-0)**

# **D**

**[DA 3.0 173](#page-172-0) [data bits 188](#page-187-0) [DHCP 17](#page-16-0)[, 55](#page-54-0) [DHCP Client 55](#page-54-0) [Disconnect Char 94](#page-93-0), [110](#page-109-0)[, 153](#page-152-0) [DNS 55](#page-54-0) [DNS Server 55](#page-54-0) [DNS status 180](#page-179-0) [DNS-Server 55](#page-54-0) [DSR 67](#page-66-0)[, 69](#page-68-0) [DTR 67](#page-66-0)[, 68,](#page-67-0) [190](#page-189-0)**

# **E**

**[Easyterm 210](#page-209-0) [Endsequence 77](#page-76-0) [Error LED 38](#page-37-0) [Error State 180](#page-179-0)**

# **F**

**[Factory Defaults 60](#page-59-0) [firmware update 201](#page-200-0) [Fixed Packet Length 83](#page-82-0) [fixed routes 54](#page-53-0)**

**[Flash Update 60](#page-59-0) [flashing patterns 38](#page-37-0) [Flow Control 68](#page-67-0) [Flush Buffer 63](#page-62-0) [Framing Error 181](#page-180-0) [framing error 38](#page-37-0) [FTP Client Login 138](#page-137-0) [FTP-Client 136](#page-135-0) [Full Duplex 29](#page-28-0)**

## **G**

**[Gateway 54](#page-53-0)[, 211](#page-210-0) [GET 131](#page-130-0)**

#### **H**

**[Half Duplex 29](#page-28-0) [Handshake 67](#page-66-0) [handshake lines 186](#page-185-0) [Handshake Special 68](#page-67-0) [HARDW Rev. 53](#page-52-0) [Hardware Handshake 67](#page-66-0) [Hyperterminal 212](#page-211-0)**

# **I**

**[IMAGE 131](#page-130-0) [Inactivity Timeout 142](#page-141-0), [153](#page-152-0) [InQueue 71](#page-70-0) [InQueueCopy 176](#page-175-0) [Interpacket Delay 82](#page-81-0) [IP address 13](#page-12-0)[, 54](#page-53-0)[, 210](#page-209-0)**

### **K**

**[keep alive 57](#page-56-0) [keep alive check 57](#page-56-0) [Keep Alive Time 57](#page-56-0)**

### **L**

**[Lease time 18](#page-17-0) [Link speed 61](#page-60-0) [Link status 28](#page-27-0) [LIST 139](#page-138-0) [Local Copy Port 177](#page-176-0) [Local Port 72](#page-71-0) [Logfile 59](#page-58-0)**

#### **M**

**[MAC address 20](#page-19-0), [53](#page-52-0) [Master port 123](#page-122-0) [MIB / SNMP 197](#page-196-0) [MTU 55](#page-54-0)**

#### **N**

**[Network Delay 62](#page-61-0) [No halt on XOFF/RTS/DTR 181](#page-180-0)** **[NO Handshake 67](#page-66-0)**

### **O**

**[OPC server 167](#page-166-0) [OPC variables 173](#page-172-0) [OPC-Server 167](#page-166-0)**

# **P**

**[parity 66](#page-65-0), [188](#page-187-0) [parity error 38](#page-37-0) [Pin assignment 33](#page-32-0) [Port State 180](#page-179-0) [PUT 131](#page-130-0)**

**Q [QUIT 131](#page-130-0)**

# **R**

**[Receive-Filter 70](#page-69-0) [Reset Com-Server 56](#page-55-0) [Reset Port Status 73](#page-72-0) [Reset via configuration 60](#page-59-0) [Response Mode 98](#page-97-0) [RETR 139](#page-138-0) [Retransmission Timeouts 57](#page-56-0) [RJ45 28](#page-27-0) [RS232 33](#page-32-0) [RS232 interface 33](#page-32-0) [RTS 67](#page-66-0)[, 68](#page-67-0), [190](#page-189-0) [Run Time 53](#page-52-0)**

# **S**

**[Serial IP assignment 210](#page-209-0) [Show Connection 68](#page-67-0) [Slave IP-Address 123](#page-122-0) [Slave Port 123](#page-122-0) [SLIP-Net Routing 159](#page-158-0) [SLIP-Router 158](#page-157-0) [SNMP 58](#page-57-0) [SOFTW Date/Rev. 53](#page-52-0) [Software Handshake 67](#page-66-0) [Startsequence 77](#page-76-0) [Startsequence + Lengthfield 80](#page-79-0) [stop bits 66](#page-65-0), [188](#page-187-0) [STOR 139](#page-138-0) [Subnet Mask 54](#page-53-0), [211](#page-210-0) [subnet mask 22](#page-21-0) [System Name 18](#page-17-0), [58](#page-57-0) [System Options 62](#page-61-0) [System Password 58](#page-57-0) [System Port List 56](#page-55-0)**

**T**

**[Technische Daten 216](#page-215-0) [Telnet configuration 56](#page-55-0) [Telnet-Client 152](#page-151-0) [Terminating 35](#page-34-0) [TYPE A 138](#page-137-0) [TYPE I 138](#page-137-0)**

## **W**

**[Wake on LAN 57](#page-56-0) [WuTility 14,](#page-13-0) [214](#page-213-0)**

# **X**

**[XON/XOFF 69](#page-68-0) [XON/XOFF \(Filter\) 69](#page-68-0)**